# 國 立 交 通 大 學 電機與控制工程學系

# 碩 士 論 文

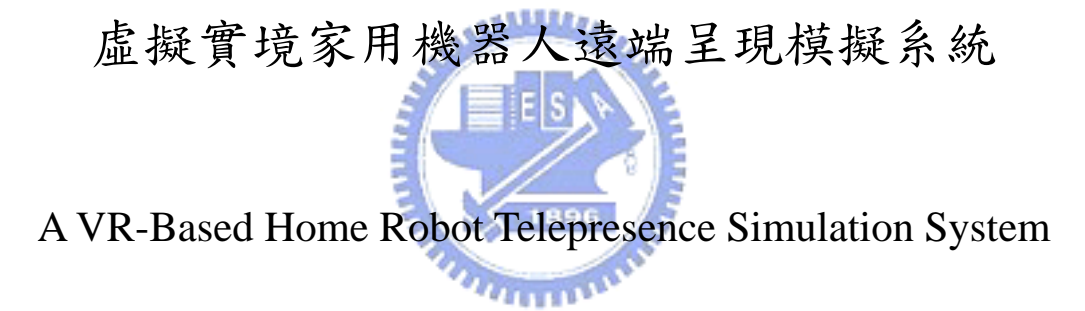

研 究 生:洪彬原

指導教授:楊谷洋 博士

中華民國九十三 年 七 月

# 虛擬實境家用機器人遠端呈現模擬系統

### A VR-Based Home Robot Telepresence Simulation System

研 究 生:洪彬原 Student: Bin-Yuan Hung

指導教授:楊谷洋 博士 Advisor: Dr. Kuu-Young Young

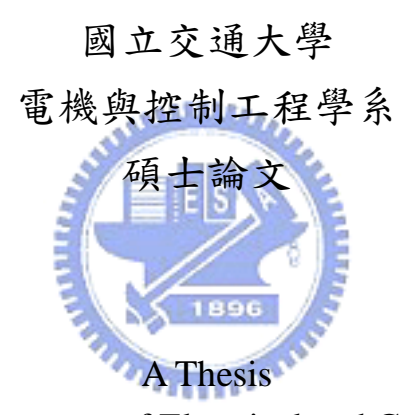

Submitted to Department of Electrical and Control Engineering College of Electrical Engineering and Computer Science National Chiao Tung University in Partial Fulfillment of the Requirements of the Degree of Master

> in Electrical and Control Engineering July 2004 Hsinchu, Taiwan, Republic of China

> > 中華民國 九十三 年 七 月

## 虛擬實境家用機器人遠端呈現模擬系統

#### 研究生:洪彬原 有一 指導教授:楊谷洋

#### 國立交通大學電機與控制工程學系

#### 摘要

وعقلللك 現今家中擁有智慧型機器人已不在夢想,而由於網路與微處理器的快速進步, 促使遠端操控的性能大幅提高,因而只要透過網路的連結,即可讓家中成員在任 何地方進行遙控操作完成工作。在發展家用機器人系統中,遠端呈現部分有著許 多挑戰,本論文則針對其中幾項挑戰進行改善發展,設計了一虛擬家用機器人遠 端呈現模擬系統,讓使用者可以透過此模擬系統,來預測遠端機器人與環境互動 的情形,並可經由多視角的輔助工具,以利使用者來觀看虛擬場景,在此系統中 也運用一輔助策略,讓虛擬機器人可以順利完成下棋任務,另外也引進形變模擬 技術,來模擬彈性物體的形變行為,讓使用者可以透過此模擬系統以及力回饋搖 桿,同時擁有視覺和觸覺的感受。

# A VR-Based Home Robot Telepresence Simulation System

Student: Bin-Yuan Hung Advisor: Dr. Kuu-Young Young

Department of Electrical and Control Engineering

National Chiao Tung University

#### Abstract

Rapid development in networks and microprocessors much enhances the teleoperation systems. Thus, through the connection of networks, we can teleoperate a home robot anywhere to execute house works. There are many challenges in telepresence generation for home robot system. In this thesis, we focus on some of these challenges. We thus design a VR-Based simulation system for telepresence. Through this simulation system, the user can not only experience the interaction between the robot and the surrounding, but also view the VR scene via the supporting tool of multi-view. We also develop a supporting strategy to assist the robot in playing chess game. In addition, the deformation technique is need to formulate of the elastic object. Consequently, the user may receive visual and haptic information simultaneously through the VR system and force reflection joystick.

誌謝

首先感謝我的指導教授---楊谷洋博士,在這兩年的研究期間,由於他熱心的指 導,使我的研究工作得以順利完成。同時,感謝口試委員們:林錫寬教授、宋開 泰教授,及蘇順豐教授撥冗參與論文口試,並給予許多寶貴的指導與建議,使我 獲益良多。另外,謝謝一元及豪宇學長在研究上的討論與建議,還有其他在「人 與機器實驗室」的夥伴們:國鋒、如駿、高平及學弟們,在這兩年的實驗室研究 生活中,由於你們的陪伴讓我的生活更多采多姿。最後要感謝的是我的家人以及 我的朋友們,你們的關懷與支持使我能心無旁騖的完成學業。很高興自己在邁向 人生另一個階段的關鍵時刻,有這麼多美好的回憶陪伴著我,我會將它好好珍藏 起來,讓它成為我最美麗的回憶,謝謝大家!

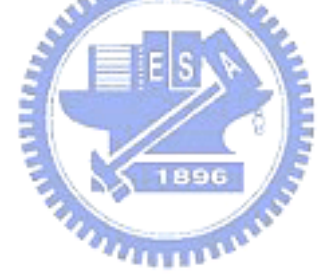

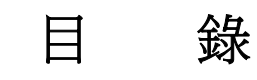

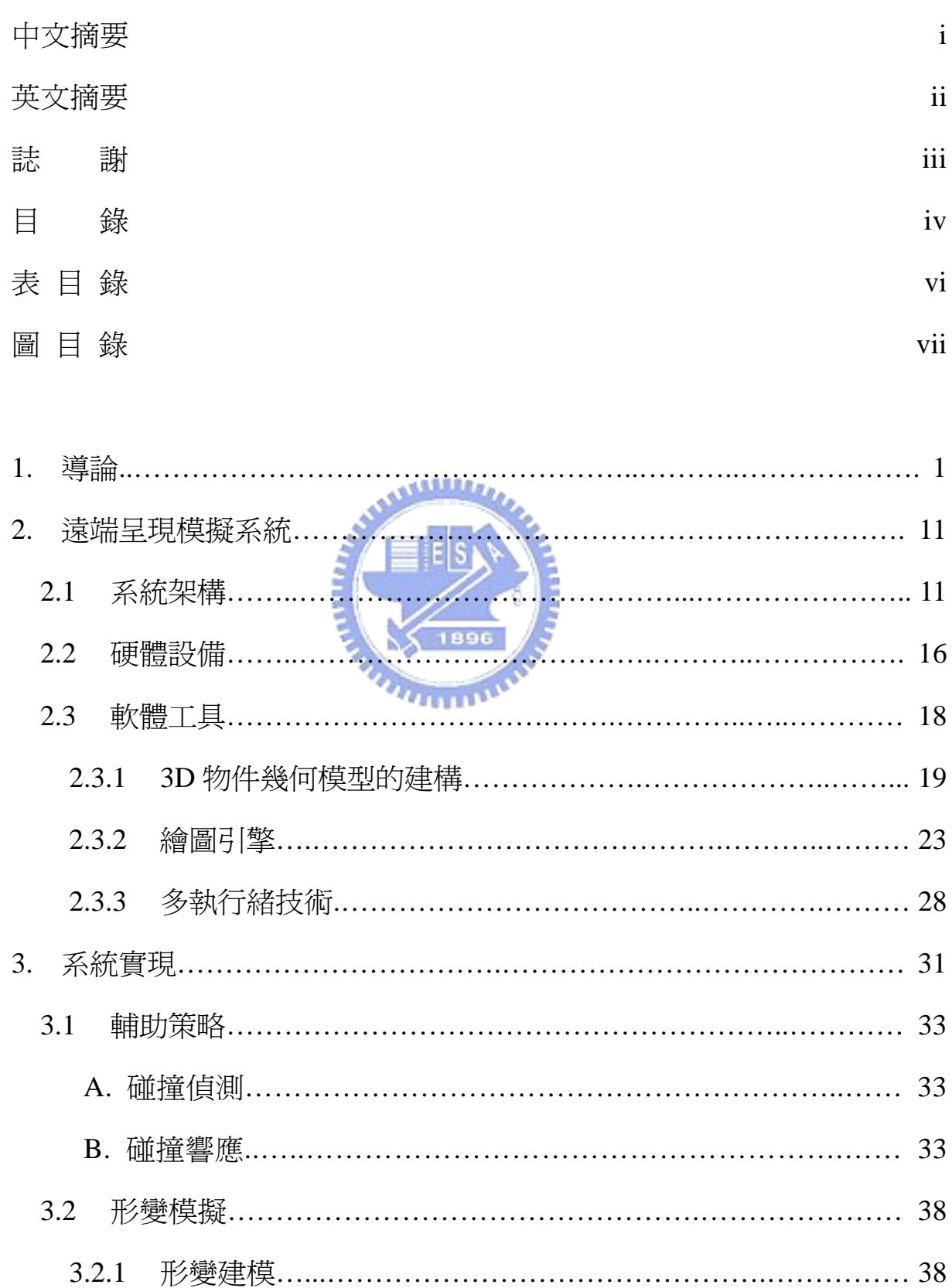

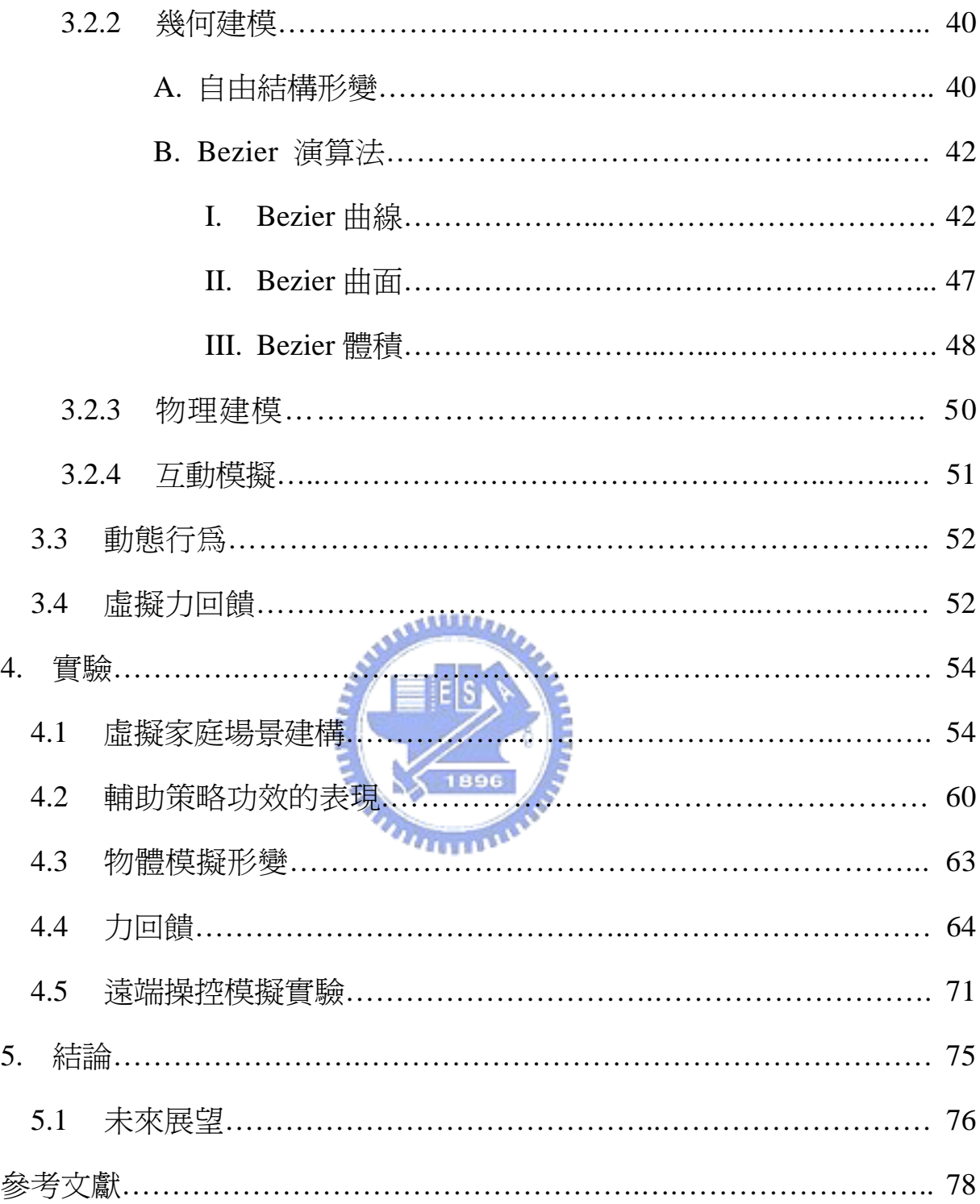

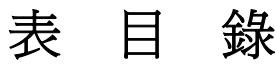

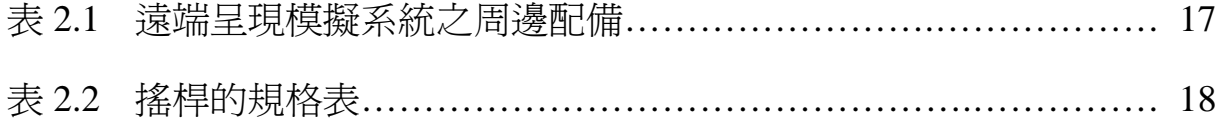

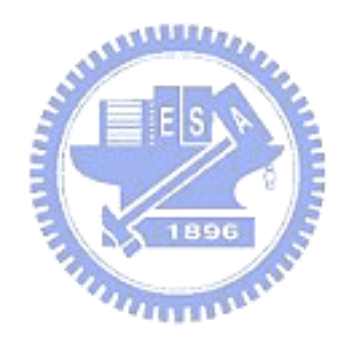

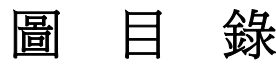

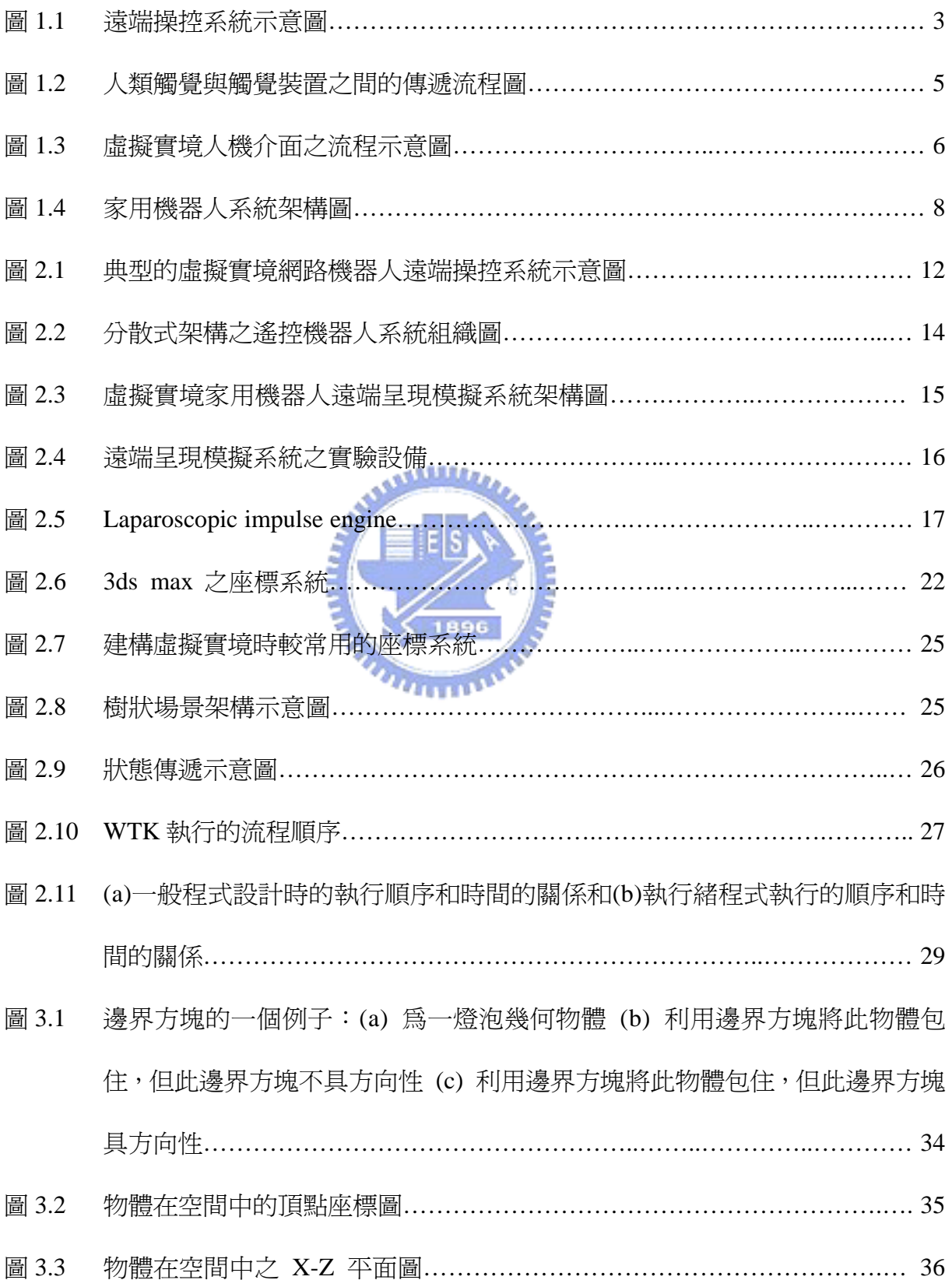

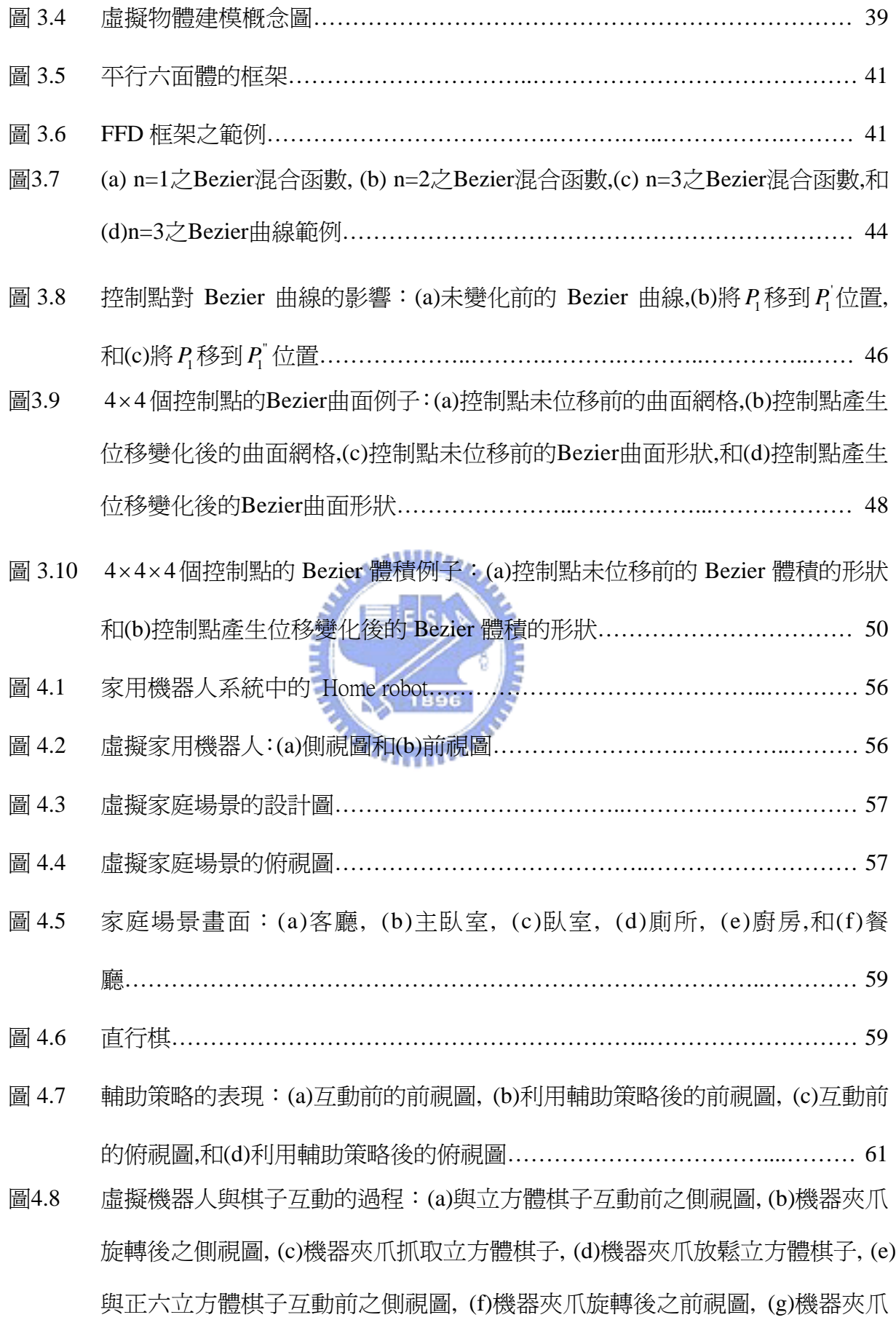

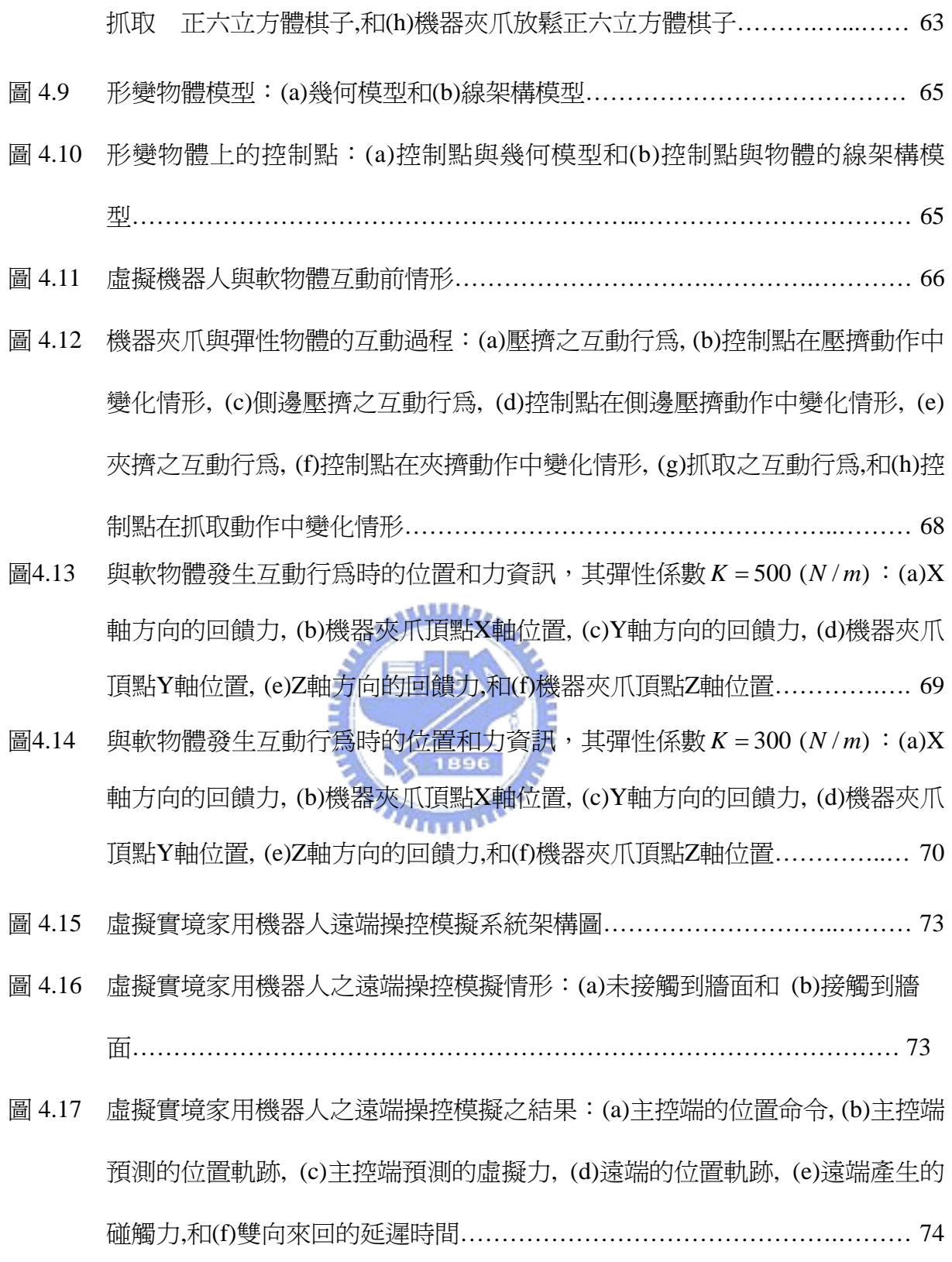

第一章

導論

在具有危險性或是人類無法到現場的環境中,例如:外太空、核電廠、深 海、監控火山活動、放測性檢測等,為了避免人類的生命受到危害,我們常運 用機器人來達成任務,代替人到這些地點收集訊息,或甚至代為操控儀器設備, 但受限於機器人本身沒有足夠的智慧來獨自完成一些複雜的任務,為了讓機器 人具有和人一樣可以適時做出適當的決策與智慧,Goertz 與 Thompson於 1954 年提出遠端操控 (Teleopration) [9], 將人類與機器人兩者的優點結合, 既可讓人 類的感測與操控能力延伸到遠端,又可以使操縱者處於安全的地方來進行遠端 遙控。另一方面,為了要能監控及靈活操控遠端機器人,需要各種資訊從遠端 傳回近端,所以通常在遠端架設CCD攝影機,以獲取遠端的真實影像資料,幫 助操控者完成其任務。現今由於網路與微處理器的高度發展,使得遠端操控系 統系統得以廣泛的應用。例如:工程師將此技術應用於電力線的維修[11];另外 其中最著名的例子是在 1997 年時,旅居者號(Sojourner) 成功的登陸火星,為遠 端操控太空機器人奠定下了一個重要的里程碑;還有在2004年時,精神號 (Spirit) 和機會號 (Opportunity) 也陸續再度成功登陸火星上,更進一步地探測火星上重 要的地理資訊。

進行遠端遙控時,需要將各種資訊回傳到主控端給操縱者,像是視覺、聽 覺、觸覺,甚至是嗅覺及味覺等感覺資訊,使操縱者可以感受到遠端環境的變 化情形,把遙不可見的距離外景物清晰的呈現在使用者的面前,此項的技術稱

為遠端呈現 (Telepresence) [25]。遠端呈現這個名詞最早在 1983 年由 Akin 等人 [25]定義,其目的是用於太空科技上,以幫助太空人在外太空作檢修的工作,其 定義如下:"在執行任務端,操縱器 (manipulator) 具有靈活性,能讓使用者完 成一般人類的動作。而在控制端,使用者接收足夠感覺資訊,並提供一種彷如 實際身在現場的感覺"。而 Sheridan 也下了類似的定義: "遠端呈現, 意為把視 覺、動覺、觸覺或其他感覺資訊,由遠端的設備回傳給近端的使用者,再利用 這些資訊在適當地呈現給人類去感覺,就如同使用者置身在遠端一樣"。典型遠 端操控系統示意圖如圖 1.1 所示,主要包括兩大部分,左側為主控端,由人類淮 行操控與監視,右側為受控端,這兩端是透過網路來進行命令與資料的傳輸連 結,操控者可以利用操控裝置去產生控制命令,然後再將這些命令傳輸到遠端, 讓遠端的機器人可以按照這些命令來執行完成任務。

當只有 CCD 攝影機來傳送影像進行遠端遙控任務,實際上是有一些缺失 的,因為 CCD 攝影機易受限於環境的關係,像是要在一個極陰暗能見度非常 低的工作環境下,或是受限於攝影機的死角,而造成視線範圍的不足,另一方 面因為將影像資訊透過網路傳輸,由於影像資料量龐大,使得易受時間延遲的 影響,以致於無法來做即時監控,這是一大致命傷;為了要能達成即時監控的 效能,我們如果能夠事前預先建構一個與遠端近似的虛擬環境,或是利用 CCD 攝影機事前所抓取的資訊,在利用 3D 影像重建技術,來繪製出遠端的虛擬環 境,將此虛擬實境的技術應用於遠端遙控中,進而可達成即時監控的目的。

معتقلتند

虛擬實境 (Virtual Reality,簡稱VR) 這是近幾年相當熱門的技術,其早在 1986年由Lanier 第一次使用這詞[26];早期虛擬實境的發展多著力於產生逼真的 立體視覺效果,做為各種應用的視覺呈現,由於近年今年來電腦效能急速增強與 產品價格快速下跌,使得現今的虛擬實境系統,已朝向多元輸入(Multimodal Input) 及感測式介面發展,也就是說,使用者不再以逼真的3維圖像呈現為滿足,而更

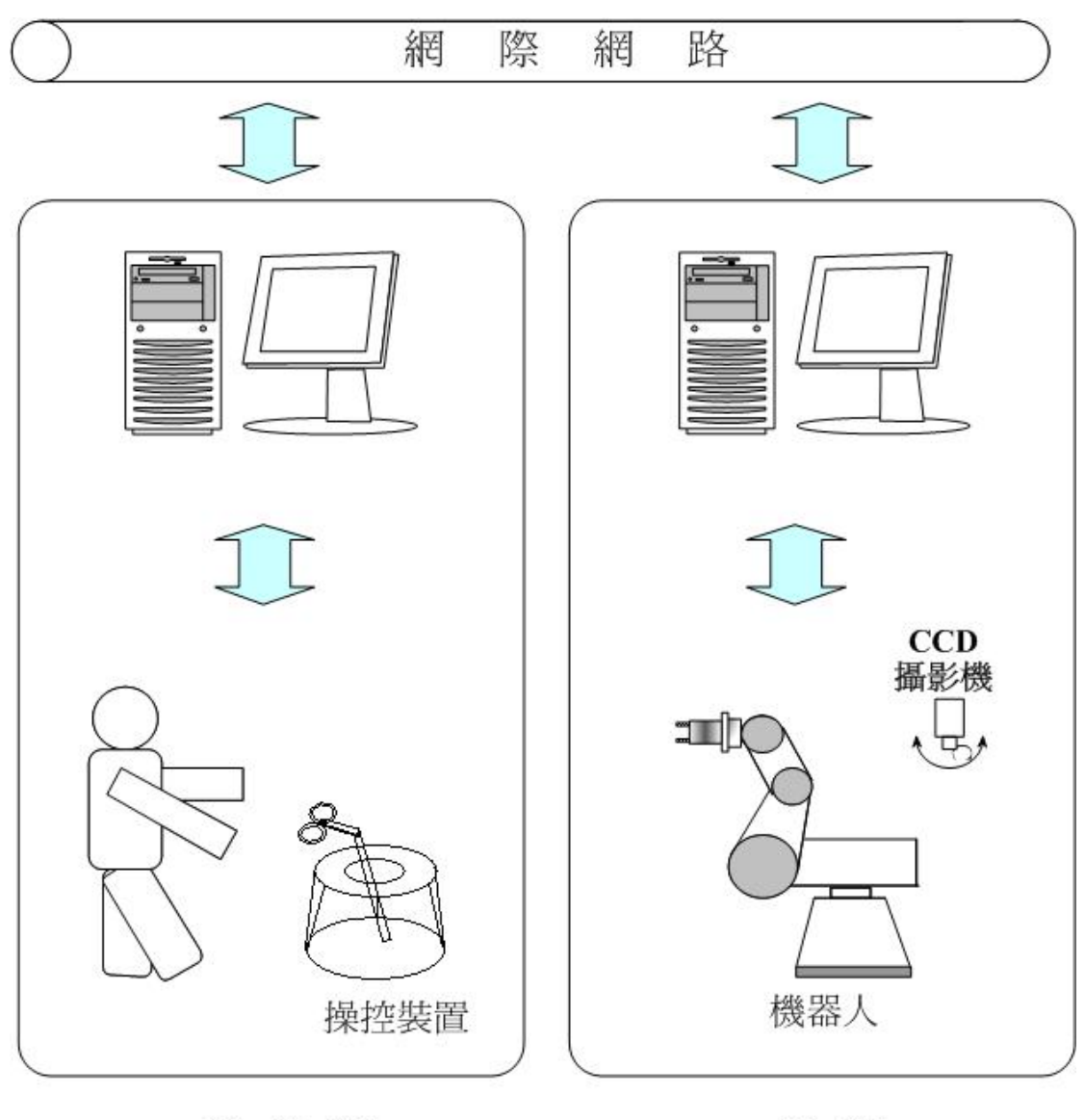

操作端

遠端

圖 1.1 遠端操控系統示意圖

進一步地希望能夠透過感觸式的裝置與虛擬環境產生進一步的互動。簡單地說, 虛擬實境是一種幻覺,而這種幻覺是先由電腦模擬出,再經過我們人類的感官接 收,產生令我們難分真偽的現象,讓使用者不自覺地沉浸於電腦所構成的環境 中,進而提供新的人機溝通模式;而就 3D互動式之圖學界的說法,虛擬實境在 於利用電腦圖學建立 3D物件模型,並產生和實際環境相同的三度立體空間場 景,然後藉由程式的撰寫及輸出入的介面來模擬實際環境狀況,建立一個可以由 人們所控制的虛擬世界,而使用者能在此空間中自由地和其它物件產生互動,如 同置身於一個真實的環境內[39]。

虛擬實境可大約分成三大類:浸入式 (immersive)、非浸入式 (non-immersive) 和混合模式 (hybrid) [23], 所謂的浸入式, 像是透過頭盔式顯示器(Head Mounted Display,簡稱HMD)讓使用者產生虛擬視覺效果;而所謂的非浸入式,像是透過 螢幕來顯示出虛擬實境的效果;最後混合式即是將真實世界影像和虛擬影像兩者 做疊影的效果,像是應用在飛行上,可以將目標突顯出來,以便飛行員完成任務; 另外虛擬實境具有所謂3I的特性,分別是:沉浸性 (immersion), 指的是人類將 感覺器官融入整個虛擬實境裡,感覺好像置身其中;互動性 (interaction), 其意 指在虛擬實境系統中,須能即時偵測到使用者的動作,並立即在場景中做出適當 的反應或動作,使得兩者之間有相互回饋;最後一項特性就是想像力 (imagination),指的是感覺器官受到虛擬環境來的刺激,經由神經傳輸到腦中, 再透過以前的經驗而產生的幻覺。此項技術不僅可以帶給使用者身歷其境的擬真 感受,甚至可以做到一些在真實世界達不到的事,讓未來虛擬實境之發展充滿無 限想像空間。

在遠端呈現技術裡,除了視覺和聽覺方面來產生擬真的環境外,其像是藉助 顯像式頭盔(HMD)或立體眼鏡(3D stereo glasses)產生立體視覺景象,在聽 覺方面則製造出立體的音場和效果,像是透過音效卡和耳機來獲得立體聲音,另

外一項就是觸覺 (Tactile)的呈現也相同的重要,它能夠讓身歷虛擬實境中的使用 者感受到外界給予的反應,而不是單方向的回饋,也就是當與虛擬環境發生互動 時,可以透過觸覺裝置產生擬真的回饋力,傳達給使用者感應當時遠端接觸的情 況,像是透過力回饋搖桿(force-reflection joystick)、感應手套 (Sensing glove)、空 間球 (Spaceball)、3D滑鼠 (3D mouse) 以及感測衣 (Body suit)等一些感知設備, 圖 1.2 為人類與觸覺裝置 (Haptic interface) 之間訊息傳遞的流程圖[22],當人類 與物體接觸時,會經由感覺神經,再透過大腦將訊息傳遞給運動神經,讓手或手 臂做出適當的反應,另外在觸覺裝置傳遞回饋過程中,這是先透過感測器的量 測,再經由電腦運算傳給致動器(Actuators),讓它產生一回饋力到操作者手上, 使操作者可以感受到觸碰虛擬物體時的觸覺。

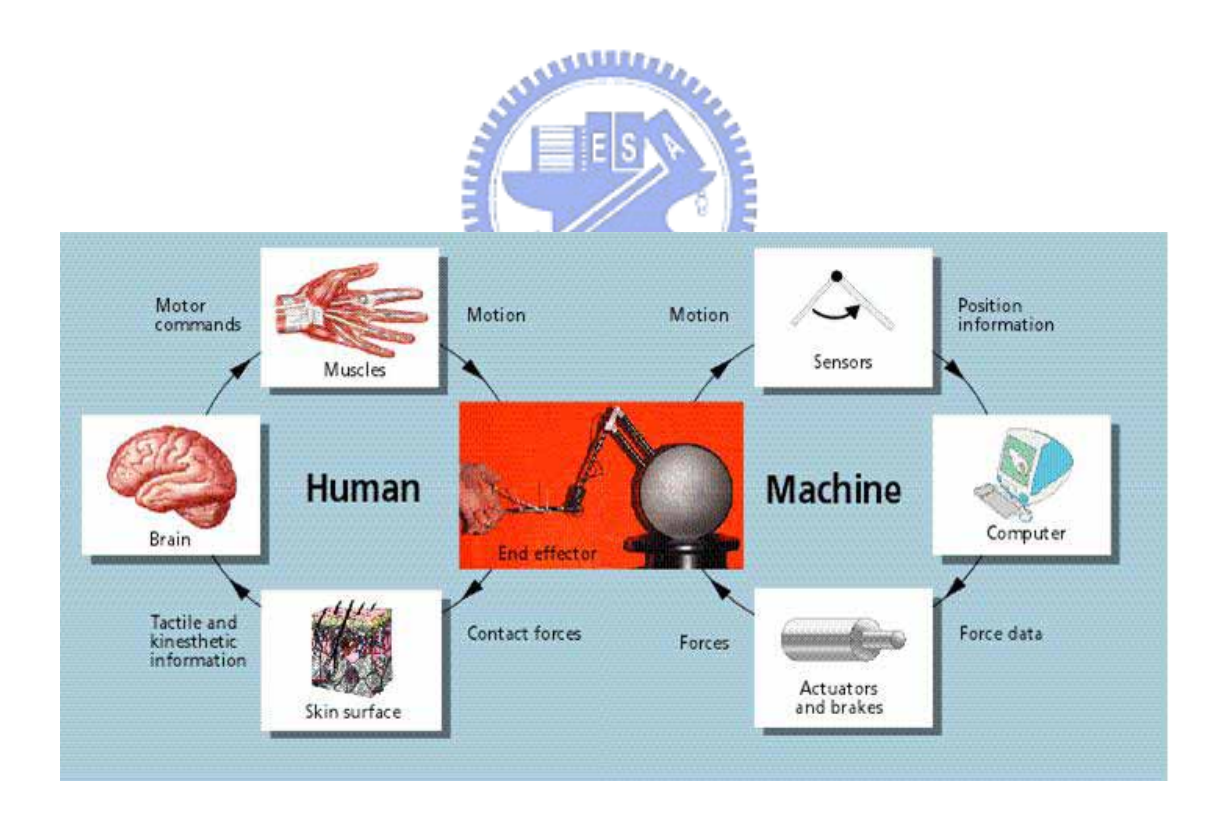

圖1.2 人類觸覺與觸覺裝置之間的傳遞流程圖[22]

目前透過人機介面操控遠端機器人的應用已經越來越廣泛了,像是應用在醫 學手術上,讓沒經驗的醫師可以透過虛擬實境來進行手術的訓練,以增加臨床經 驗[15];在飛行模擬上,則可以讓飛行員來練習駕駛各種飛機;在建築設計中, 則可以預先模擬設計建構出居家大樓,進而改善其大樓品質及加快實際建構效率 [17];或者運用在家庭環境中,像是透過網路來遙控家用機器人,讓機器人在可 以扮演看護腳色;其它方面的應用像是在娛樂、教育課程、軍事上等應用,虛擬 實境的技術也隨著時代的進步運用越來越廣泛。圖 1.3 為虛擬實境人機介面中 之流程示意圖,其中包括五個子系統,首先追尋系統會來追蹤使用者所下的動態 命令,像是位置或是方向資訊,並依據這些資料來更新場景中的景物,再诱過視 覺呈現設備將影像輸出給使用者,像是頭盔顯示器、立體眼鏡等設備,也利用聲 音系統來提供一個同步逼真的聽覺效果,而觸覺系統或是其它知覺系統方面,則 **SELLER** 提供使用者除了聽覺以外的刺激感受,讓使用者可以感受到更擬真的效果。

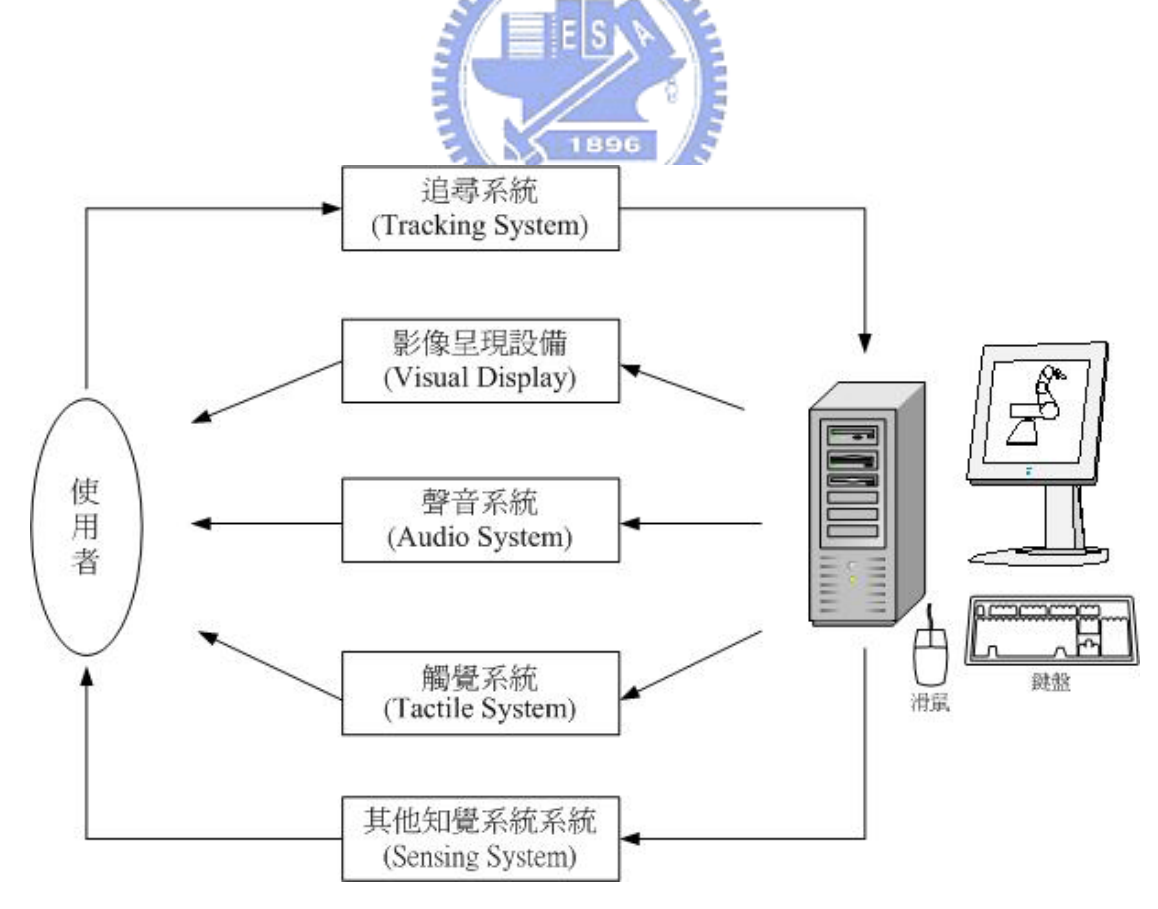

圖 1.3 虛擬實境人機介面之流程示意圖

隨著網路技術的日趨成熟,以及資訊家電的發展,讓家中能有一智慧型機器 人已不在是夢想,只要透過網路的連結,即可讓家中成員在任何地方做遙控操作 的任務,現今人們也期望家用機器人能協助或替代人類工作,例如替人類拿飲 料、看家、掃地、與人類玩遊戲等,基於此,交大成立了家用機器人研究團隊進 行研究發展,圖1.4為其所提出之家用機器人系統架構圖,大致上可分為近端和 遠端兩部分,在近端中包含遠端呈現和操控系統,這兩系統都透過網路來接收和 傳送資訊,但因機器人在家中不確定的變動環境下移動或執行工作時,可能會遇 到多個障礙物,所以需在近端進行避障路徑規劃,讓操作者只需朝著目的地方向 移動,而路徑規劃演算法則會引導機器人避開障礙物並到達目的地[14],另一方 面,當操作者透過網路來進行遠端操控時,可能會因為網路傳輸的延遲,造成遠 端機器人的動作不是預期的,使得整個系統不穩定,所以就在近端和遠端中,利 用雙向控制策略同時處理力與位置資訊,來解決此問題;在遠端部分也就是家庭 環境端,這部分包括了資訊傳送和機器人平台兩大部份,在資訊傳送中又可分為 好幾個子系統,像是智慧型互動系統、環境感測系統、影像辨識系統等,其可透 過感測器對室內環境做量測,或是經由CCD攝影機進行遠端環境的影像辨識,讓 近端的遠端呈現系統可以即時更新校正虛擬場景,這幾個子系統會再經由軟體平 台來整合這些系統,在傳送給Home robot執行任務,此自走式機器人平台是由交 通大學智慧型系統控制整合實驗室(Intelligent system control integration laboratory) 所研製,其共有五個自由度,車身包含兩個自由度,可以做前進後退和左右方向 的移動,另外手臂則有三個自由度,兩個是再轉軸上做旋轉動作,一個是在機器 抓子上,可以做開跟關的動作。

本實驗室是對近端部份進行研發探討,就是發展家用機器人之遠端呈現與操 控的系統,乃針對圖1.4中其沂端的遠端早現系統來發展出一虛擬實境系統,我 們在家庭虛擬場景中建立一虛擬的家用機器人,其外貌近似Home robot,且規劃 出多個視點,可以從多個角度去觀看虛擬場景,以利使用者操控,在這系統中也

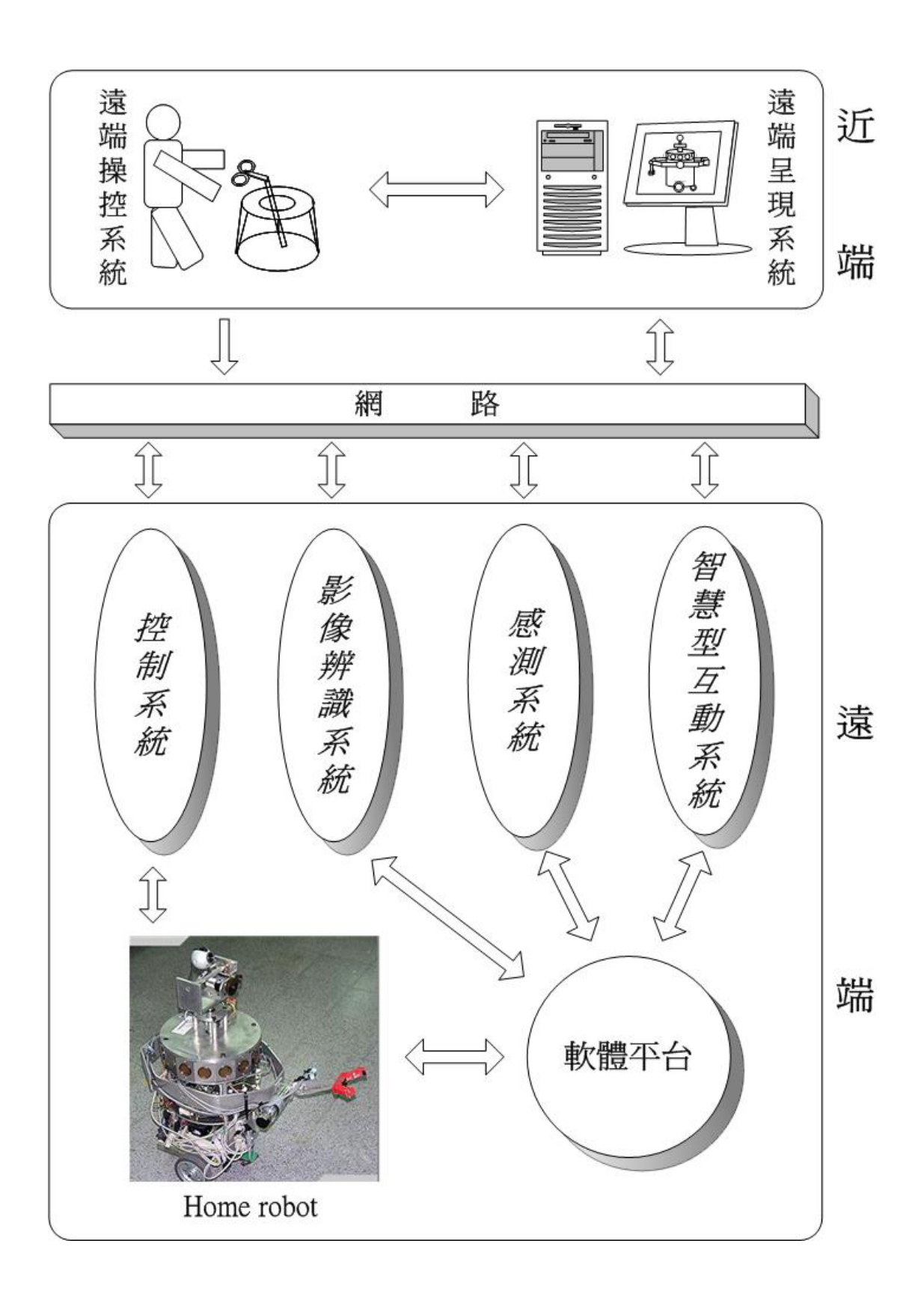

圖1.4 家用機器人系統架構圖

包括力感呈現的模擬以及操控系統與虛擬環境的連結,使操控者可透過搖桿來自 由操控機器人遊走於虛擬的家庭場景中,同時讓使用者有視覺和觸覺的感受,另 外可利用搖桿去操控虛擬家用機器人,讓這機器人完成下棋的任務;在上述中如 果要同時傳送並呈現出視覺及回饋力在相同的模擬控制迴圈中,會因為無法提供 足夠的頻寬,而可能會造成回饋的力不穩定[12],讓操控者會因所回饋的力不連 續而感覺不適,因此利用多執行緒的技巧來解決這問題[1];此外假如我們可以 藉由透過視覺系統來擷取家庭環境現場影像的資訊,像是CCD攝影機或是其它視 覺設備,再將這些資訊做進一步的處理,而獲得在遠端環境中物體的頂點位置座 標,當機器人和物體進行互動時,可以利用這些座標點再經由一些運算,讓機器 爪子自己可以旋轉到一個適當的角度候再和物體做互動,使機器爪子有自行調整 旋轉的能力,其中所謂的適當角度意思指的是機器爪子不會朝著物體的頂點方向 去做互動,而是會旋轉到與物體邊線的正交方向;在這也考慮到真實世界中,不 同的材質物體具有不同的性質,且會反應出不同的行為,例如與彈性物體互動過 程中,外力會使彈性物體產生形變,當外力消失後則物體恢復原狀,但對塑膠物 體而言,外力消失後物體仍然保持形變狀態,而使用者的視覺感受就可以透過幾 何模型來逼真地呈現出物體的形變外觀;所以本論文主要的目的,除了建立一虛 擬家庭場景,讓使用者有視覺的呈現感受,且可透過力回饋搖桿,讓使用者可操 控虛擬機器人,在操縱過程中當它觸碰到棋盤時,可以產生一虛擬力,讓使用者 有彷如下棋時碰觸到棋盤的觸覺感,以增加虛擬實境的逼真度,此外當虛擬機器 人與軟物體發生互動時,則這軟物體會經由計算後,早現出適當的形變外觀,另 外也考慮到將來實現一宗整的遠端遙控系統時,可能會因為使用者對搖桿的操作 不夠熟練,導致操作過程不順暢,而使得真實的機器人與周圍環境發生嚴重碰撞 而損害,因此在虛擬實境裡,就利用當虛擬機器人碰撞到牆時,可以產生一虛擬 回饋力,讓使用者得之遠端碰觸情形,並立即做出適當的反應,以降低真實環境 中的物體或機器人的損壞;另一方面是利用輔助策略,讓機器爪子有自動調整旋 轉的能力,以便操控者順利宗成下棋的任務;在實驗最後也初步與李國鋒同學所

發展的遠端遙控系統之雙向控制策略做初步的結合,完成一透過網路傳輸的遠端 操控與呈現之模擬系統,讓在遠端虛擬實境中的機器人可以跟隨近端的力回饋搖 桿所下的命令來做動作。

本論文的其他章節大綱如下,第二章介紹虛擬實境家用機器人遠端呈現模擬 系統,包括系統架構的說明,以及實驗設備,其中包括硬體描述和軟體工具說明; 第三章是系統實踐,描述在虛擬場景中所運用到的一些輔助策略和模擬法則;第 四章是實驗結果;最後,第五章為結論與未來發展方向。

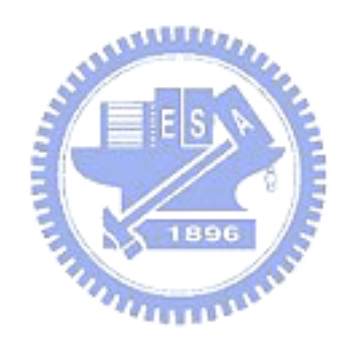

第二章

# 遠端呈現模擬系統

在這章裡,首先要介紹在我們實驗室裡所發展出來的虛擬實境網路機器人遠 端操控系統 (networked VR-based telerobotic system) [5,13],還有說明遠端呈現模 擬系統的架構,接著在對此系統的硬體做敘述,以及所運用的軟體工具做描述。

# **2.1** 系統架構

由於人類對於視覺、觸覺和聽覺這三種知覺較為敏感,所以在遠端遙控系統 發展中,就較著重在這三方面的知覺早現,因為操控者可以透過這三種資訊,大 致去了解遠端的受控裝置和環境兩者之間發生互動時的情形;圖 2.1 為一個典 型的虛擬實境網路機器人遠端操控系統示意圖,這系統主要由三個部分所組成 的,句括虛擬實境的輸入/輸出裝置 (VR I/O devices),還有虛擬實境引擎(VR engine),以及伺服端的機器人和感測器,下面再針對這三部份做一下說明。

在虛擬實境的輸入/輸出裝置 (VR I/O devices) 部分,像是立體眼鏡、立體環 繞音響以及力回饋搖桿,這些提供了互動的人機介面裝置,透過這些裝置,操縱 者可以輸入命令到電腦中再去控制遠端的機器人,同時操縱者也可以感受到知覺 回饋的感覺,在視覺的呈現上,可以讓人彷如置身在遠端環境;觸覺的呈現方面, 則可以讓人感覺是自己親自與遠端環境做互動時手的觸覺;聽覺的呈現裡,可讓 耳朵感受也可以融入其中,有這項呈現就可以知道哪裡發生了什事,或者是做了

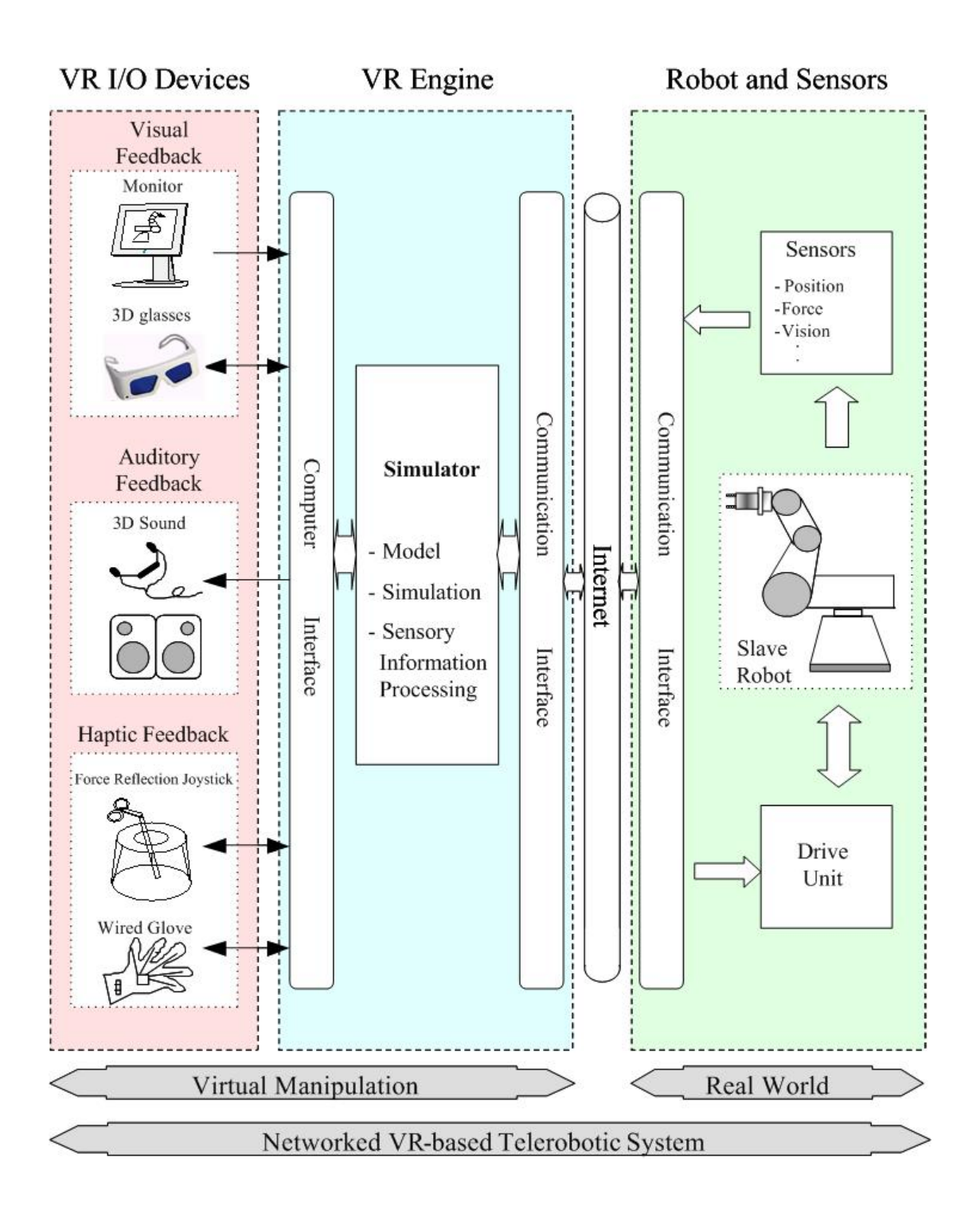

#### 圖 2.1 典型的虛擬實境網路機器人遠端操控系統示意圖

某個動作後,就應該有怎樣的正常聲音會產生出來,像是開關門時,應該就有適 當的聲響出現。第二部分是虛擬實境引擎 (VR engine),這部分是整個系統的的 核心,它規劃虛擬環境的模型,以及繪出場景和管理物體在模擬迴圈中的行為, 另外它也將從真實世界中感測器所量測的資料傳輸給使用者,以及發送命令給遠 端的機器人,作為虛擬實境和真實世界兩者之間溝通的橋樑,因此實現虛擬實境 引擎時最重視就是電腦效能,它的好壞影響到整個遙控機器人系統。第三部份伺 服端的機器人和感測器,這大致上包含了遠端機器人、驅動裝置 (Drive units) 及 感測器,最後再根據不同的任務去選用適當的爪子工具裝設在機器人的末端,以 輔助完成任務的需求,在這部分首先驅動裝置會先接收由近端所傳送過來的命 令,接著去控制機器人的行為,感測器再將所量測的資訊傳回近端給使用者,像 是力、位置或力矩等資訊。

基於圖 2.1 的架構,在我們的實驗室裡,已經發展出一遠端遙控機器人系 統,如圖 2.2,這系統採用分散式的架構概念,使用了兩台電腦,一台放在主控 端,負責提供視覺和溝通力回饋搖桿,另一台放在伺服端,除了傳送資訊和接收 命令外,另外也負責傳送透過遠端 CCD 攝影機所獲取的影像資訊,藉由此資訊 計算出物體在影像中的位置,並找出物體和機器人之間的實際空間關係,有了物 體的位置資訊,即可即時更新及校正虛擬場景,使其能自動同步地獲得與真實環 境的一致性[18];而感測器則可以量測出物體的物理參數,像是質量、黏滯係數 及彈性係數,虛擬實境就可以利用這些參數,將物體繪製出更精確的模型,並且 可以提供更逼真的觸覺給使用者。

將上述遠端遙控技術引進家用機器人系統中,讓使用者可以在任何地方做遙 控操作的任務,本論文是針對家用機器人系統來發展出虛擬實境家用機器人遠端 呈現模擬系統,其系統架構如圖 2.3 所示,此系統是位於操作者端,主要包括 使用者、力回饋操控器、以及遠端呈現模擬系統;使用者經由觀看遠端呈現模擬

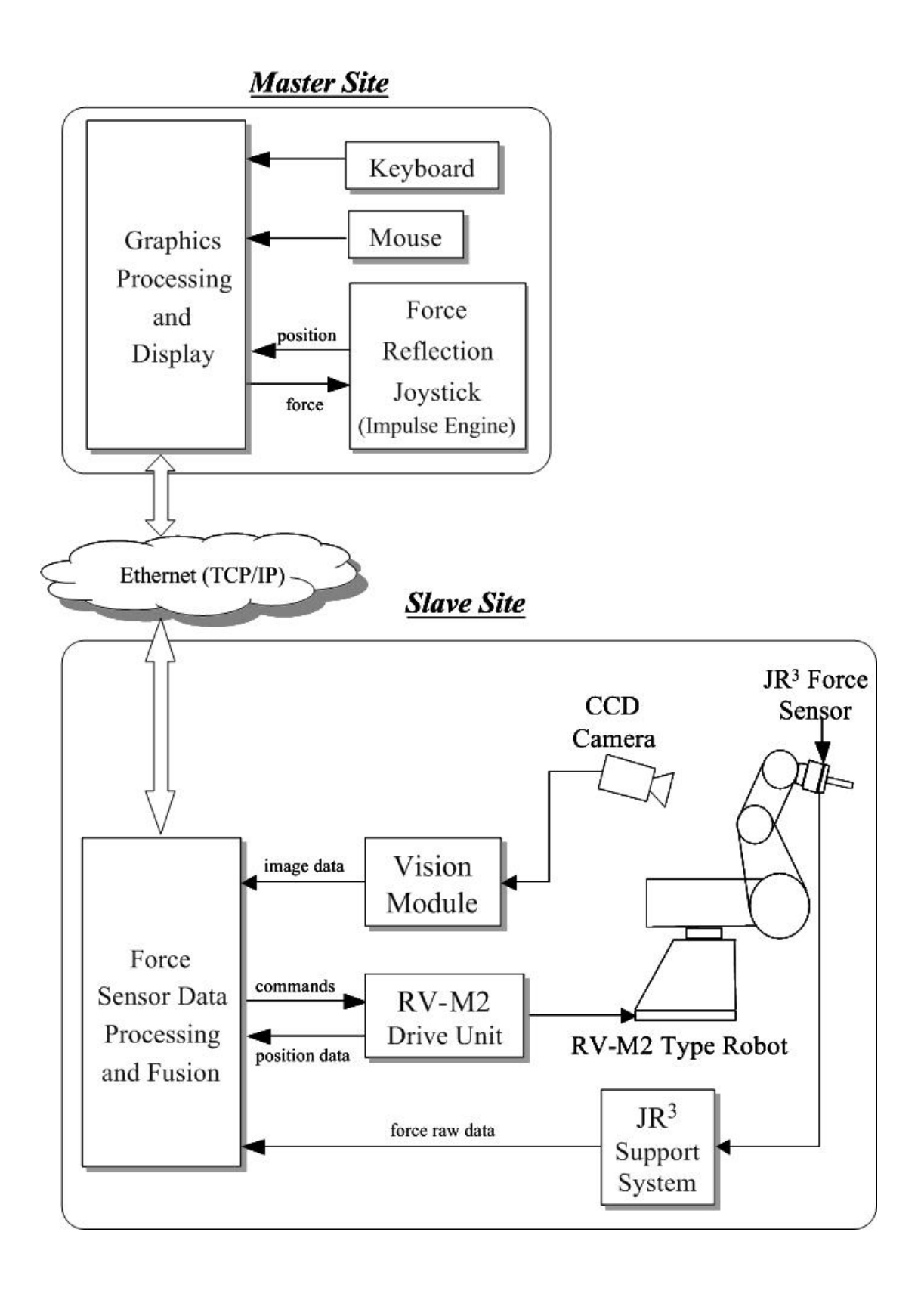

圖 2.2 分散式架構之遙控機器人系統組織圖

系統所顯示的虛擬家庭場景,並操作力回饋控制器送出操控指令,再透過人機介 面調節處理後,傳到遠端呈現模擬系統來移動虛擬場景中的機器人,當虛擬機器 人與家庭場景中的設備或是物體互動時,則利用碰撞偵測方法,來判別機器人是 否有無與物體發生接觸,當發生碰觸時則適當地顯現出碰撞響應,像是與軟物體 發生互動時則繪製出物體的形變外觀,或是產生所相對應回饋的力,此力透過人 機介面處理,經由力回饋操控器,再帶給使用者手中的反應力,或者是表現出適 當的碰撞行為;在遠端呈現模擬系統中,還接受由影像系統獲取的遠端環境之影 像資訊,透過這會訊可以判別出物體方向,並可讓機器爪子可以旋轉到適當的角 度,以便輔助操控者順利完成任務。

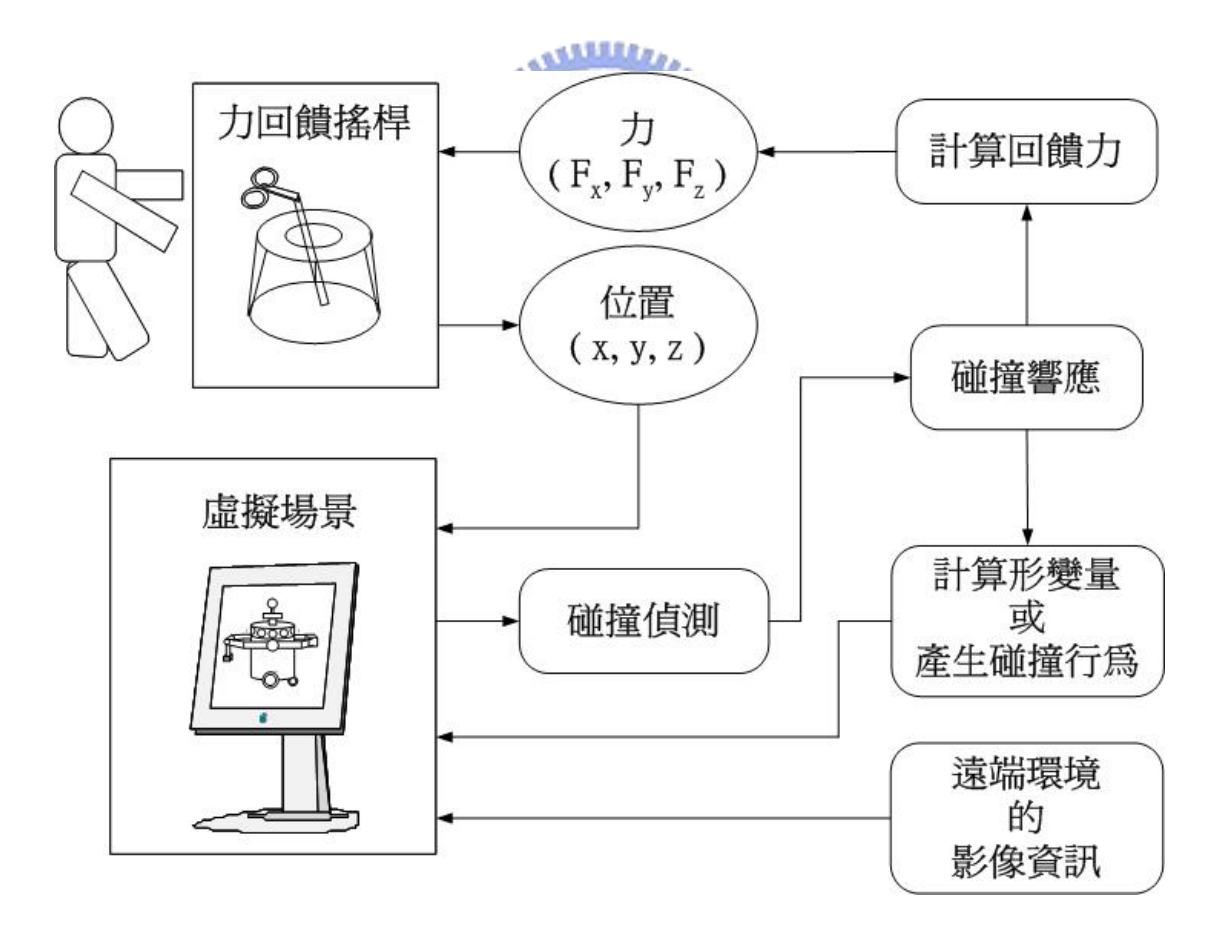

圖 2.3 虛擬實境家用機器人遠端呈現模擬系統架構圖

# **2.2** 硬體設備

要實現上述的模擬系統,其實驗時用到的設備如圖2.4所示,包含了一台個 人電腦和力回饋搖桿,其個人電腦,主要是呈現虛擬實境場景,以及進行資料的 接收和傳送命令給力回饋搖桿,如表2.1列出此系統的周邊配備;在力回饋搖桿 部分,我們利用 Laparoscopic impulse engine [33],如圖2.5所示,當作接收位置 命令和產生力回饋給使用者,這是五軸的搖桿,我們操作握柄可以做X、Y和Z 方向的移動,在握柄上方有旋轉環,可以做旋轉的方向的移動,另外在搖桿的頂 端,其外觀看起來像把剪刀,可以控制機器人爪子的開關,表2.2為此搖桿規格。

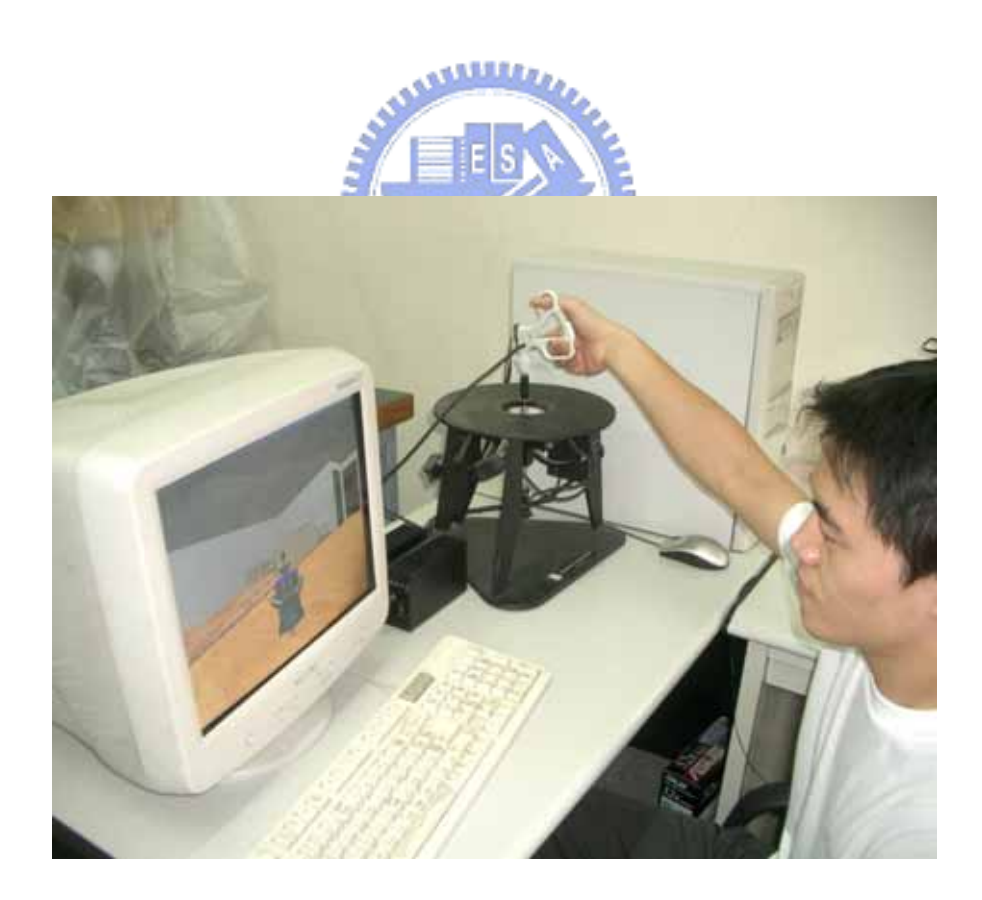

圖2.4 遠端呈現模擬系統之實驗設備

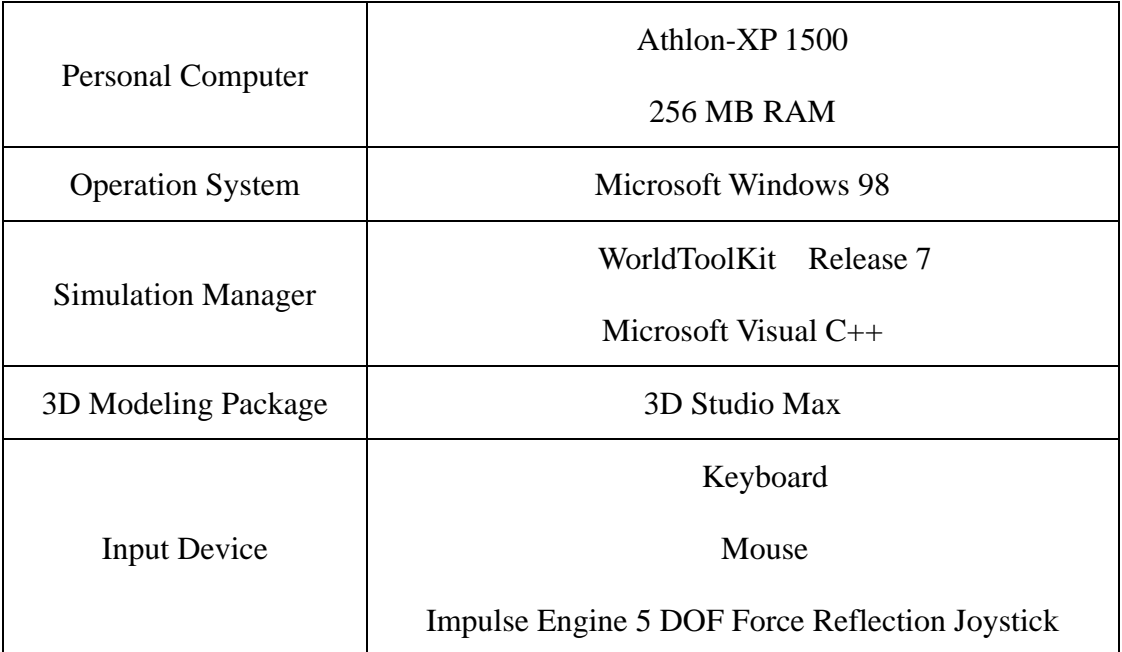

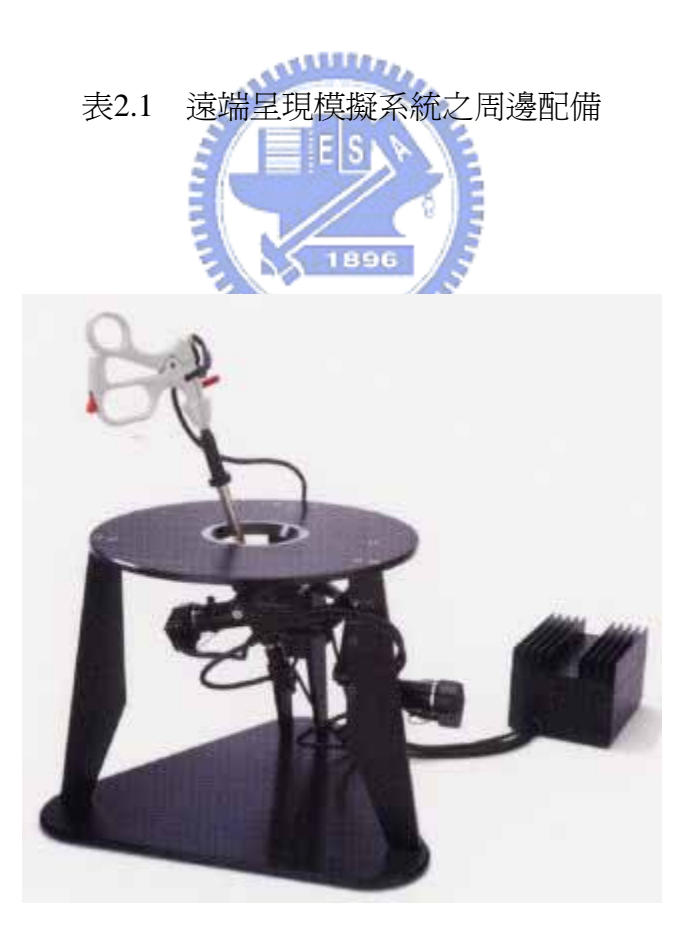

圖2.5 Laparoscopic impulse engine

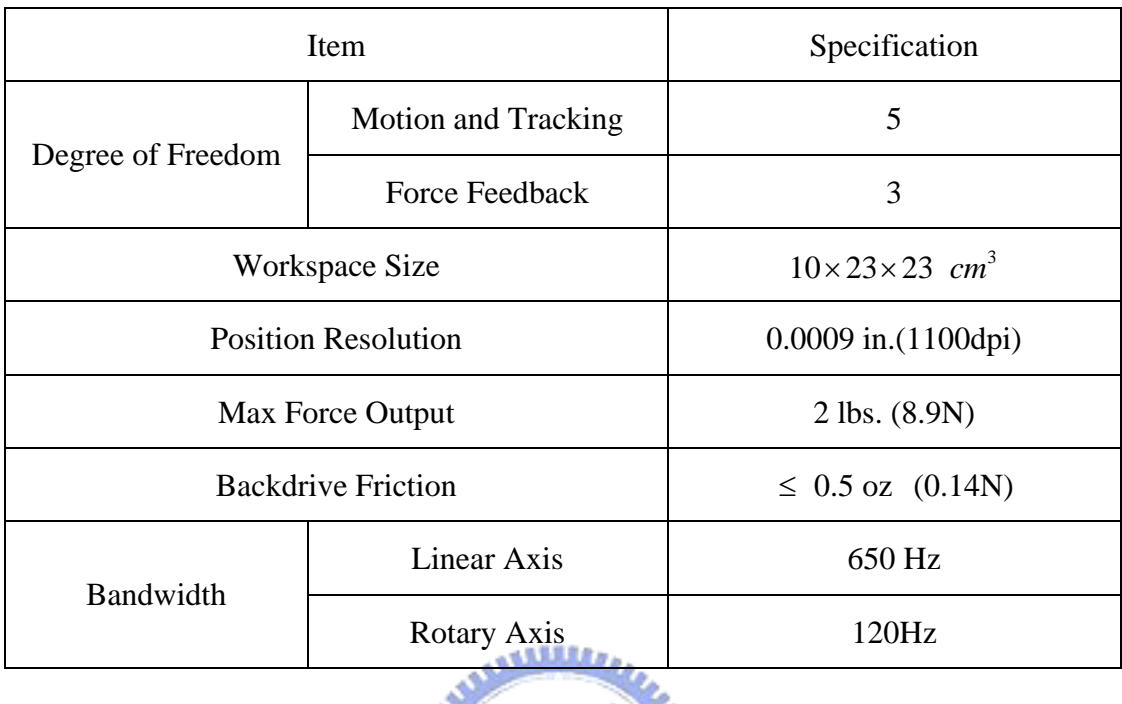

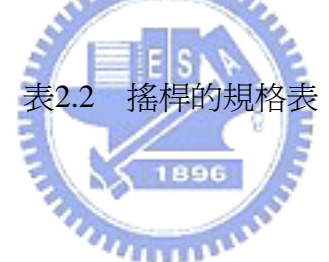

# **2.3** 軟體工具

發展虛擬實境家用機器人遠端呈現模擬系統,除了上述的硬體設備外,還需 軟體工具的應用;由於視覺感受在一般人的感官中佔了最優先的角色,所產生的 影響力也最大,故目前在虛擬實境的繪圖技巧裡,絕大部份均以三維繪圖的方式 來表現虛擬場影,而虛擬實境和一般立體動畫兩者之間的差異,在於一般立體動 書中,它是屬於被動的形式,預先繪製靜態場景中所有的物件,接著就是使所有 場景中的物件產生隨時間變化而變化的動畫設定,讓畫面中的場景變化看起來是 連續的畫面,而虛擬實境的電腦繪圖,它是以及時的方式呈現,所以可讓使用者

任意在場景中遊走;本篇在虛擬實境遠端呈現系統中,其軟體實現部分包括:3D 物件的幾何模型建構、虛擬實境的繪圖引擎以及多執行緒部分,下面會分別針對 這三部份做說明。

# **2.3.1 3D**物件幾何模型的建構

在虛擬場景中需要多種的3D物件,可製作此類的模型軟體像:3D Studio Max 軟體、AutoCAD軟體等,在這我們主要運用3D Studio Max 5.0 軟體來建構,這 是一套應用於美工的幾何造型中,一個很強大的軟體,除了可繪製模型和製作動 書,還可執行多種檔案的匯入及匯出的功能,此軟體應用於各種行業中,像是建 築、室內或傢俱設計、工業產品設計、電玩遊戲設計、動畫製作或是傳撥影視業 等, 在坊間關於 3D MAX 的教學書籍很多, 對此有興趣且欲深入了解可翻閱相 關書籍[36-38]。

3DS Max 5也將NURBS曲面建模功能加進來,使用NURBS曲面建立模型最 大的優點就是自由曲面建立容易,它是一種以函數曲線來定義物體外型的建模技 術,且近年來,由於電腦的運算能力及繪圖個方面的功能增強,使得NURBS曲 面建模已經變為3D模型製作的趨勢。軟體本身內建相當多的基本物件,像是立 方體 (Box)、球體 (Sphere)、錐體 (Cone)、圓柱體 (Cylinder)等,可方便提供使 用者使用工具,再調整物體的基本參數來快速建立模型,等建立好模型再將某一 材質指定給模型,此動作就叫貼圖(mapping),另外如果可以加以利用貼圖技巧, 就可以利用簡單的物體來表現複雜的物件,不用為了要呈現出一非常複雜的模 型,而大量的使用復合的3D物件,比如說要表現石磚結構的地面,只需選擇是 當的材質,且利用簡單的幾何物體形狀,就可以製作出非常真實的感覺。

在3ds max中可以設定七種視角,其包括了上(Top)、下(Bottom)、前(Front)、 後(Back)、左(Left)、右(Right)以及透視(Perspective),由這七種視角讓使用者在製 作物件模型時,隨時切換到不同的視角,不但可以隨時檢視圖形的外觀,也可以 將圖形建立在正確的位置;另外在max中定義兩大座標系統,分別為場景座標系 統和物件座標系統,如圖2.6所示:

(1) 場景座標系統:

場景座標系統是採用世界座標系統的定義,基本上式個絕對座標系統,負責 max場景方位的指示,max中以紅線表X軸,恆指向右為正,綠線表Y軸,恆 指向前為正,藍線表Z軸,恆指向上為正。

(2) 物件座標系統:

物件座標系統可充分協助使用者配合移動、旋轉及比例變化等變動指令,其 是用來協助指示方位,因為要將此物件在三度空間中定位時,適時地將物件 座標系統按照其需要做轉換,可產生精準的定位效果。在 3ds max中共定義 了幾個物件座標系統,不同的物件座標系統配合的使用時機也會不一樣,其 大約可以分為:

․檢視座標系統 (View Coordinate):

這是一種相對的座標系統,此座標系統是由螢幕座標系統與世界座標系統 混合定義而成的;當作用視窗在上下前後左右六個視角時,被選取物件的 物件座標軸是呈現螢幕座標系統;當作用視窗在透視視角時,被選取物件 的物件座標軸是呈現世界座標,如圖2.6所示。

․螢幕座標系統 (Screen Coordinate): 這是屬於一種的相對座標系統,其不管作用視窗在哪一個視角,被選取物 件的物件座標,其軸方向永遠是X恆指向右為正,Y恆指向上為正,Z恆指 向使用者為正。

․世界座標系統 (World Coordinate):

這是一種絕對的座標系統,其不管作用視窗在哪一個視角,被選取的物件 的座標均與場景座標系統一致,因此物件座標系統XYZ的三個軸向永遠跟 世界座標一樣。

․母體座標系統 (Parent Coordinate):

物件因連結而產生母子的階層關係時,當子系物件被選取時,其座標軸的 軸向方位會與母系物件的座標方向一致,如果沒有連結關係的物件,則會 **ALLES** 採用預設的世界座標系統作為母體座標系統。

- 局部座標系統 (Local Coordinate): 當物件在空間中的角度方位沒有改變時,其物件的物件座標軸向方位與世 界座標系統是一樣的;但當物件在空間中的角度有改變時,其座標軸向方 位就是該物件角度改變後的方位,也就是這是物件本身的座標系統。
- ․平衡座標系統 (Gimbal Coordinate): 此座標系統和局部座標系統很類似,都是以物件本身作為編輯單位,其可 以在不影響到其他軸向的情況下,對單一軸向進行旋轉。
- ․格面座標系統 (Grid Coordinate): 這座標會以所在的格面座標為準,如要處理不同平面間的向位關係,即可 以利用這座標系統。

․選取座標系統 (Pick Coordinate):

選取座標系統是將作用視角中的被選取物件,以其他物件的局部座標系 統的座標軸向,作為空間定位編修用的參考軸向,也就是說,選取座標系 統就是拿其他物件的座標系統指示的方向,作為它遵循的方向。

一個3D物件的線架構模型(Wireframe Model)是將空間中很多3D的點連接成 線,進而構成以線段型態資料為主的3D模型,其可視為三角型所構成的,因此 建構越真實的物件或場景,則必須運用較多的多邊型,但就會帶給電腦中的處理 器越大的負擔,而會降低虛擬環境及時模擬的效能,所以在這就利用貼圖的技 巧,以簡化組成物件之多邊型的數目,讓計算量可以降低,提高繪圖性能。

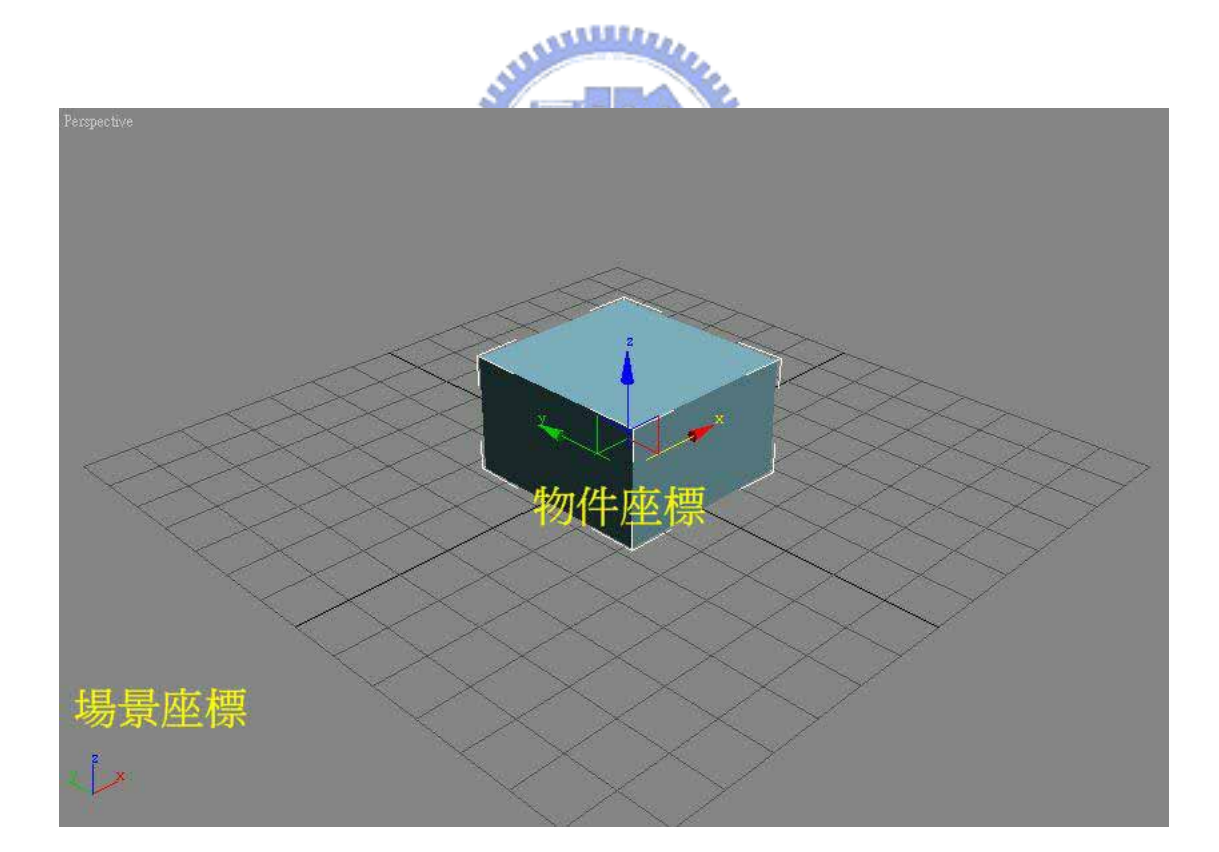

圖2.6 3ds max之座標系統

# **2.3.2** 繪圖引擎

在虛擬實境模擬迴圈中,模擬事件的安排是很重要的,這裡所謂的事件指的 是下面三個,第一是讀取感測器的值,且將其轉換映射到模擬當中,第二更新虛 擬物件的狀態,第三個顯現呈現出所聲音及觸覺的回饋;現今很多模擬虛擬實境 的軟體工具,像是WorldToolKit (WTK)、VCToolKit (VCT)、Virtual Reality Toolkit 3 (VRT3)等各種開發虛擬實境軟體,在這我們利用WorldToolKit (WTK)來實現虛 擬實境,因為它是使用C語言來撰寫的,且WTK提供更多的命令集給程式撰寫者 使用;本實驗室之前所開發的虛擬實境是使用WTK v2.02版本,由於現在WTK 版本快速發展更新且功能越多,故在這是利用WORLDTOOLKIT RELEASE 7 (簡 稱WTK 7)來撰寫程式[35],基本上,二版跟七版上有很大的差異,並且兩者之間 有百分之九十不相容,只有部分雷同,如模擬的執行程序,另外兩者間的不同的 部分後面會做說明,而WTK 7的好處包括,提供一個跨平台、高效率、適用範圍 較廣的發展環境,且具有即時性的3D圖形,另外擁有超過一千個的C語言函數, 可提供快速的發展虛擬實境的應用;其所有的函數都是用物件導向觀念寫成的, 大致上可以分類下列:Universe、Geometry、Nodes、Polygons、Vertices、Lights、 Viewpoints、Windows、Sensors、Path、Tasks、Motion Link和Sound這幾個類別, 每個類別都有其特殊的功能應用。

建構虛擬場景前,必須先知道幾個重要且較常用的座標系統,以便物體在虛 擬實境中做轉換,如圖2.7所示,其中搖桿座標系統,這是針對laparoscopic impulse engine所描述的座標系統;接著在開發虛擬場景時,首先必須先製作場景中的物 件,在WTK中其所支援的檔案格式大致可分為7種,分別為3DS格式、BFF格式、 DXF格式、GEO格式、NFF格式、OBJ格式和SLP格式,在這利用2.3.1節所述的 3D Studio Max軟體來建構, WTK可從3DS檔讀取polygon的相關資料包含色彩和 材質的資料,同時支援3DS材質貼圖應用方法,也就是可以先在3D Studio Max 做好貼圖工作,再利用WTK把物件匯入場景中;另外WTK也可將所錄製好的音 效載入到場景中,例如開門時會發出生響,或是在場景中走動時會有腳步生發 出,本場景中所採用的是.wav檔案格式,讓場景中開門或是關門時會發出聲音。

 WTK 中的場景結構是採用階層式的架構來建立場景與個別物件的關聯性, 其內部的樹狀結構圖,如圖 2.8 所示的一個簡單樹狀場景架構示意圖, 此外, WTK 在繪製整個場景時,處理順序是由上而下,由左而右,如圖 2.8 中箭頭順 序所示;另外轉換狀態節點 ( Xform Node)是用來改變節點 (Node)位置和方向, 其會對每一個節點有影響力,也就是說如果是屬於同一層較左邊的節點,則會影 響右邊節點及其下層節點,如圖 2.9 所示,其狀態轉換 1 (Transform state 1)為 $T_1$ , 狀態轉換 2 (Transform state 2)也為 $T_1$ , 而狀態轉換 3 (Transform state 3)變為 $T_2$ T<sub>1</sub>。 在這比較WTK二版跟七版結構上最大不同之處,在二版中的結構上式分離式 的,每個物件都是平行的,不像圖2.8結構圖一樣,舉例來說,現在假如以WTK 二版的平行結構來移動一部自走車時,會發現輪子不會隨著車身一起移動,必須 另外撰寫程式,讓它產生連動的效果,還有在很多種情況下,二版的平行結構較 不符合其需求,但WTK七版就顯出其優越的地方,故本論文就採用WTK 7來撰 寫程式,但七版的缺點就是結構較為複雜。

 WTK 執行的流程是以迴圈的方式來進行的,程式每跑玩一次迴圈,就表示 完成一個畫面的繪製,每個畫面都有其處理程序,如圖 2.10 所示;另外更多的 函數指令可參考[35]得知。

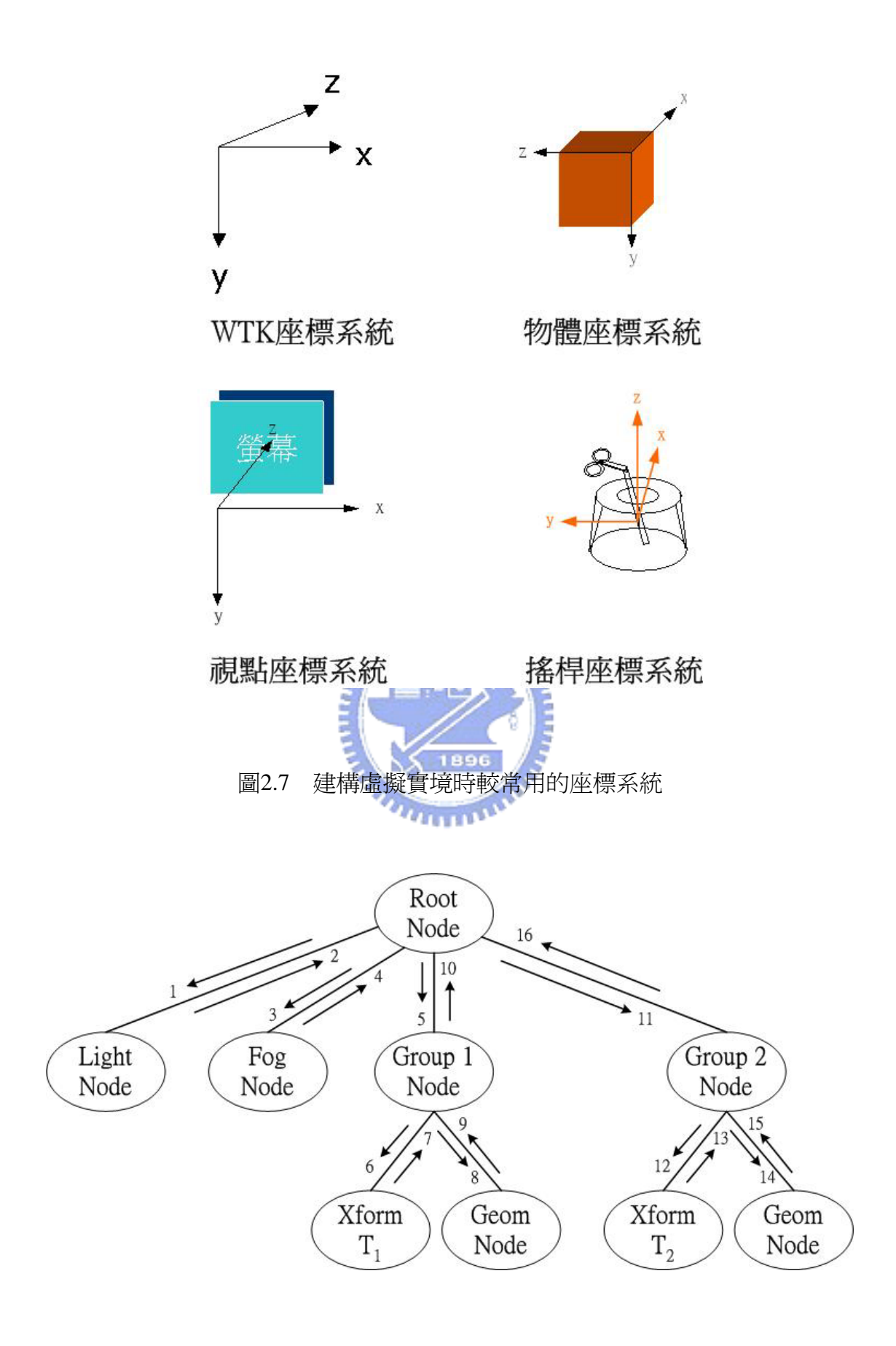

圖2.8 樹狀場景架構示意圖
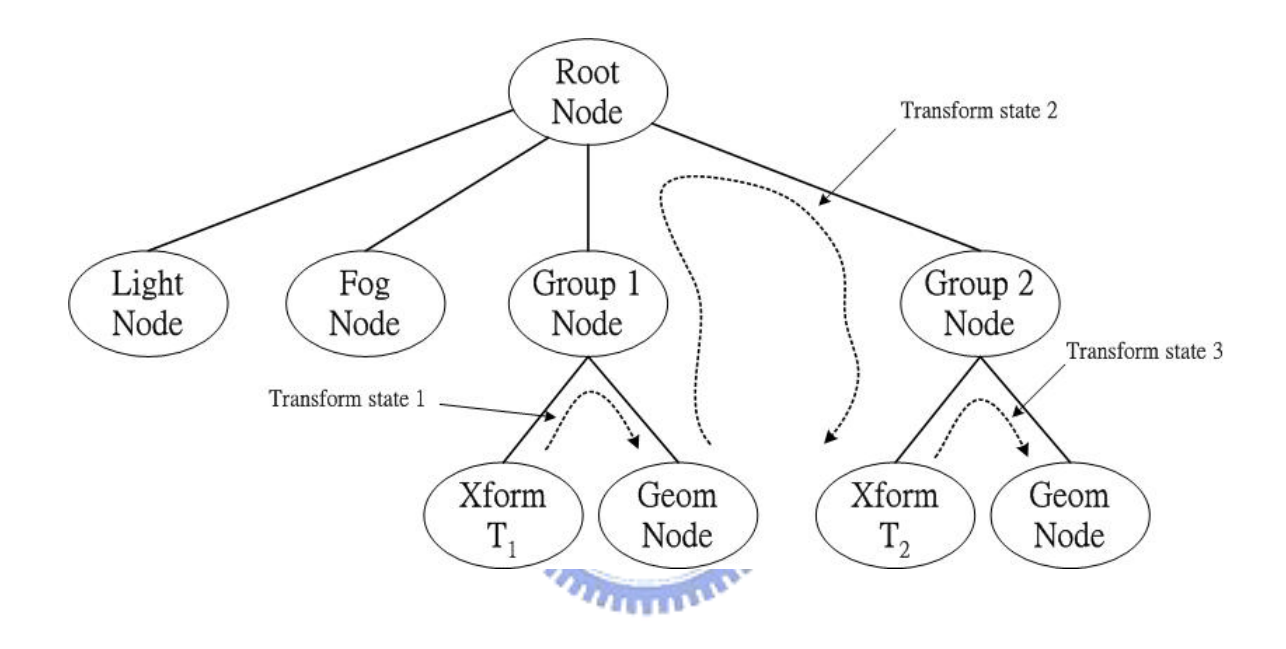

圖2.9 狀態傳遞示意圖

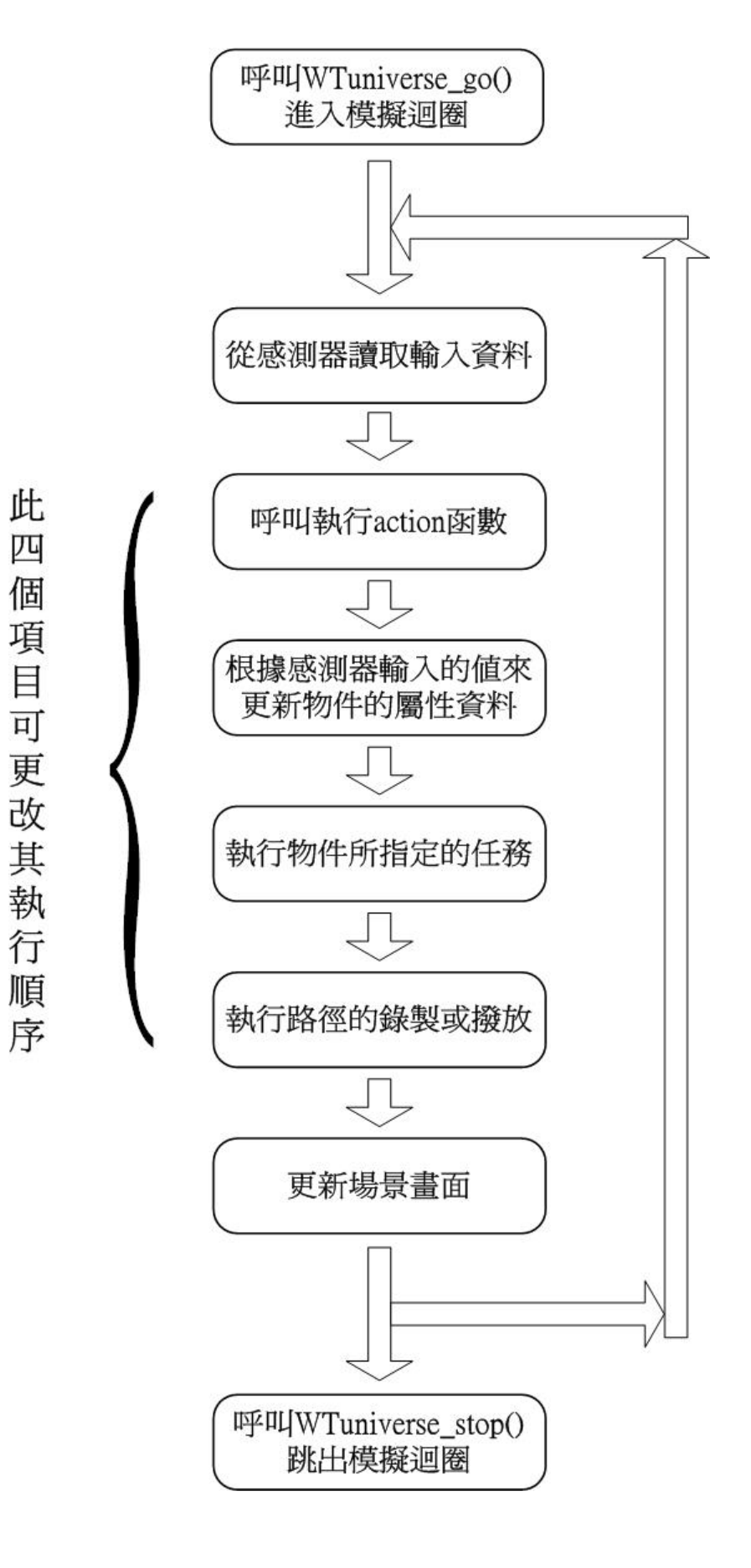

圖2.10 WTK執行的流程順序

# **2.3.3** 多執行緒技術

在人類的視覺感受中,為了要讓人感覺畫面流暢,至少每秒需繪製20到30 個書面,也就是虛擬實境的更新頻率需要20-30Hz左右; 在觸覺呈現方面, 其取 樣頻率範圍約在300-1000Hz[8];所以如果要同時在模擬迴圈中傳送並呈現出視 覺及回饋力,讓它在相同的模擬控制迴圈中,會因為無法提供足夠的頻寬,而可 能會造成回饋的力不穩定[12],讓操控者會因所回饋的力不連續而感覺不適,所 以觸覺上其更新頻率必須夠快,才可滿足人類對觸覺的需求,因此利用多執行緒 (multithreading) 的技巧來解決這問題。

和用執行緒來設計程式,除了提昇效率外,還可以避免讓程式太過複雜,使 用此技術,將可以在程式中進行兩個以上作業的平行處理,也就是使程式得以將 其工作切開,獨立運作,不互相影響,如圖2.11所示,其中圖2.11(a)為一般程式 設計時的執行順序和時間的關係,圖2.11(b)則為執行緒程式執行的順序和時間的 關係;舉個日常生活的例來說,單緒程式就像大型量飯店中只有一個結帳出口, 如果顧客採購東西只有一點點,那麼就可以快速結帳,但若採買的東西很多,則 結帳時間就需很久,且其它想結帳的顧客也需等待,而多緒程式就像是有很多個 結帳出口,就算一個出口停頓了很久,也不會影響到其它的出口路線。

在本篇論文中,其所採用的程式流程架構,如圖2.12所示,操作者會先透過 力回饋裝置或鍵盤下達控制命令,這些命令進而去改變全區域變數的數值,接著 處理器再同時執行這兩個執行緒,分別為處理視覺呈現的執行緒,另一個為處理 觸覺呈現的執行緒,經由處理器計算後可得場景資訊和力資訊,最後再經由人機 介面裝置,將視覺和觸覺的感受傳送給操作者感受體驗。另外更詳細的多執行緒 細節和指令可參考[1,19,34]。

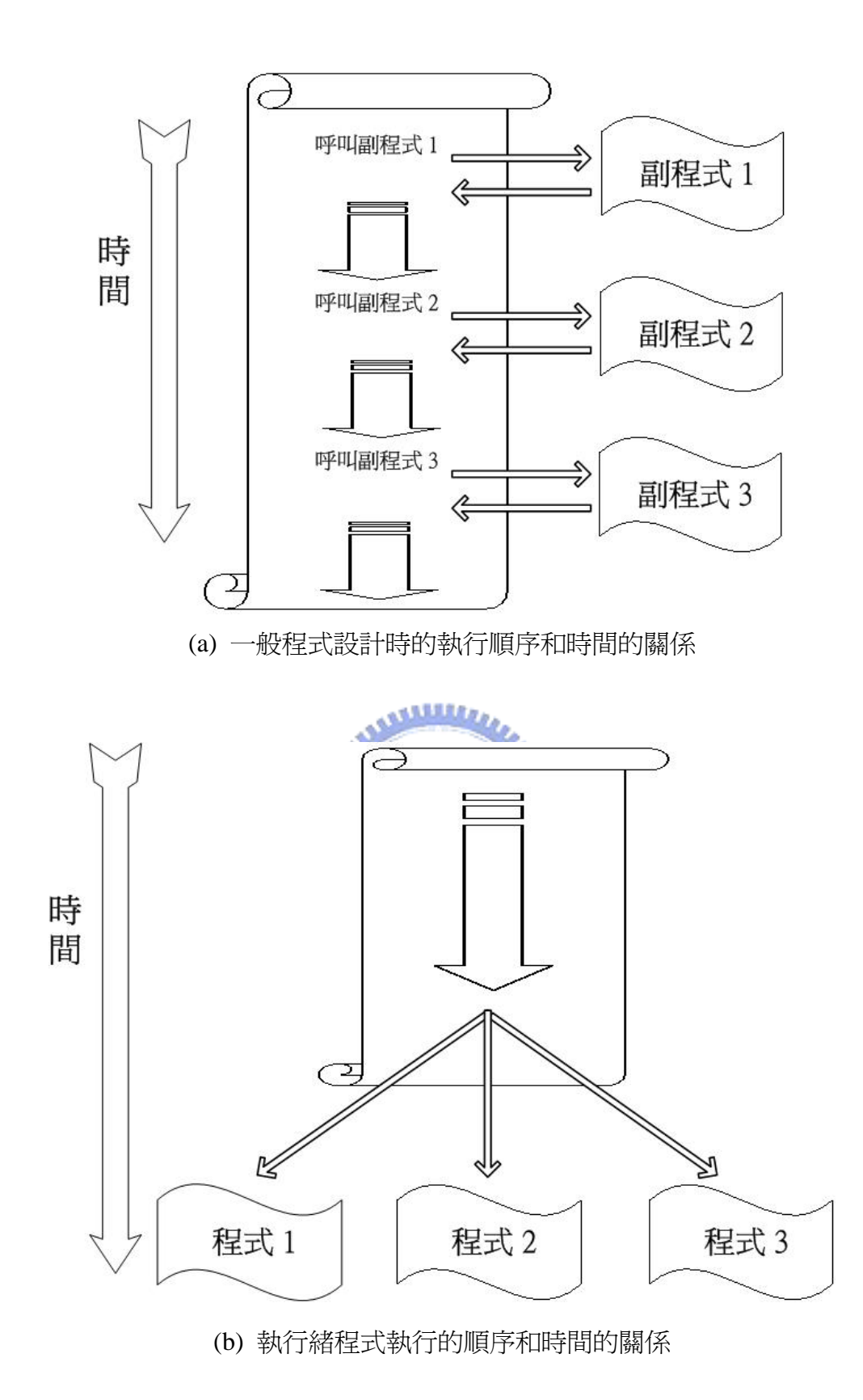

圖2.11 (a)一般程式設計時的執行順序和時間的關係和(b)執行緒程式執行的順 序和時間的關係

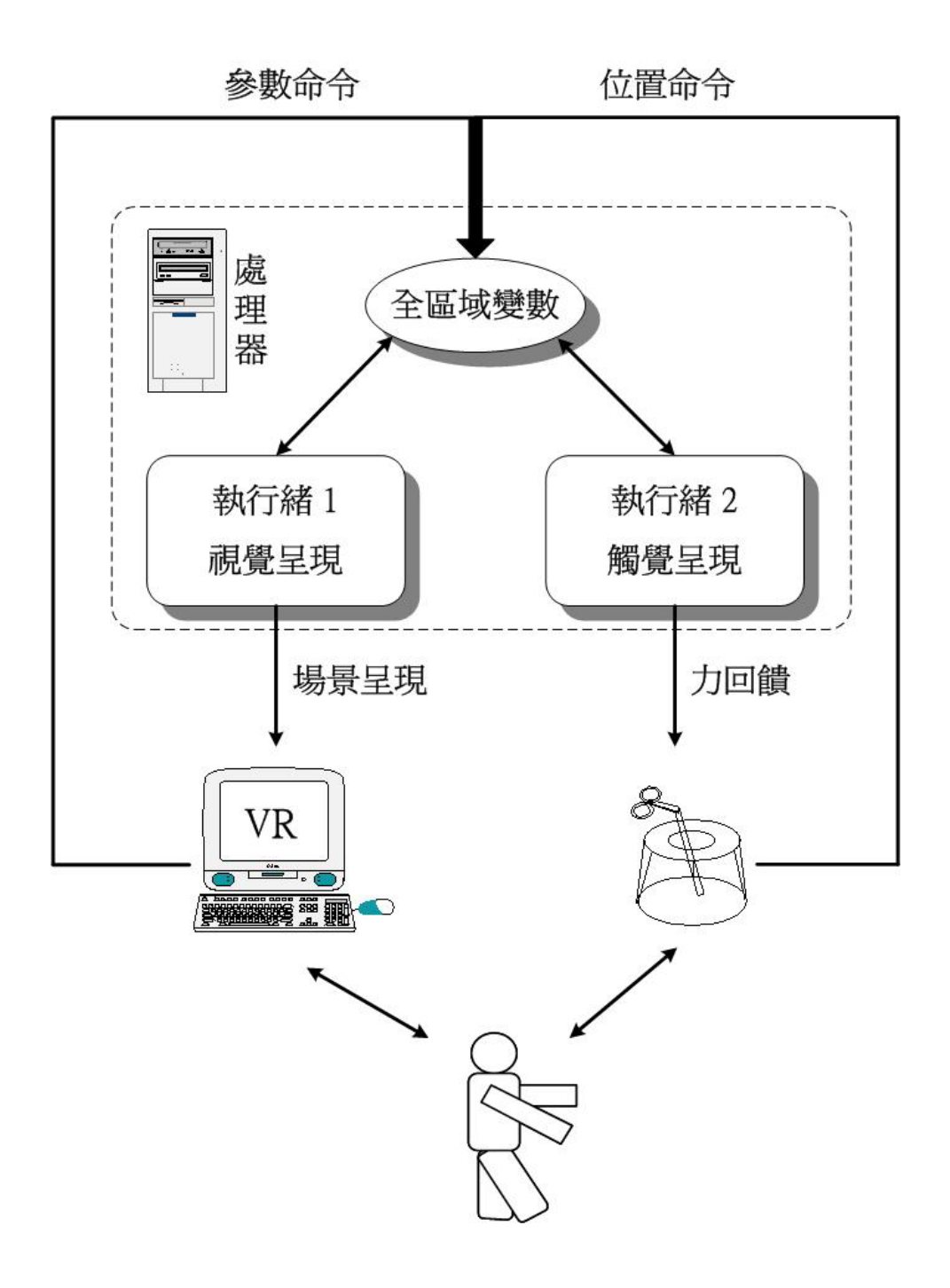

圖2.12 多執行緒之程式流程圖

第三章

系統實現

在討論所提出系統的實現前,我們先來談一談在實現家用機器人的遠端遙控 系統時所面臨的諸多挑戰[14],下面列出主要的項目:

- 理想的遠端呈現,包括視覺、聽覺和觸覺等;
- y 虛擬實境之輸入與輸出裝置設備之設計,像頭盔式顯示器、立體眼鏡、 力回饋搖桿和資料手套;
- 操作裝置和遠端受控裝置,兩者之間的不相容性;
- 遙控操作透過網路傳輸所造成的時間延遲效應;
- 輔助工具或輔助策略之發展;
- 遠端智慧型控制器之研發,以處理受控裝置與遠端環境互動時的問題;
- y 人類和智慧型控制器之間的協調合作。

本實驗室也針對這幾項挑戰進行研發,在輔助策略部分,已發展出自動避障 策略,機器人在不確定的變動環境下移動或執行工作時,可能會遇到多個障礙 物,所以發展出此策略,讓操作者只需朝著目的地方向移動,而路徑規劃演算法 則會自動引導機器人避開障礙物並到達目的地;在對抗時間延遲的效應上,則利 用雙向控制策略來處理,讓執行遠端遙控系統時可以穩定地完成任務;在互動方 面,則發展出一智慧型控制器來處理力資訊,讓機器人碰觸到物體表面時可以維 持一穩定的接觸力。

基於之前的成果,本篇論主要著力於下列幾項:

- 建構多視角的輔助視窗。由於電腦螢幕呈現觀看視角是有限的,無法像 人類眼睛的視角那麼廣大,為了克服這問題所以規劃多個視角,讓使用 者可以從多個角度觀看虛擬場景,以利操控機器人;
- 發展輔助方法來幫助使用操控。因為我們不是直接本身去執行任務,而 是透過遙控的方式命機器人間接完成任務,所以無法像人類一樣可以處 理各種狀況,為了減緩這問題,故須發展出多種的輔助工具和策略來應 付各種狀況發生,這裡提出一輔助策略,讓機器爪子有自動調整旋轉的 能力,以便操控者順利完成任務,像是下棋的任務;
- 虛擬實境物體動態行為描述。在遠端呈現裡的虛擬實境部分,當機器人 與物體進行互動時,必須有碰撞偵測和碰撞響應的行為,來描述出互動 的情形,而在互動過程中,若物體被舉起在空中時,再由空中掉落下到 地面,此行為須有一動態描述式來描述此過程,讓虛擬實境中物體的動 態行為可以更有真實感;
- 形變模擬。在家庭環境中互動對象的物體有軟有硬,當與軟物體互動 時,物體則需有形變行為發生,讓物體外觀可以適時產生變化,使物體 有形變的效果;上述這些都是為了滿足視覺上的逼真感,而在力感呈現 方面,則可透過力回饋搖桿產生一虛擬力,讓使用者有觸覺上的感受;

下面在3.1節說明此系統中所應用到的輔助策略;3.2節中則是介紹物體形變 模擬的技巧;3.3節裡會敘述場景中物體的動態行為;3.4節中是描述虛擬力回饋 呈現。

# **3.1** 輔助策略

 為了讓使用者在操控時,可以讓互動過程更順利流暢,在這就利用一輔助策 略,讓機器爪子有自動調整旋轉的能力,還有利用多視角的輔助來觀看場景,以 便完成下棋的任務,在互動過程前,虛擬實境必須要做碰撞偵測,以及產生碰撞 行為,下面簡短的描述碰撞偵測和碰撞響應。

## A. 碰撞偵測

由於物體間的相互作用都是在物體發生碰撞時才產生的,因此第一步需先進 行碰撞的偵測,傳統的碰撞偵測多為直接偵測物體表面上每個多邊形是否與其他 物體表面上的多邊形發生交疊 [3], 但此法太耗費計算時間, 不符合即時性的需 求;另一種方式是以一簡單的幾何體將物件完全包住,此時改以偵測這些簡單幾 何體交疊情形來判斷那些物體間距小到可能會發生碰撞,再對這些物體作碰撞偵 測;對於彼此距離過遠的物件則可省略作碰撞偵測,以減低電腦計算上的負擔。 上述所敘的方法也就是利用所謂的邊界方塊 (bounding box) [5,10], 就是利用一 個最小的立方體將一個物體緊緊包圍住,且這立方體是具有方向性的,在圖 3.1 中舉出一個例子,圖3.1(a)為一個燈泡的幾何物體,在圖3.1(b)中則是利用一個邊 界方塊將此物體框起來,但此邊界方塊是不具有方向性的,所以比較無法將物體 緊密包圍住,圖3.1(c)中所利用的邊界方塊則是具有方向性的。

### B. 碰撞響應

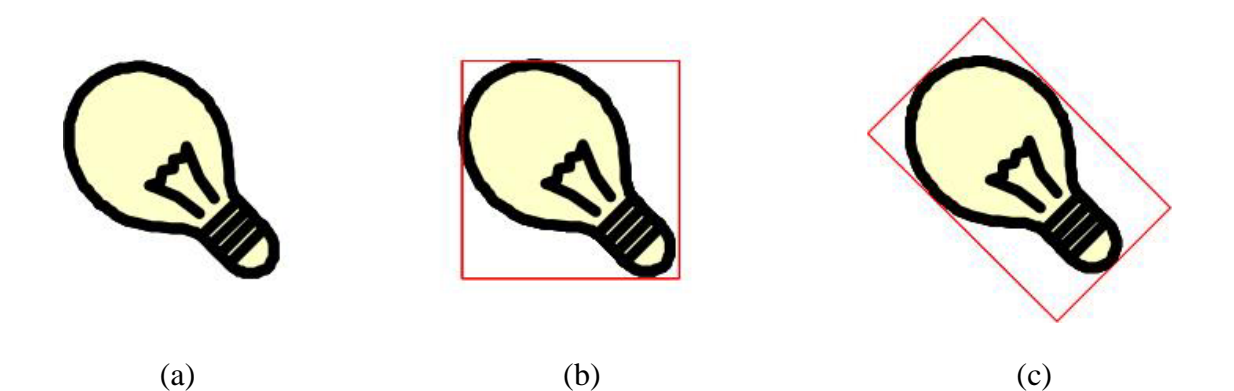

圖 3.1 邊界方塊的一個例子:(a) 為一燈泡幾何物體 (b) 利用邊界方塊將此物 體包住,但此邊界方塊不具方向性 (c) 利用邊界方塊將此物體包住,但 此邊界方塊具方向性。

所謂的碰撞響應就是在虛擬場景中,當偵測出物體間有發生碰撞時,則會發 生應有的碰撞行為[3],也就是會反映出適當的行為表現;比如虛擬機器人和一剛 性物體來說,這兩物件間的碰撞有一相對運動存在,在碰撞瞬間會有一瞬間力的 產生來讓這兩物件分離,此力為虛擬機器人施給物體一正向力,而物體所產生的 反作用力給虛擬機器人;另外在虛擬場景中若未規劃好碰撞響應的話,最常發生 的一個現象就是穿牆效應,也就是當虛擬機器人與一面牆壁發生碰撞時,機器人 會穿透這面牆而走過去,此現象就為穿牆效應,為了避免此現象發生,所以就必 須再發生碰撞瞬間就下達一碰撞響應命令,讓虛擬機器人不會穿透場景中的牆 面。

在虛擬實境中有了上面這兩種動作行為後,接著就是將輔助策略加入虛擬機 器人系統,以利使用者操控,因為在遠端遙控系統中,當利用影像系統來傳輸遠 端環境的畫面回主控端時,由於是透過網路傳輸,所以當受控端較遠時,容易因 時間延遲的關係而造成影響,使我們無法做即時的控制,所以運用遠端呈現模擬 系統來達成即時的控制,接著再將遠端的影像系統所擷取的影像資訊做更進一步 的利用。假若影像資訊可以提供機器人要與其互動物體的資訊,像是物體的位 置、頂點和判別邊線,則可判別出物體的方向。

若影像系統獲取一物體的影像,在經由影像處理過後,我們得到此物體在空 間中的位置、頂點座標以及邊線資訊 [4],如圖 3.2 所示,其為WTK中的座標 系統,但由於目前必須從虛擬場景中來求得,所以現在只擁有物體的中心點座標 以及邊線長度的資訊,這些需經一些計算以求得出其頂點座標,圖中 Point 1 到 Point 4 為此物體的上表面的頂點座標, Point 5 到 Point 8 為此物體的下表面的 頂點座標,由於我們要判別的是物體在空間中的方向,所以在這兩組座標點我們 只需選擇其中一組就可以,且因Y軸的資訊在這用不到,所以可以把這3維的座 標圖,轉換成隻看X-Z平面的的2維座標圖,如圖 3.3 所示。

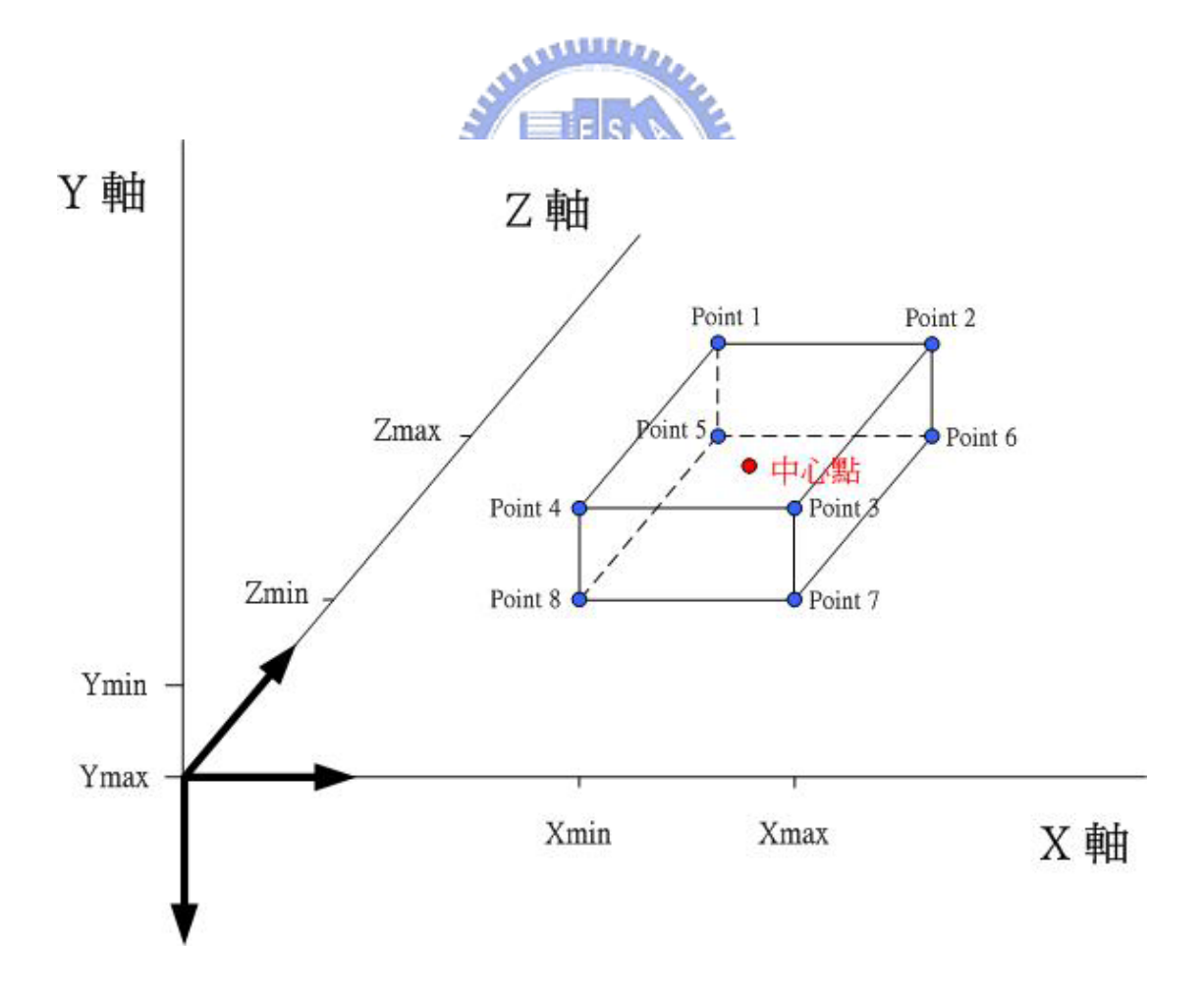

圖 3.2 物體在空間中的頂點座標圖

圖 3.3 中所示,中心點到四個頂點的距離一樣,其距離都爲 r,所以當中 心點確定後,無論物體的方向為何,其四個頂點座標一定會相對出現在圓心為中 心點,半徑為 r 的圓上面之其中四點;現在假設物體的中心點在 $\left(x_{\scriptscriptstyle 0}, z_{\scriptscriptstyle 0}\right)\cdot$ 而此 時Point 1的座標點為 $(x_1, z_1)$ ,將  $x_1$ 和  $z_1$ 表示成參數形式,若此時中心點 $(x_0, z_0)$ 爲 圓心,則其可用參數形式寫成:

$$
x_1 = x_0 + r \cos \theta \tag{3.1}
$$

$$
z_1 = z_0 + r \sin \theta \tag{3.2}
$$

其中  $r$  是中心點和Point  $1$ 之間的距離,  $θ$ 是參數。

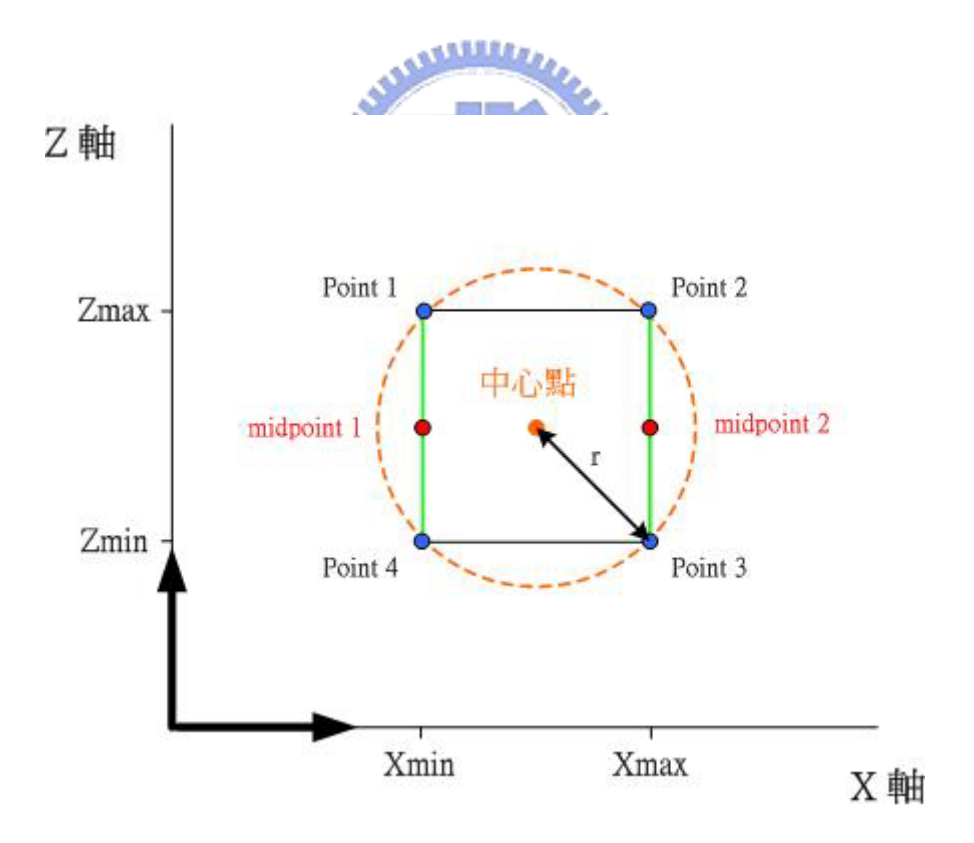

圖 3.3 物體在空間中之 X-Z 平面圖

當物體延著Υ軸旋轉一角度 $d\theta$ 後, Point 1 的座標點變成為 $(x_2, z_2)$ , 其可表 示成:

$$
x_2 = x_0 + r\cos(\theta + d\theta) \tag{3.3}
$$

$$
z_2 = z_0 + r \sin(\theta + d\theta) \tag{3.4}
$$

上面兩式可再利用和角公式改寫成:

$$
x_2 = x_0 + r \cos \theta \cos d\theta - r \sin \theta \sin d\theta \tag{3.5}
$$

$$
z_2 = z_0 + r \sin \theta \cos d\theta + r \cos \theta \sin d\theta \tag{3.6}
$$

接著將(3.1)與(3.2)式整理過後,帶入(3.5)與(3.6)式,則可得:<br>.

$$
x_2 = x_0 + (x_1 - x_0)\cos d\theta - (z_1 - z_0)\sin d\theta
$$
\n
$$
z_2 = z_0 + (z_1 - z_0)\cos d\theta + (x_1 - x_0)\sin d\theta
$$
\n(3.8)

**MARTINIANA** 最後 Point 1可表示成上面二式;所以當物體在經互動後,其方向與位置也隨之 改變,此時物體的頂點座標可經由 (3.7) 及 (3.8) 式求得;在影像系統傳回的資 訊方面,還需包括邊線的判別,由於邊線長度都不同或者是頂點過多,例如一梯 形立方體或是一個多面立方體,所以不能只從其頂點的位置來計算求得出物體的 目前方向。假若影像系統可以判別出一對平行的邊線,則我們可以利用構成這一 對邊線上的四個頂點座標進而求得物體的方向;假設現在透過影像系統去判別出 Point 1 和 Point 4 構成一邊線, Point 2 和 Point 3 構成一邊線, 如圖 3.3 中綠 色邊線所示,我們在分別求出其個別邊線的中間點,分別為 midpoint 1 $\left( m x_{_{1}}, m z_{_{1}} \right)$ 和 midpoint 2 $\left(m_{z},m_{z_{2}}\right)$ ,在利用這兩點來判別出物體的方向角度,其可表示成:

$$
angle = \pm \cos^{-1} \left( \frac{|mx_1 - mx_2|}{\sqrt{(mx_1 - mx_2)^2 + (mx_1 - mx_2)^2}} \right)
$$
(3.9)

$$
\overrightarrow{xy} \quad \text{angle} = \pm 180^\circ \mp \cos^{-1} \left( \frac{|mx_1 - mx_2|}{\sqrt{(mx_1 - mx_2)^2 + (mx_1 - mx_2)^2}} \right) \tag{3.10}
$$

經由上式可以求得出物體目前的方向角度,我們就利用這角度來讓虛擬機器人的 夾爪可以旋轉到這方向,在與此物件發生互動的行為。

# **3.2** 形變模擬

家庭環境中有者許多不同的物體,每個物體都會隨著不同的材質,有軟硬之 別,為了實現更逼真的遠呈現系統,在這我們也模擬此行為,利用此技術在虛擬 的家庭場景中繪製出軟物體,讓軟物體與虛擬機器人產生互動;現今在虛擬實境 中,形變的技術也運用的越來越廣泛,像運用在醫學上,需要利用此技術來模擬 人類的器官[6,8],使虛擬的手術搖桿和模擬的器官產生擬真的行為過程,用來實 現手術訓練的模擬。

## **3.2.1** 形變建模

在真實世界裡,機器人可能會和多種不同的物體來產生互動,而這些物體會 按照不同的材質反映出不同的行為,當夾爪壓或夾軟物體時,此時物體表面會依 據互動的動作產生形變行為;在建構軟物體遇到最大的難處及挑戰,就是它建模 過程比硬物體複雜很多,且需花費更多的時間在運算上,所以即時的應用和精確 的建模技術裡,這兩者都相互影響,有一利必有一弊。本論文在建模的技術上,

利用了幾何建模與物理建模技術來建構出軟物體,以幾何模型的部分來描述物體 的外觀,並以彈簧模型來描述其物理特性。在所建構的虛擬家用機器人場景中, 互動的模擬是根據家用機器人與其互動的物體所發生的互動行為來設計,例如機 器手對物體的壓、夾、擡、放等操作,總結來說,要在虛擬實境中真實的模擬物 體的行為,其主要可分為三大部分,即為幾何建模、物理建模以及互動模擬來達 成,圖3.4所示為其槪念圖[29],下面再針對這三大部分做描述。

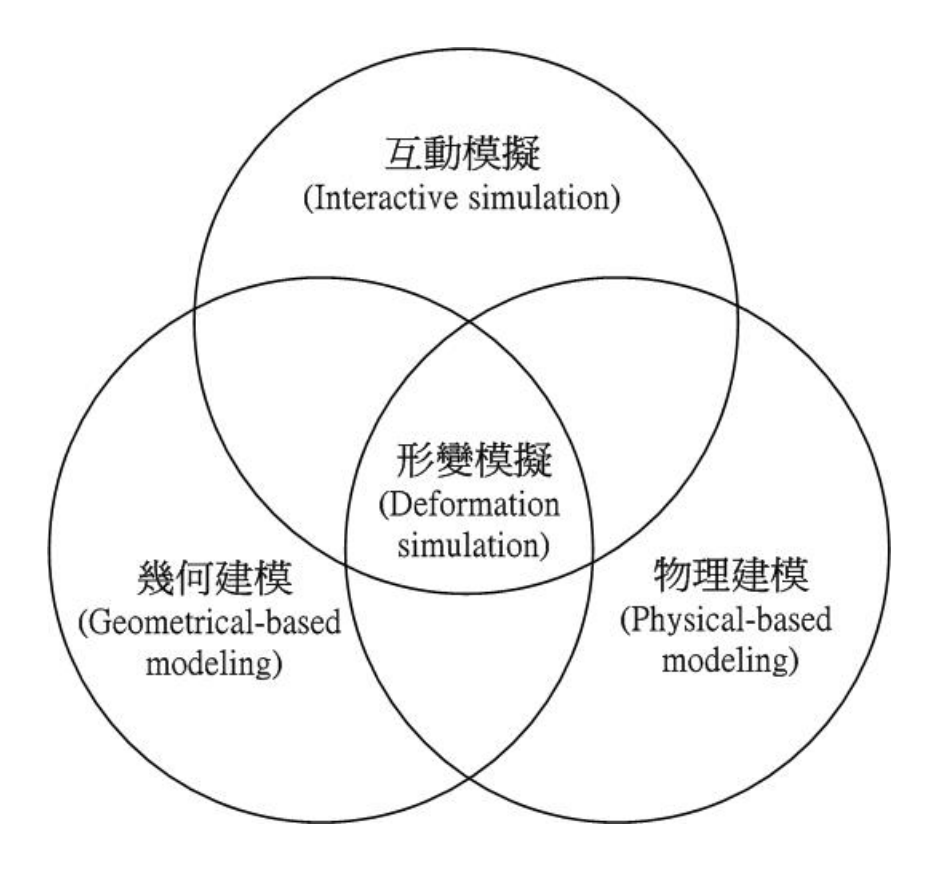

圖3.4 虛擬物體建模概念圖

## **3.2.2** 幾何建模

在電腦繪圖領域中,幾何建模這部分著重在於描述物體外觀,在繪製物體 時,若要很詳細的描述出物體的細部外觀,則需利用很多的頂點及多邊形來將此 物體繪製出來,然而會因為描述此物體的資訊量很大,導致增加電腦的運算負 擔,使性能降低無法做即時呈現,所以在建模時需做適當的取捨,才可以呈現出 良好的效果。

### **A.** 自由結構形變

在形變建模方法裡,已經陸續提出相當直覺的方法來 [7,23,31],其中一種 強而有力的描述形變方法是自由結構形變,簡稱為 FFD (free-form deformation),這是由 Sederberg 和 Parry 所提出的[21], FFD讓使用者將要改變 外形的幾何物體放置於一個3維的平行六面體的框架中,構成這平行六面體的頂 點稱之為控制點,如圖3.5所示,其中3個正交向量U、V和W,為定義這些控制 點的局部座標系統, 在圖3.6舉出一例子[16], 利用FFD框架將一汽車幾何物體繞 圍在裡面。當使用者希望幾何物體產生形變時,可以經由操控改變這些控制點, 使它產生適當的位移,也就是改變框架的外型,接著將構成此幾何物體頂點的局 部座標系統,即為 X-Y-Z 座標系統,轉換映射到 U-V-W 座標系統底下,再經 由Bezier方程式運算,計算幾何物體上各頂點的加權和 (weighted sum) 為多少, 然後在局部座標系統底下分配各頂點位置,讓幾何物體產生形變效果,因此改變 控制點的位置,即可讓框架中的幾何物體產生形變,這也是FFD這方法的優點, 它可以提供使用者一個直覺的方式直接控制它,來改變產生所想要的物體形狀。

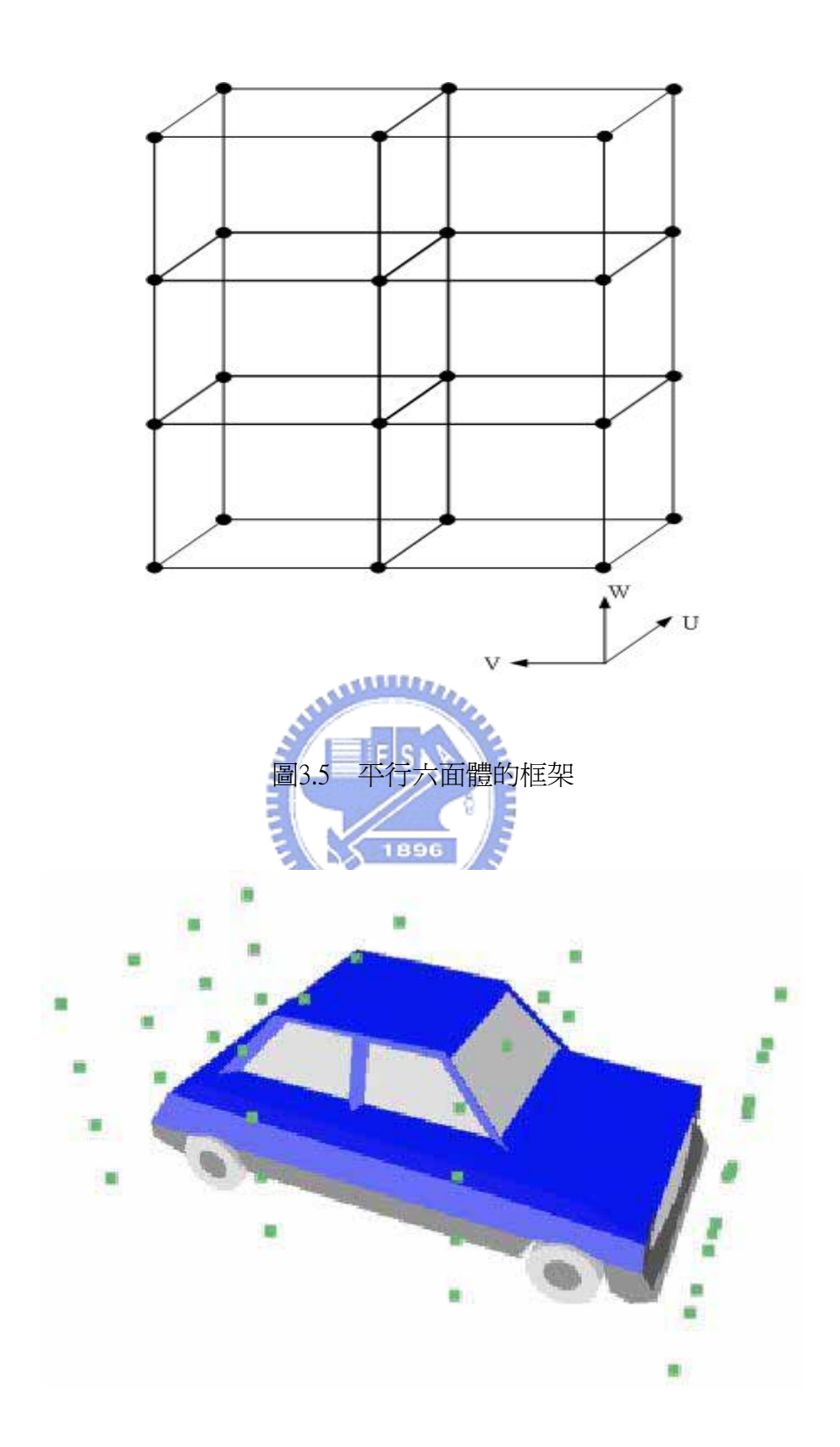

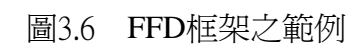

在本論文模擬中,其所建構的軟物體都為基本的幾何物體形狀,和FFD的框 架外型近似,所以本論文採用了FFD的方法來實現,這方法在電腦繪圖中,常常 被運用來改變幾何物體的形狀,接著下面描述其所運用到的Bezier運算的描述方 法。

### **B. Bezier**演算法

Bezier演算法早在1960年由一名汽車工程師 Pierre Bezier 所提出的,剛開始 被運用在輔助設計汽車工業裡,後來此方法就被廣泛的討論,接下來針對Bezier 曲線 (Bezier curve)、Bezier曲面 (Bezier surface) 和Bezier體積 (Bezier volume) 這三部份來做描述[20,24,27,32]。

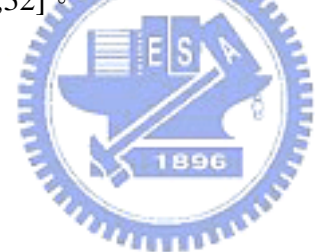

#### **I. Bezier**曲線

真實世界裡由於存在著各式各樣的圖案,所以若想利用電腦繪圖來製作出形 狀外觀曲線,其幾乎都利用片段曲線連接產生出來的,而無法利用特定的方程式 來描述它,因為特定的方程式所能產生的曲線形狀是非常有限的,而 Bezier 曲 線就是採用片段連接曲線的方式來做,使其可描述出各種曲線型式。

曲線產生的方式可分為兩種,一種是內插 (interpolation) 的方法,其所產生 的曲線會通過空間中所有的控制點座標,另一種是近似 (approximation) 的方 法,其所產生的的曲線只會通過曲線上第一個和最後一個控制點座標而已,以此 種方式所產生的曲線形狀,是由控制點所連接成的多邊形來決定的,因此只要改 變控制點座標,就可以繪製出產生出一個近似所想要的曲線。

現假設有*n*+1個控制點在3維空間中,其Bezier參數曲線方程式表示如下,下 式也稱之爲*n* 階的Bezier曲線方程式:

$$
C(u) = \sum_{i=0}^{n} B_{i,n}(u) P_i \qquad \qquad 0 \le u \le 1 \qquad (3.11)
$$

其中 *n* 是多項是的次數, { $P_i$ } 表示其 *n* +1個控制點, 而 { $B_{i,n}(u)$ } 為混合函數 (blending function), 其可描述成:

$$
B_{i,n}(u) = \frac{n!}{i!(n-i)!}u^{i}(1-u)^{n-i}
$$
\n(3.12)

其中*i* 是從0到*n* ,表示第幾個控制點。

在(3.11)式中,尚需滿足*u*∈[0,1]這個條件,即當*u* = 0 時,則混合函數只有  $B_{_{0,n}}(0)$ 為1,其餘都爲0,當  $u =$ 1時,則混合函數只有  $B_{_{n,n}}(1)$ 爲1,其餘都爲0,因 為這樣所以才會使得Bezier曲線只會通過第一個控制點和最後一個控制點的這特 55 性,另外混合函數還有一個特性就是:

$$
\sum_{i=0}^{n} B_{i,n}(u) = 1 \qquad \qquad 0 \le u \le 1 \qquad (3.13)
$$

圖 3.7 (a)-(c) 為 $n = 1, 2, 3$ 的三次多項式混合函數 $\{B_{i,n}(u)\}$ 的圖形,根據(3.12) 式可求得表示式為:

$$
B_{0,3}(u) = (1 - u)^3
$$
  
\n
$$
B_{1,3}(u) = 3u(1 - u)^2
$$
  
\n
$$
B_{2,3}(u) = 3u^2(1 - u)
$$
  
\n
$$
B_{3,3}(u) = u^3
$$
\n(3.14)

由(3.14)可知*B<sub>i.3</sub>(u)* 只和曲線參數 *u* 有關,如圖3.7(c)所示。接著利用(3.11)式來計 算Bezier曲線,表示如下:

$$
C(u) = \sum_{i=0}^{3} B_{i,3}(u) P_i
$$
  
=  $P_0 B_{0,3}(u) + P_1 B_{1,3}(u) + P_2 B_{2,3}(u) + P_3 B_{3,3}(u)$   
=  $P_0 (1-u)^3 + P_1 3u(1-u)^2 + P_2 3u^2 (1-u) + P_3 u^3$  (3.15)

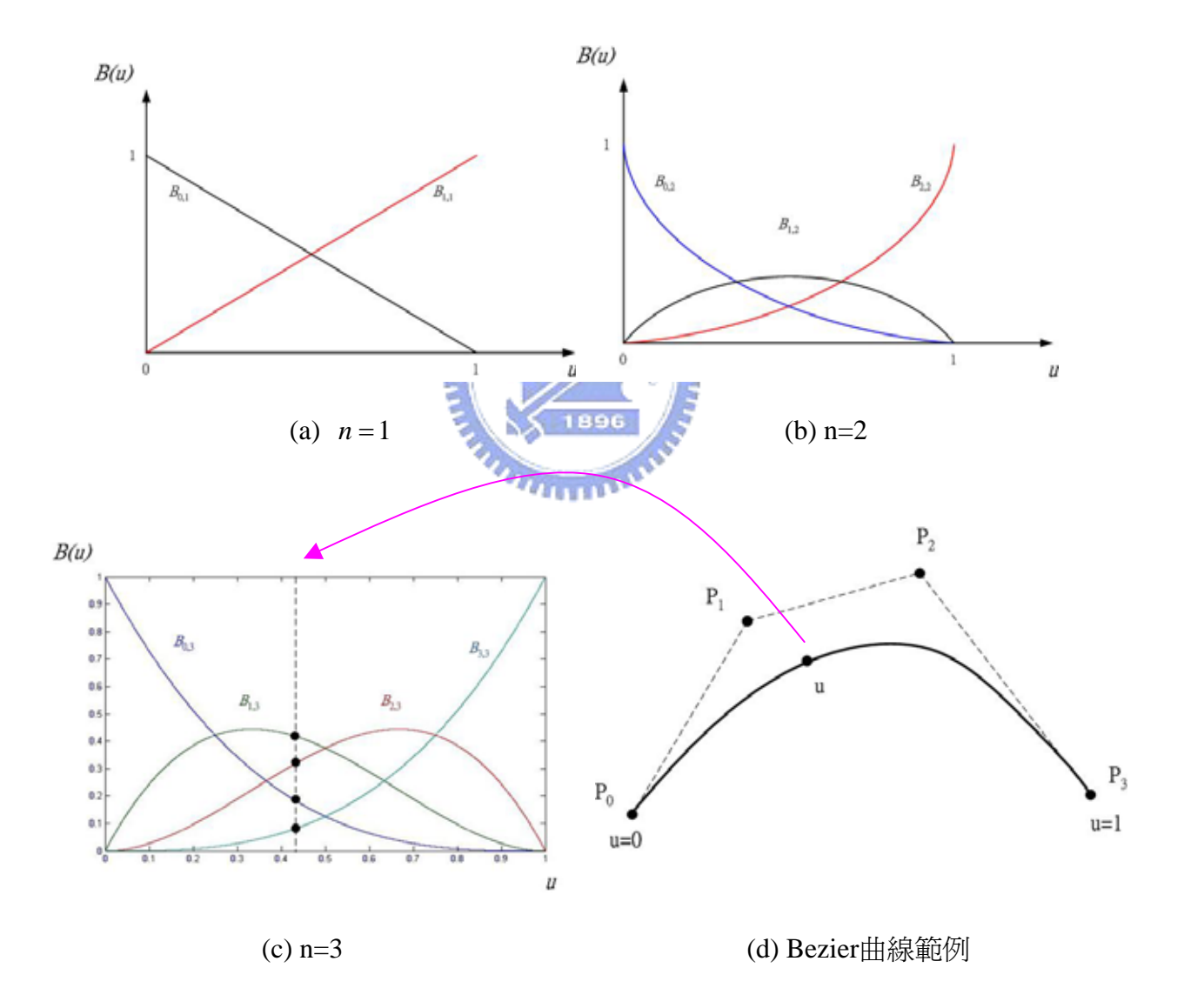

圖3.7 (a) n=1之Bezier混合函數, (b) n=2之Bezier混合函數, (c) n=3之Bezier混合函數,和(d)n=3之Bezier曲線範例

圖.3.7(d)為n=3的Bezier曲線範例,其中  $P_{0} \cdot P_{1} \cdot P_{2}$ 和  $P_{3}$ 為控制點,由(3.15) 式可求得任意*u* 值相對於Bezier曲線上的位置,如圖中在曲線上的*u* 點位置座 標,它是由其相對應的*u* 値經由混合函數計算得到其加權和値 (weighted sum), 也就是每個控制點分別給予此 點一個加權值,在帶入Bezier曲線方程式即可得 *u* 到相對於空間中的座標點。

在圖3.8中舉出一例子,其可藉由更改控制點在空間中的位置,即可以改變  $\sf B$ ezier曲線的形狀,從圖中觀察可知,當我們將控制點 $\emph{P}_1$ 位移到其他座標點上, 曲線就會隨著  $P_{\text{l}}$ 的變化,產生一近似這些控制點的曲線形狀。

由圖3.5觀察後,下面列出幾個Bezier曲線的重要特性[20]:

- y 曲線的形狀會近似由控制點所組成的控制多邊形(control polygon)。
- 曲線的起始點為 *P*<sub>0</sub> ,終點為 *P*<sub>3</sub> ,也就是 *P*<sub>0</sub> = C(0) 且 *P*<sub>3</sub> = C(1) ,另外曲 線不會通過 $\emph{P}_{\textrm{l}}$ 和 $\emph{P}_{\textrm{2}}$ 這兩點。 1896
- 曲線起點的切線方線和 $\emph{P}_{\tiny{0}}$ 到 $\emph{P}_{\tiny{1}}$ 的方向是一樣的,相同地,曲線終點的切 線方向和 $P_{\rm 2}$ 到 $P_{\rm 3}$ 的方向是相同的。
- 根據控制點的位置,曲線會包含在凸多邊形內。
- $\bullet$  如果 $P_{0} \cdot P_{1} \cdot P_{2}$ 和 $P_{3}$ 都在同一直線上的話,則所產生出來的曲線也會 是一條直線。

由上面幾個特性可知,曲線的控制是以一個很直覺式的方式去控制產生曲線 的,也就是只要改變控制多邊形上的點座標,就可以達到曲線控制目的。

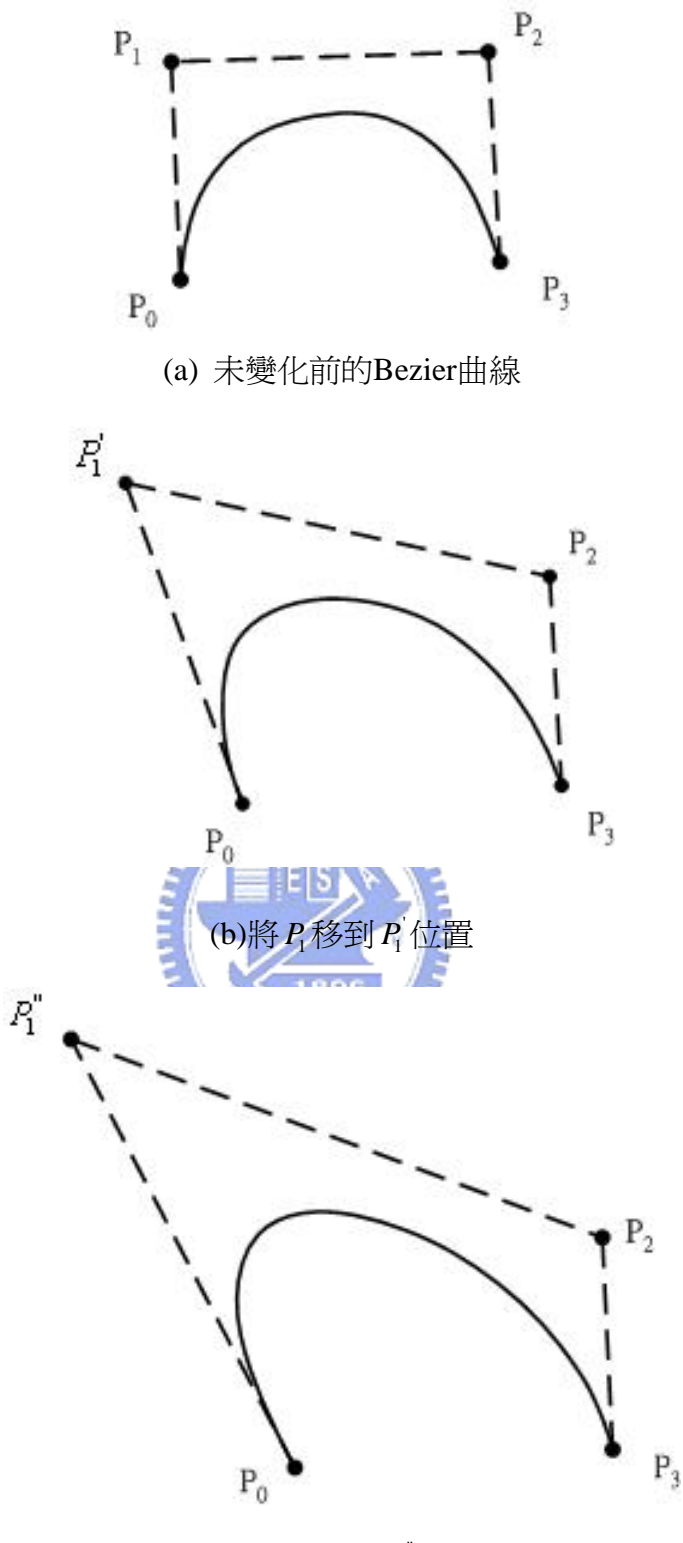

(c) 將 *P*<sub>1</sub>移到 *P*<sub>1</sub> 位置

圖3.8 控制點對Bezier曲線的影響:(a)未變化前的Bezier曲線,(b)將  $P_{\rm 1}$ 移到 $P_{\rm 1}^{\rm i}$ 

位置,和(c)將  $P_1$ 移到 $P_1^{\dagger}$ 位置

### **II. Bezier**曲面

Bezier曲面是由Bezier曲線延伸發展出來的,用來描述二維的曲面,原本在 Bezier曲線裡只有用到一個參數*u*,而在Bezier曲面中則利用了兩個參數(即*u* 和 ) *v* 來描述,其表示如下:

$$
S(u,v) = \begin{bmatrix} X(u,v) \\ Y(u,v) \\ Z(u,v) \end{bmatrix}, \quad 0 \le u, v \le 1
$$
\n(3.16)

經由(3.11)式的延伸,則Bezier曲面方程式可描述如下:

$$
S(u, v) = \sum_{i=0}^{n} \sum_{j=0}^{m} B_{i,n}(u) B_{j,m}(v) P_{ij}
$$
  
\n
$$
\overline{A} \oplus P_{ij} \overline{B} \overline{B} \oplus \overline{A} \oplus \overline{A} \oplus \over
$$

因為曲面上的頂點是在X-Y座標系統下描述的,所以必須要做正規化動作, 轉換到U-V座標系統底下表示,表示如下:

$$
u = \frac{x - x_{\min}}{x_{\max} - x_{\min}} , \quad v = \frac{y - y_{\min}}{y_{\max} - y_{\min}}
$$
(3.18)

其中 $x_{\text{min}} \cdot x_{\text{max}} \cdot y_{\text{min}}$ 和 $y_{\text{max}}$ 分別表示爲曲面頂點座標群中,其 $x$ 軸方向上的最 小值和最大值, *y* 軸方向上的最小值和最大值。

如圖3.9所示,這是一個共有 4×4 (即 n = 3, m = 3)個控制點的Bezier曲面例 子,透過(3.17)式,可以看出曲面上的16個控制點就是 *P* 矩陣內的16個元素,由 這16個控制點的位置就可決定Bezier曲面形狀,圖3.9(a)-(b)中,這些是由控制點

組成一面曲面網格(surface patches), 在圖3.9(d)是將曲面網格中間的四個控制點 沿著y軸方向一起向上移動後,所產生出來的曲面形狀。

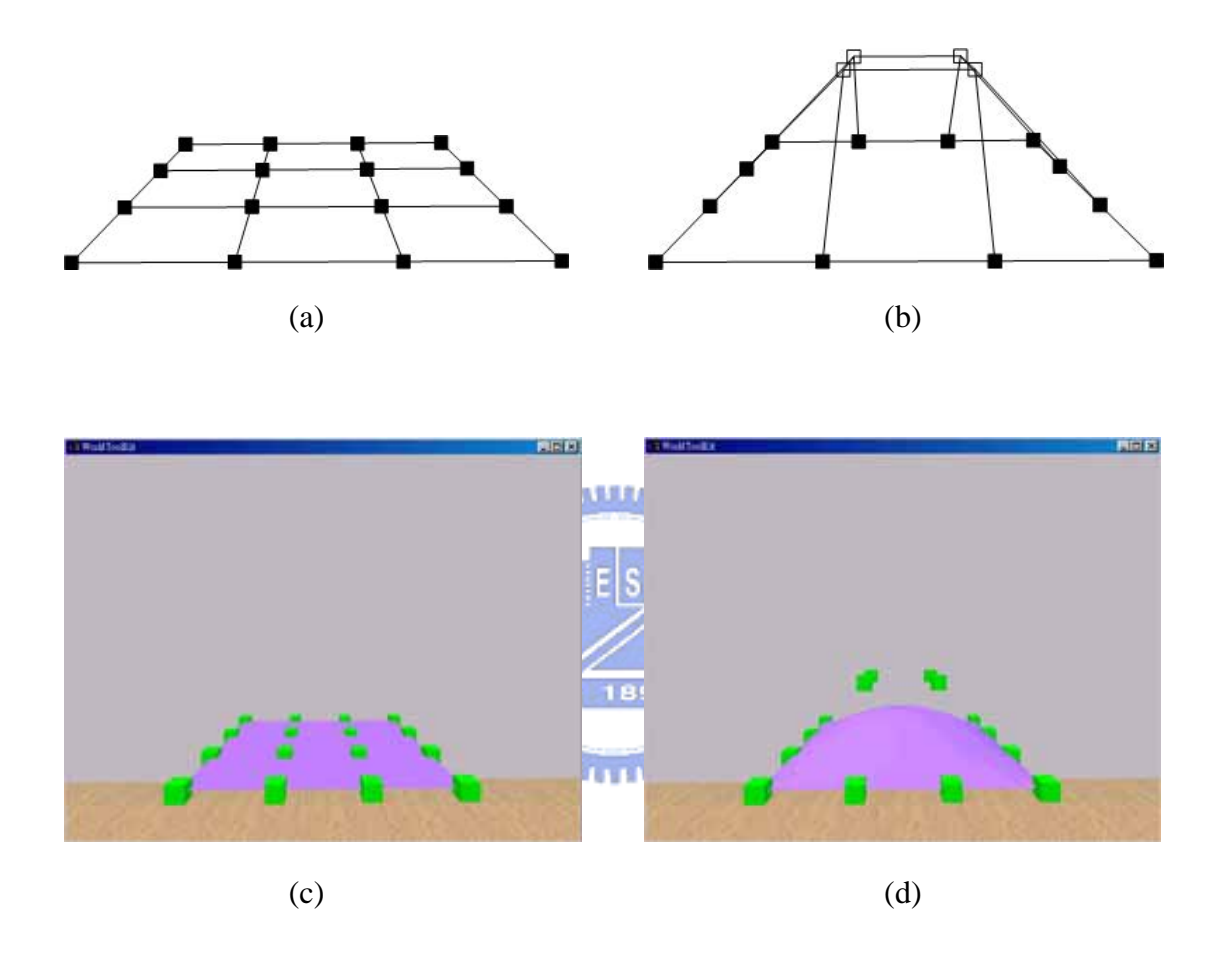

圖3.9 4×4個控制點的Bezier曲面例子: (a)控制點未位移前的曲面網格, (b)控制 點產生位移變化後的曲面網格,(c)控制點未位移前的Bezier曲面形狀,和(d) 控制點產生位移變化後的Bezier曲面形狀

## **III. Bezier**體積

由Bezier曲線和Bezier曲面的定義後,又延伸出Bezier體積方程式,用來描述

在三維空間中立體的幾何物體,在這利用了三個參數(即*u* 、レ和w)來描述,其 表示如下:

$$
Q(u, v, w) = \begin{bmatrix} X(u, v, w) \\ Y(u, v, w) \\ Z(u, v, w) \end{bmatrix}, \quad 0 \le u, v, w \le 1
$$
 (3.19)

下式表示 P 陣列為4×4×4,也就是裡面包含了64個控制點,則Bezier體積方程式 表示如下:

$$
Q(u, v, w) = \sum_{i=0}^{3} \sum_{j=0}^{3} \sum_{k=0}^{3} B_{i,3}(u) B_{j,3}(v) B_{k,3}(w) P_{ijk} \qquad 0 \le u, v, w \le 1 \qquad (3.20)
$$

因為Bezier體積上的頂點是在X-Y-Z座標系統下描述的,所以必須要做正規 化動作,轉換到U-V-W座標系統底下表示,表示如下:

$$
u = \frac{x - x_{\min}}{x_{\max} - x_{\min}} \qquad v = \frac{y - y_{\min}}{y_{\max} - y_{\min}} \qquad w = \frac{z - z_{\min}}{z_{\max} - z_{\min}} \tag{3.21}
$$

其中  $x_{\min}$  ,  $x_{\max}$  ,  $y_{\min}$  ,  $y_{\max}$  ,  $z_{\min}$  和  $z_{\max}$  分別表示爲立方體的頂點座標群中, 其  $x$ 軸方向上的最小值和最大值,  $y$ 軸方向上的最小值和最大值,以及 $z$ 軸方向上 的最小值和最大值。

如圖3.10所示,這是一個共有4× 4× 4個控制點的Bezier體積例子,透過(3.20) 式,可以看出曲面上的64個控制點就是 P 矩陣內的64個元素,由這64個控制點的 位置就可決定Bezier體積形狀,圖3.10(b)是將其中一個控制點沿著y軸方向一起向 上移動後,所產生出來的立體形狀。

在本篇論文裡,我們採用了FFD這方法來模擬形變的行為,並利用了Bezier

函數來實現FFD這方法, 因為Bezier體積方程式可以很有效的描述行變效果, 且 在本論文模擬中,其所建構的軟物體都為基本的幾何物體形狀,所以在這不使用 其他用在描述複雜幾何物體的數學描述方程式。上述的這些Bezier函數中,可利 用將其階數提高,也就是增加其控制點數目,即便可描述更複雜且更細部的精確 圖案,但卻會消耗更多時間在計算上,使整體效率降低,所以本論文為了提高模 擬效率,採用4× ×4 4個控制點來實現形變物體。

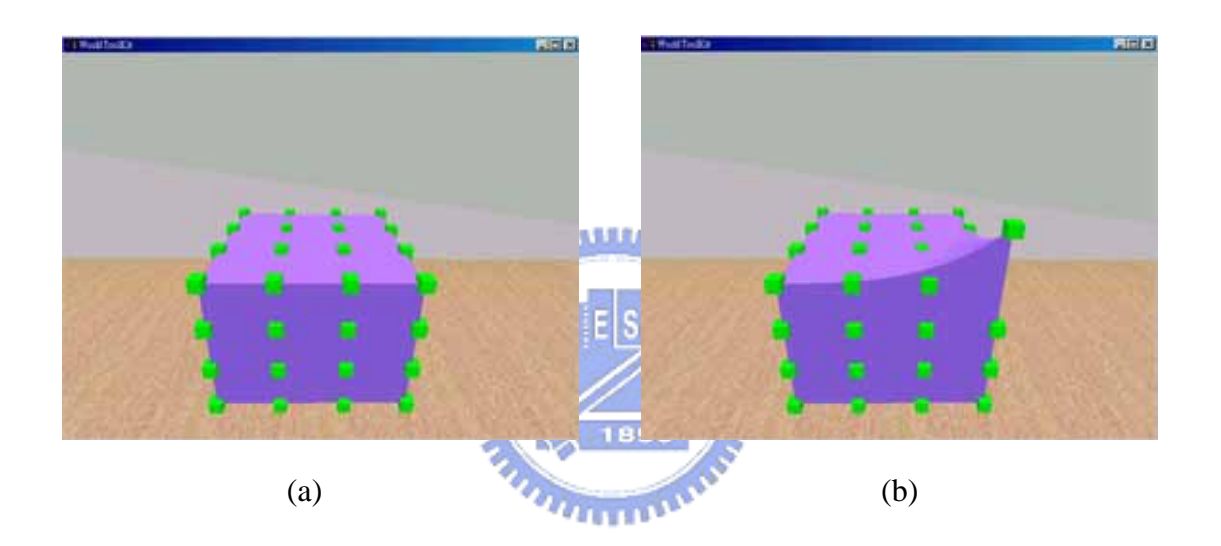

圖3.10 4×4×4個控制點的Bezier體積例子: (a)控制點未位移前的Bezier體積的 形狀和(b)控制點產生位移變化後的Bezier體積的形狀

# **3.2.3** 物理建模

在虛擬實境中除了上述的幾何建模技術,用來描述物體的幾何外型外,還需 利用物理建模技術來描述物體的行為,在這是利用彈簧模型 (spring model) 來模 擬彈性物體的物理模型,其建構方式是在控制點間架設彈簧,而每個彈簧可以描 述如下:

$$
F = -K \cdot (L - R) \tag{3.22}
$$

其中 *F* 代表彈簧所產生的力,*K* 是彈簧的彈性係數,*L* 是彈簧的長度,*R* 是彈簧 初始的平衡長度,當我們擠壓彈簧時,則(*L* − *R*) 會是一個負值,並產生一正方 向力;當擠壓彈簧後再往上拉舉時,則(L-R)會是一個正值,並產生一負方向 力。而在力資訊方面,彈簧模型不但用在模擬形變物體外,也可以透過(3.22)式, 模擬出軟物體所產生的相對虛擬力,再將這力資訊傳送到力回饋搖桿上,讓使用 者可以受到虛擬力。

#### **3.2.4** 互動模擬

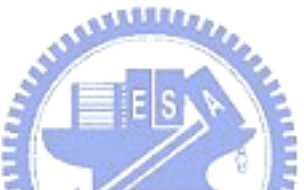

除了上述物體模型的建構外,另外就是模擬物體之間的互動,在所建構的虛擬 家用機器人場景中,其互動的模擬是根據家用機器人與其互動的物體所發生的互動 行為來設計的,例如機器手對彈性物體的壓、夾、擡、放等操作,在這也針對這幾 個互動的動作來做模擬,並且觀察其形變效果,而且使用者可以透過觸覺裝置,如 力回饋搖桿,操控虛擬實境中的機器人與彈性物體互動,此時碰撞偵測會去偵測機 器人與彈性物體間的碰撞情形,一但發生碰撞,則產生適當的碰撞響應行為來模擬 它們之間的互動情形,在互動的過程中,彈性物體所產生的反應,包括物體形變與 運動,將由幾何與物理模型來描述,最後透過視覺與觸覺裝置,將模擬結果的形變 外觀和所產生向對應的回饋力呈現給使用者來感受。

# **3.3** 動態行為

當物體從空間掉落時,此時會受地吸引力的影響而掉落到地面,在虛擬實境 中,此行為須有一動態描述式來描述此過程,讓虛擬實境中物體的動態行為可以 更有真實感,在這我們不考慮空氣的阻力,自由落體的加速度稱為重力加速度 (gravitational acceleration),以符號 *'s* 表示,其大小約為 9.8 m/sec<sup>2</sup>,方向向下, 指著地心。由於在虛擬實境中,其 y 軸垂直向下為正,所以重力加速度 g 爲 垂直向下之方向,剛好同方向所以取正值;由於等加速度的描述式為:  $\rightarrow$ 

$$
v = v_0 + at \tag{3.23}
$$

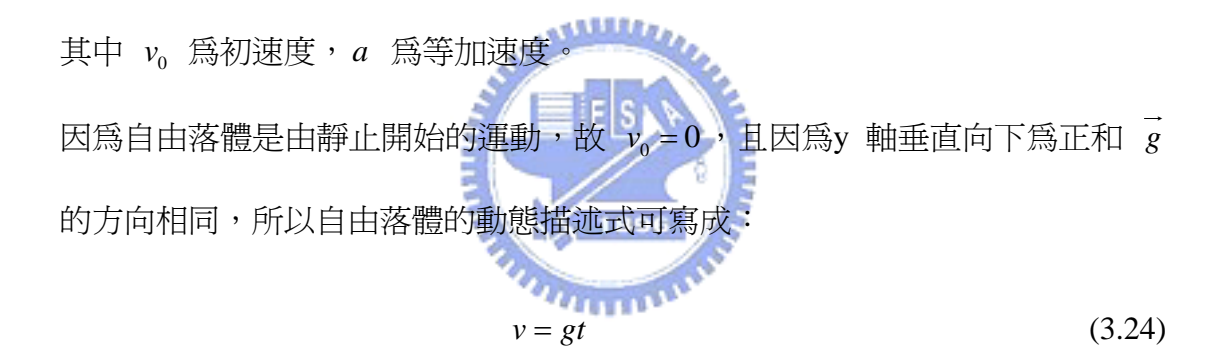

透過上式,可以描述出物體若從虛擬場景中掉落時,其物體的動態行為。

# **3.4** 虛擬力回饋

當虛擬機器人與場景中的障礙物碰觸時,會透過力回饋裝置產生虛擬力給操 控者,讓他知道機器人與障礙物接觸到了;在碰觸過程中有兩個重要的點資訊, 一個為碰觸點 (Haptic Interface Point),簡稱為 HIP, 即為機器夾爪的頂點, 另一 個為理想的碰觸點 (Ideal Haptic Interface Point),簡稱為 IHIP [12], 也就是機器夾 爪剛好碰觸到物體表面時的那個點;當 HIP 位於在物體外面時,則會繼續去做 碰撞偵測,判斷機器爪子是否碰觸到任何的多邊形,當與物體的表面碰觸後,再 來只需去判別 HIP 是否還位於在物體裡面,我們就利用 HIP 和 IHIP 這兩點距 離的差距,來表示為穿透物體的深度,在這利用虎克定律(Hooke' law)來描述夾 爪與物體間發生的碰觸力:

$$
F_r = -K_o \cdot \left(X_c - X_a\right) \tag{3.25}
$$

其中  $F_r$  為產生的回饋力,  $K_c$  為估測物體的彈性係數,  $X_c$  為理想的碰觸點 (IHIP), *Xa* 為機器人末端夾爪的位置,即為碰觸點 (HIP), ( *Xc* − *Xa* ) 為穿透的 深度,即是來爪和物體表面發生碰觸後其所相對的距離。

當來爪穿诱物體的深度越深時,則相對所回饋的力也隨之越大,上述這方法 針對應用於基本的幾何物體上,其表現出來效果不錯,但有一缺陷,就是在虛擬 實境中當物體很纖細時,則力感就呈現不出來,因為其碰觸點穿透物體的深度還 未足夠深時, 碰觸點就已經跑出物體外面了, 所以無法產生足夠的回饋力給使用 者夫感受,後來 Zilles 和 Salisbury 就提出了一種方法來克服這問題[28],可是 這方法不是一個法則就可以處理各種形狀的物體,它是針對不同的物體形狀,採 用不同型態的規則去處理它,所以這方法在這就不採用,還是利用彈簧模型 (Spring model) 來描述,同時我們也假設機器人末端上的爪子其慣量為零,且其 表面為光滑面;要描述兩物件互動情形,可利用阻抗控制理論來描述,從(3.25) 式又可延伸出質量-彈簧-阻尼模型,描述式如下:

$$
F_r = M_o \cdot \ddot{X}_a + B_o \cdot \dot{X}_a + K_o \cdot (X_a - X_c) \tag{3.26}
$$

其中  $M$  ,  $B$  , 及  $K$  , 分別代表為質量、阻尼及彈簧係數。

第四章

實驗

本章要呈現的是虛擬實境家用機器人遠端呈現模擬系統,其結合了上述的技 巧和方法於此系統中,在模擬此系統實驗時用到的設備及規格描述在2.2節中, 首先展示的是此系統中的虛擬的家庭場景和家用機器人的外觀,接著表現輔助策 略於虛擬機器人上的功效表現,讓虛擬機器人在場景中順利完成下棋的任務,最 後呈現與軟物體互動的情形。

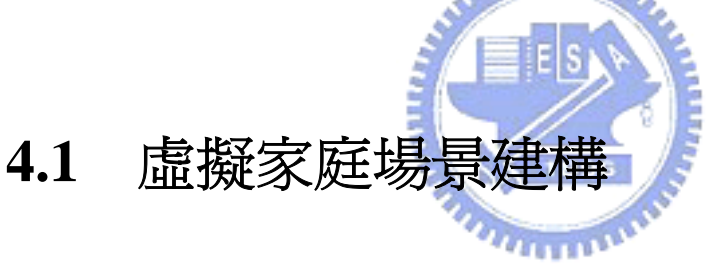

要實現虛擬實境家用機器人遠端呈現模擬系統前,首先需先建構虛擬家庭場 景和機器人,這裡我們利用 3D Studio Max 來繪製,最後再將這些繪製完的.3ds 檔案匯入WTK中,讓這些呈現於虛擬環境中;在這我們是針對家用機器人系統 中的 Home robot 家用機器人來做繪製對象,其外貌如圖4.1所示[30],而圖4.2為 所繪製出來的虛擬機器人,它共有5個自由度,車身可以做X和Y方向的移動,而 手臂包含了3個自由度,兩個是在轉軸上做旋轉運動,一個是在夾爪上可做開眼 關的動作;在虛擬環境方面,因為是應用在家用方面,所以需建構出一般住家的 室內環境來做場景,讓虛擬機器人在這環境中移動或是與物體發生互動行為,在 繪製前需先設計想像規劃出其平面圖,如圖4.3所示,此圖為虛擬家庭場景的設 計圖,在建構虛擬家庭場景時,就根據這設計圖所規劃的室內格局設計來一一繪

製出來,最後完成整個場景,圖4.4為完成後的俯視圖,另外圖4.5 (a)-(f)為場景中 的幾個視角畫面,個分別為客廳的畫面、主臥室畫面、臥室畫面,廁所畫面、廚 房畫面、餐廳畫面。

建構完家庭場景後,接下來就是建構與機器人互動的物件,本論文朝向家用 娛樂方面來做發展,所以我們設計給予虛擬機器人的就是下棋任務,在這我們選 擇是玩直行棋遊戲,如圖4.6所示,棋盤上有四邊形立方體棋子和六邊形立方體 棋子,共有四粒棋子分兩種顏色,其遊戲規則:有兩個玩家,每個玩家持一種顏 色的棋子,在移動時只能直行走動,可以往前走或是往後退,但往前走時,走動 的步數不可超過對方的棋子位置,持續到其中一方玩家無路可退時,那方玩家就 算輸了這場遊戲。 **MARA** 

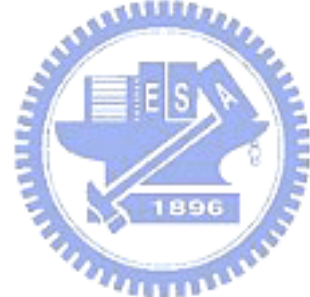

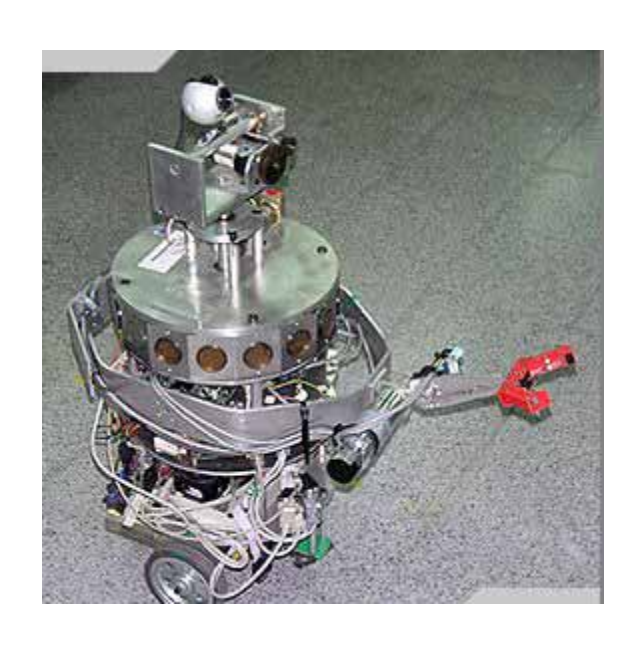

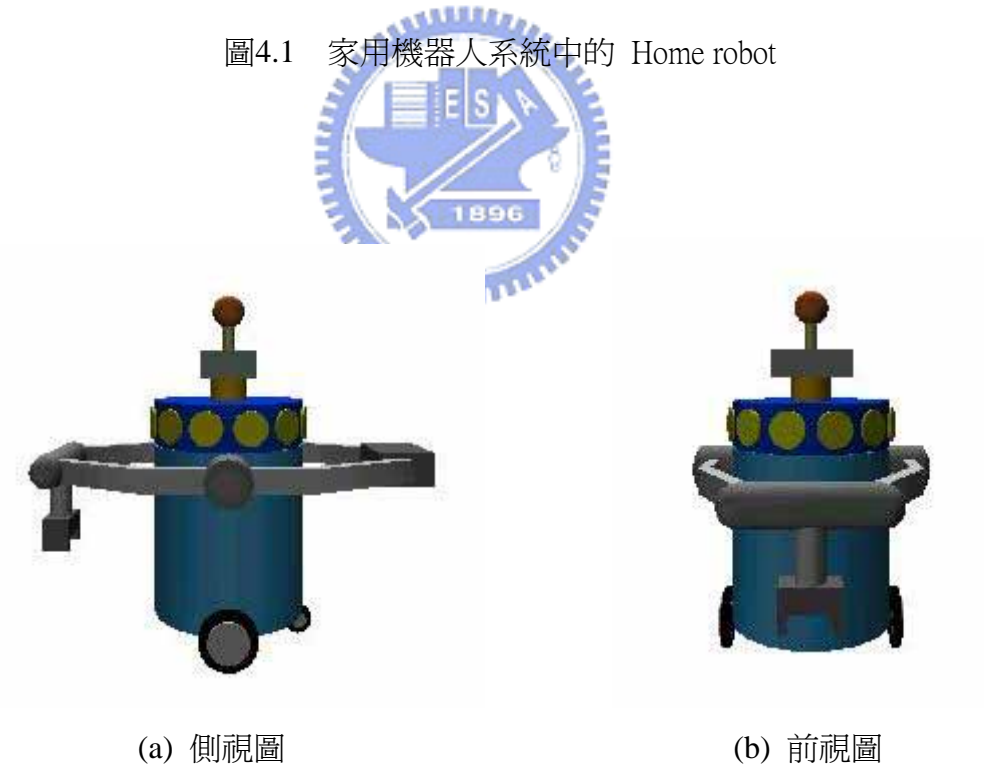

圖4.2 虛擬家用機器人: (a)側視圖和(b)前視圖

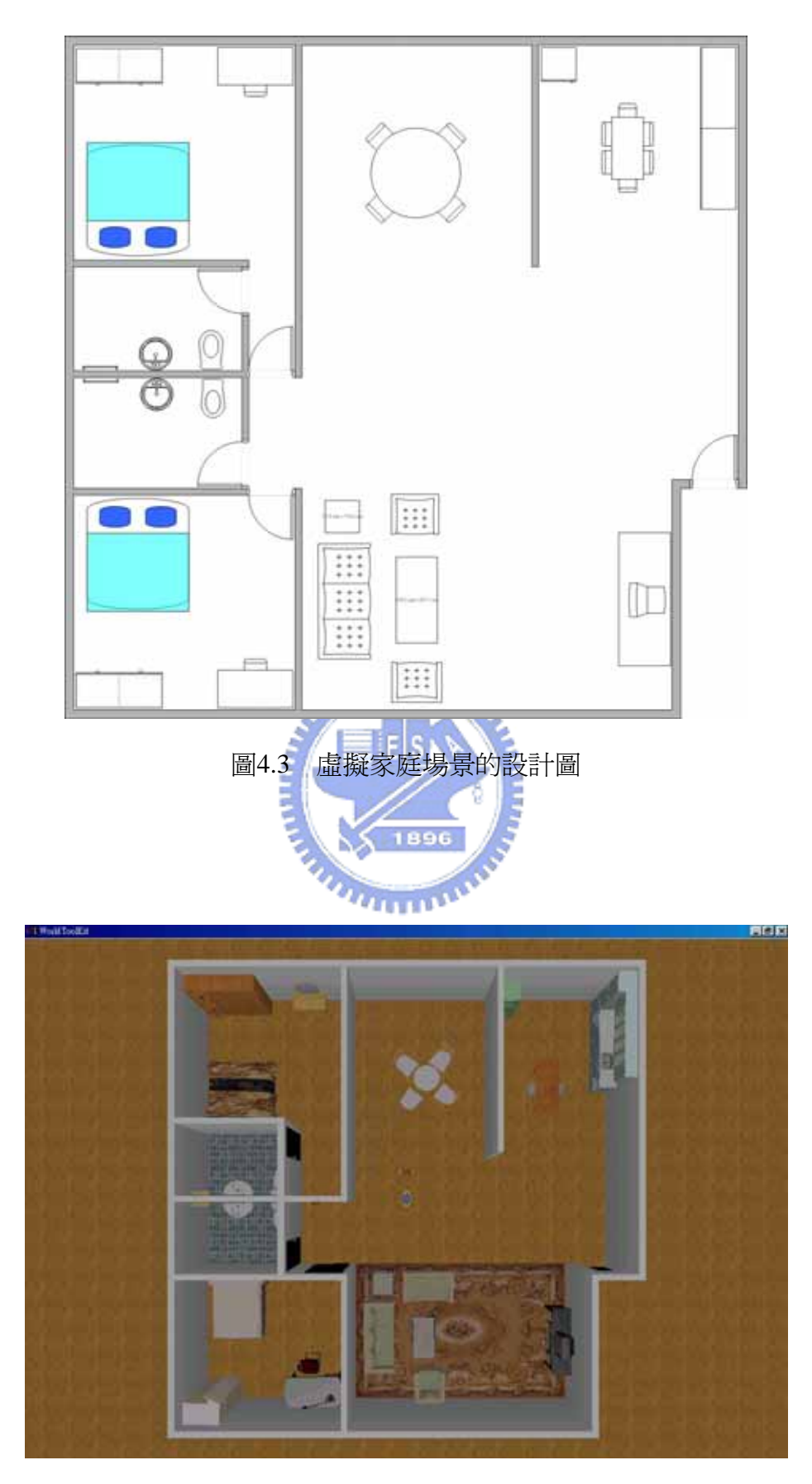

圖4.4 虛擬家庭場景的俯視圖

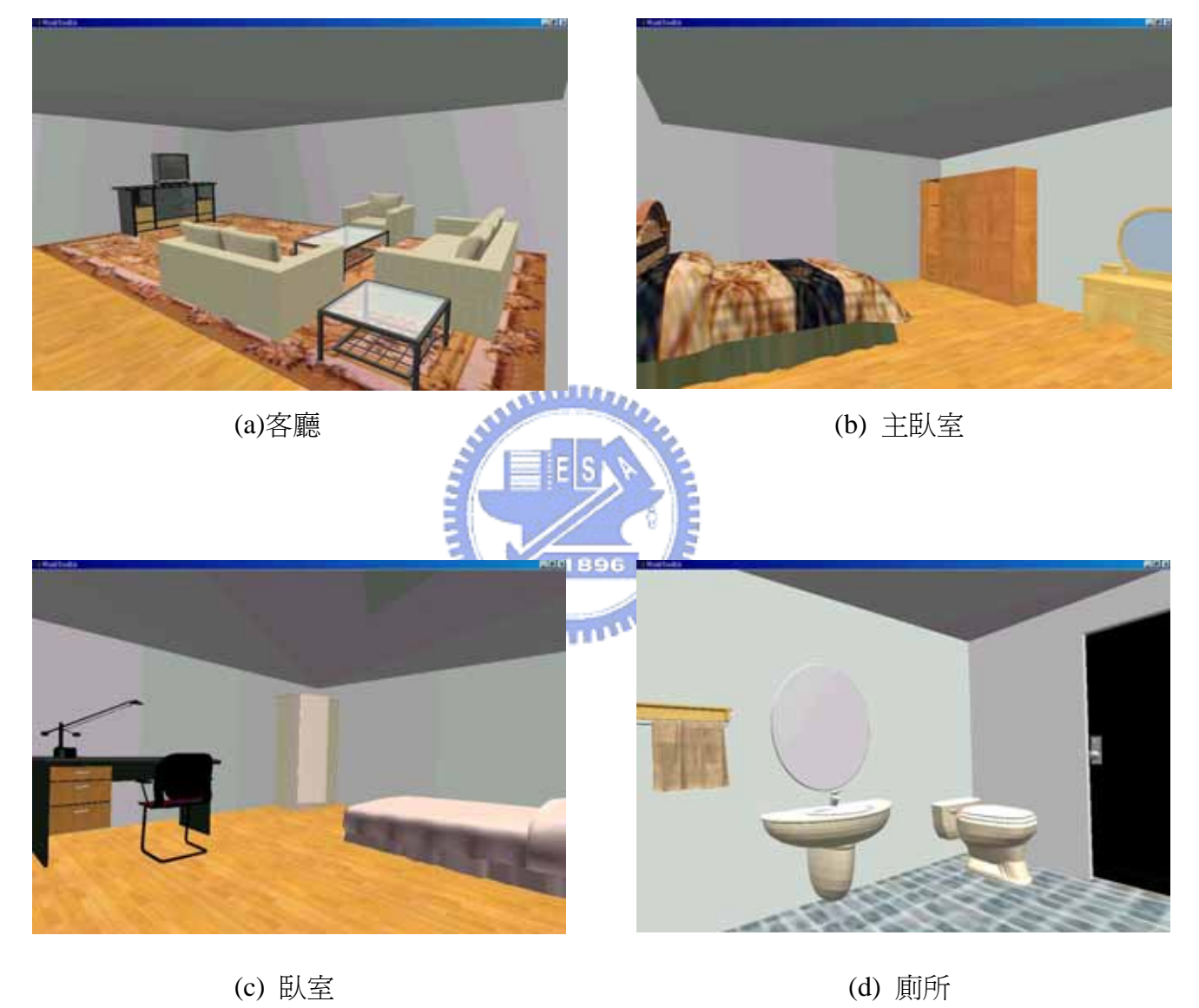

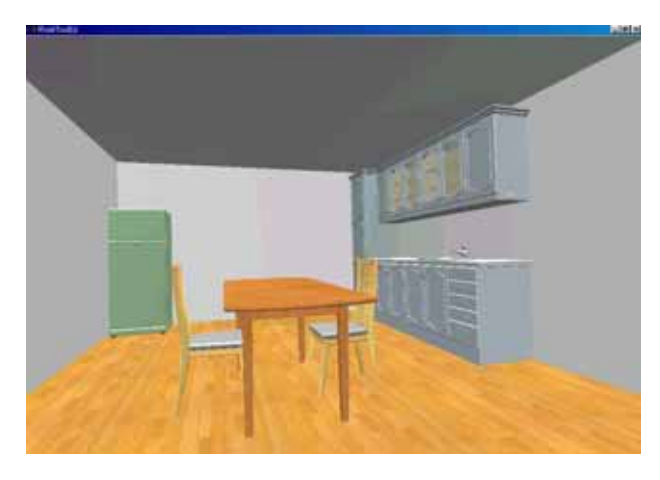

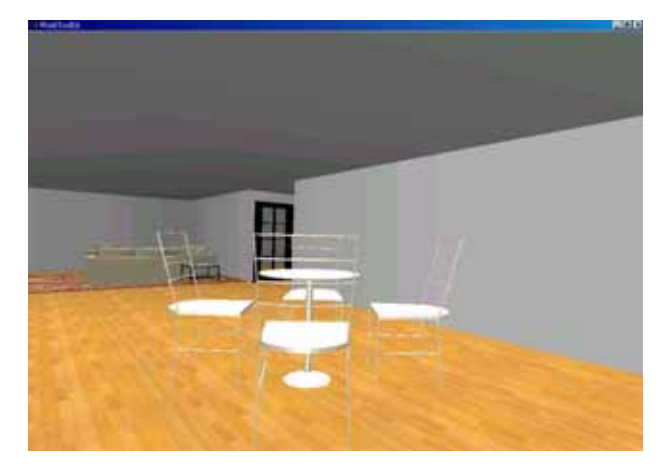

(e) 廚房 (f) 餐廳

圖4.5 家庭場景畫面:(a)客廳, (b)主臥室, (c)臥室, (d)廁所, (e)廚房,和(f)餐廳

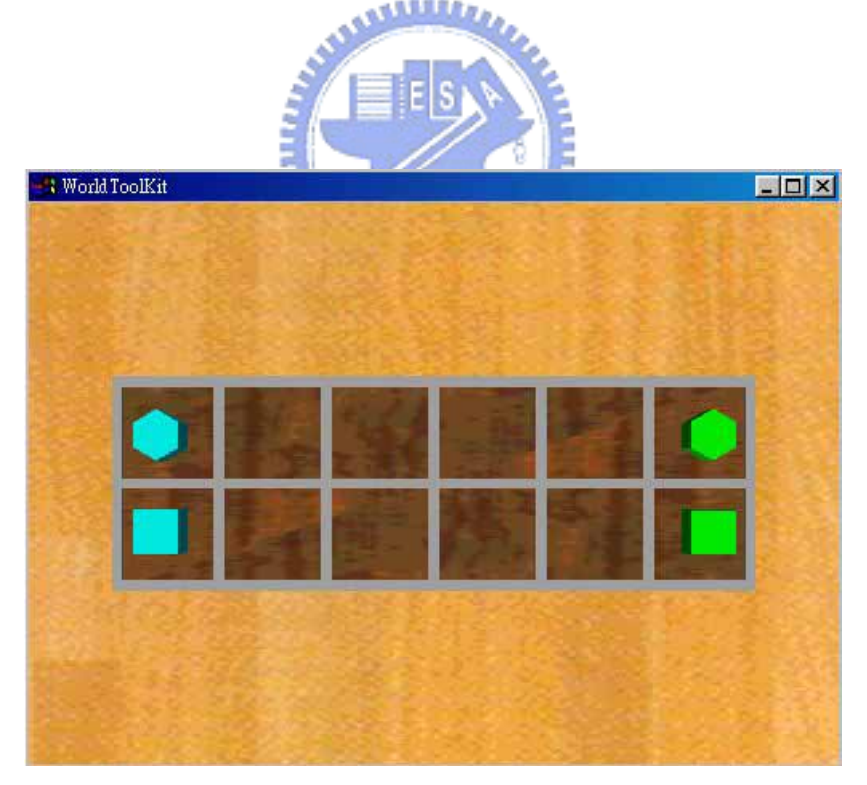

#### 圖4.6 直行棋

# **4.2** 輔助策略的功效表現

所發展的輔助策略是為了幫助使用者操控虛擬機器人來完成下棋的任務,另 一方面在家庭場景中也規劃出5個視角,以利使用者觀察操控,第一個視角就是 位於在機器人車身前面的視角,第二個視角是位於機器人的左側邊,第三個視角 是位於虛擬機器人後上方,第四個視角是位於棋盤上方俯視的視角,最後一個是 可移動的視角,這視角可以透過鍵盤的控制,移動到使用者自己想要的角度來觀 看,圖4.7(a)-(d)為機器夾爪和正立方體發生互動前,先利用輔助策略讓機器夾爪 旋轉到與物體邊線的正交方向,再與棋子產生互動行為,圖4.8 (a)-(h)為虛擬機器 人與棋子發生互動的過程,其順序首先是由一玩家操縱搖桿進而去控制虛擬機器 人,讓機器夾爪去移動藍色的棋子,另一位玩家則是操控鍵盤,讓另一位玩家可 以移動綠色的棋子。

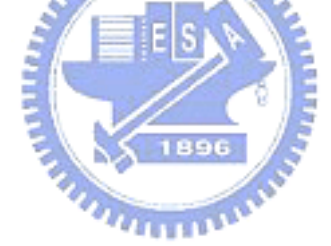

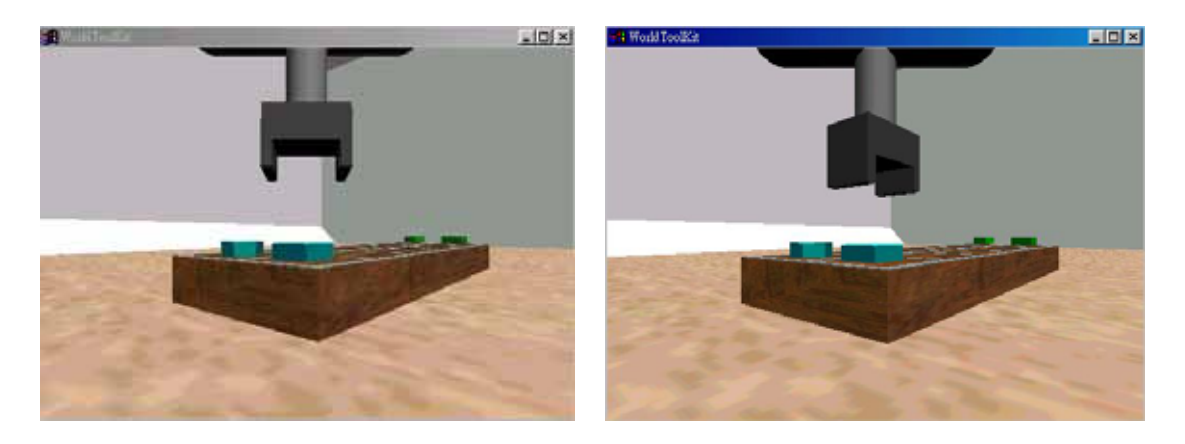

(a) 互動前的前視圖 (b) 利用輔助策略後的前視圖

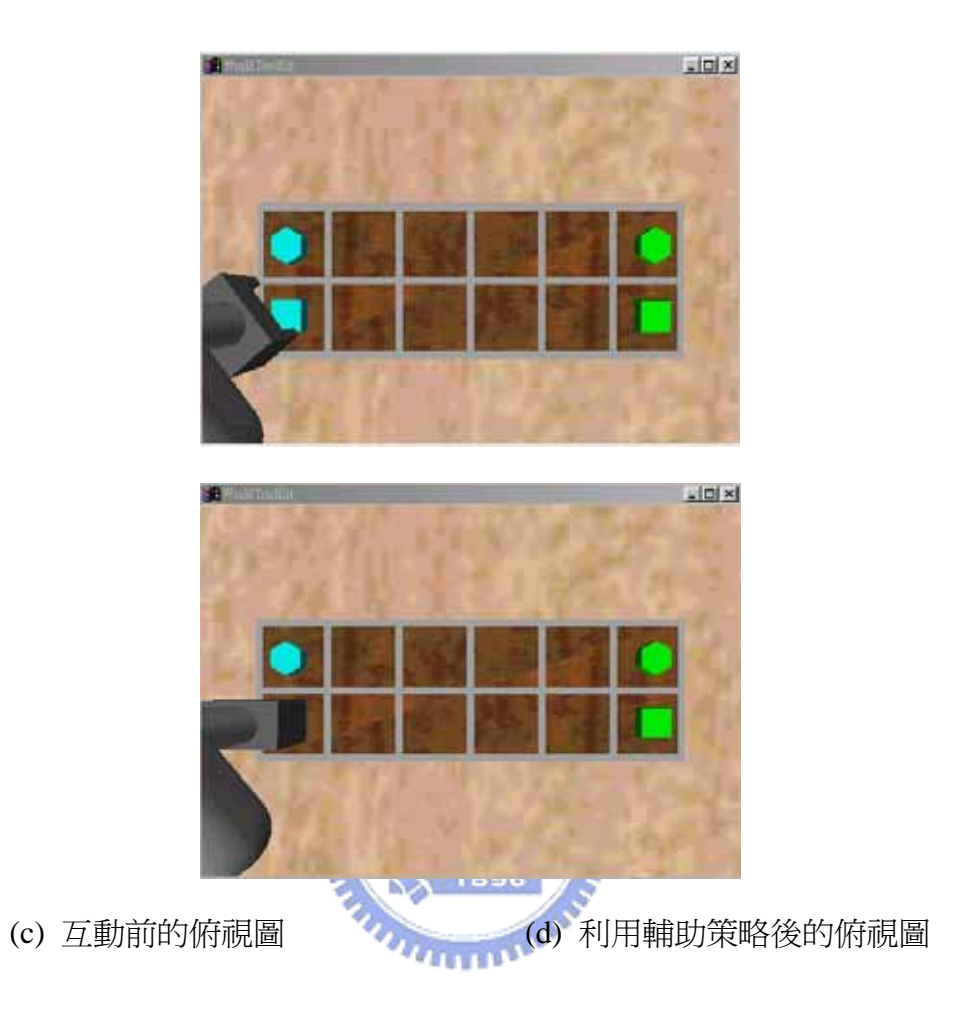

圖4.7 輔助策略的表現:(a)互動前的前視圖, (b)利用輔助策略後的前視圖, (c)互動前的俯視圖,和(d)利用輔助策略後的俯視圖

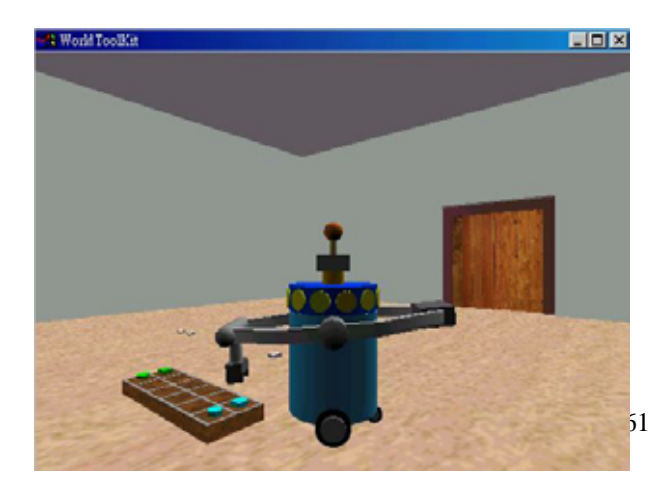

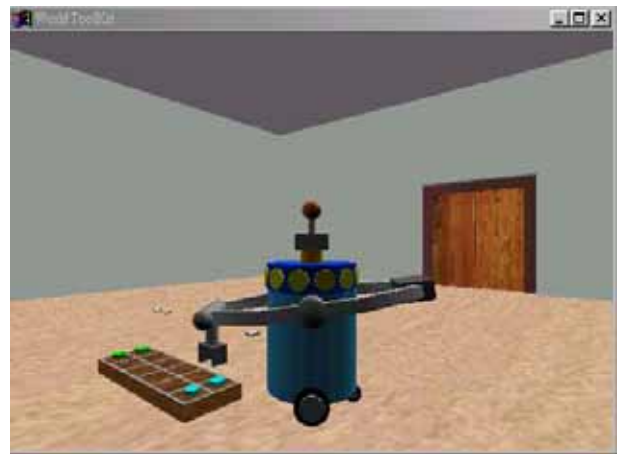
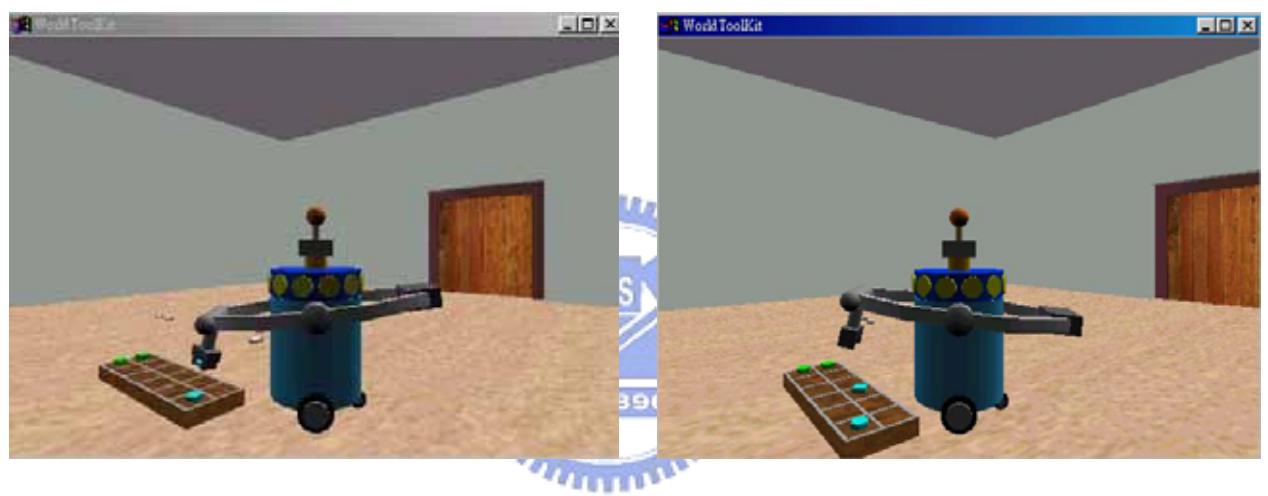

- 
- (c) 機器夾爪抓取立方體棋子 (d) 機器夾爪放鬆立方體棋子

EEK

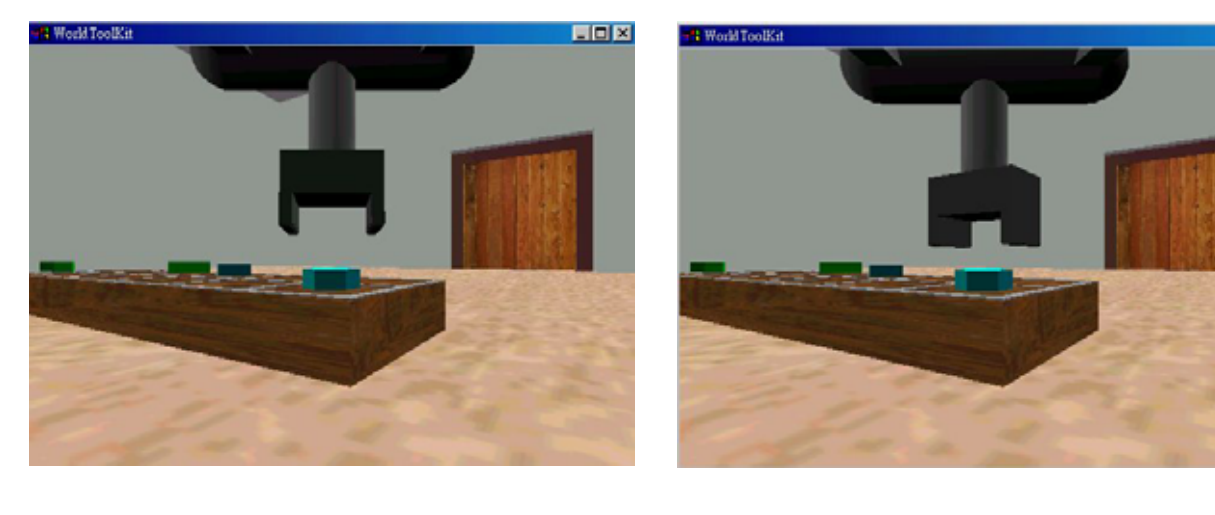

- (e) 與正六立方體棋子互動前之側視圖 (f) 機器夾爪旋轉後之前視圖
	-

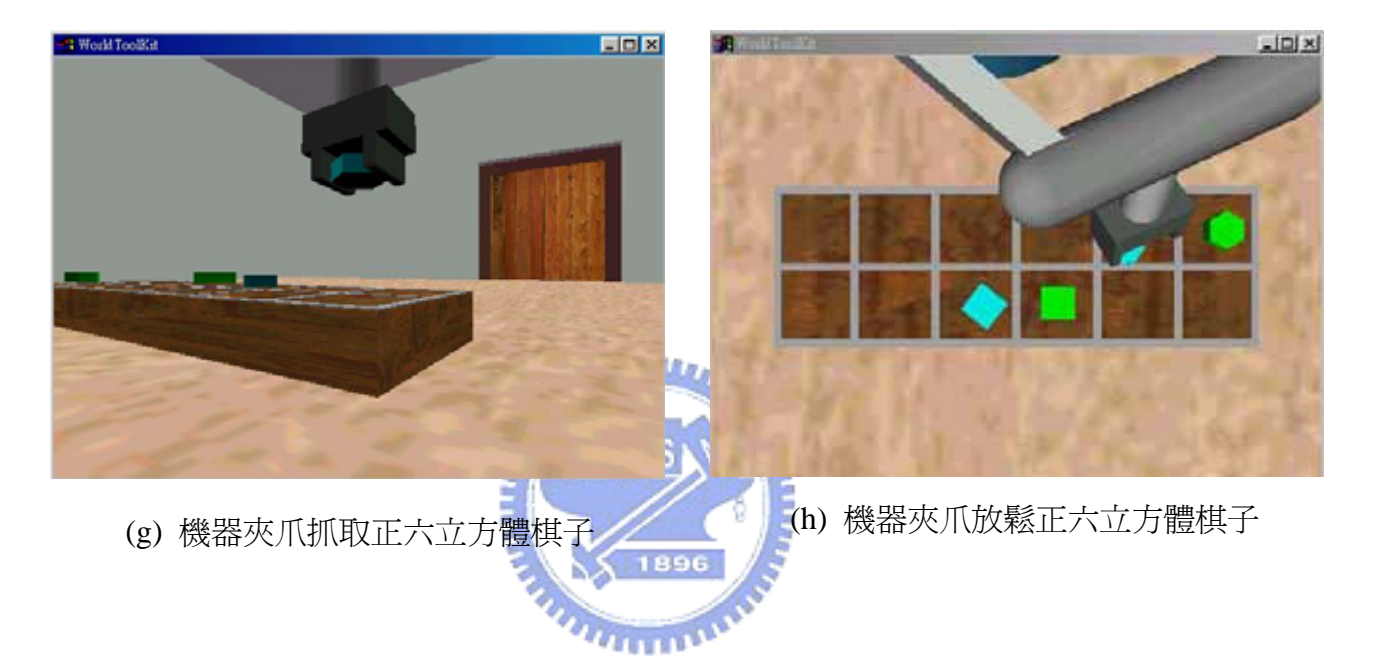

圖4.8 虛擬機器人與棋子互動的過程:(a)與立方體棋子互動前之側視圖, (b) 機器夾爪旋轉後之側視圖, (c)機器夾爪抓取立方體棋子, (d)機器夾爪放鬆 立方體棋子, (e)與正六立方體棋子互動前之側視圖, (f)機器夾爪旋轉後之 前視圖, (g)機器夾爪抓取正六立方體棋子,和(h)機器夾爪放鬆正六立方體 棋子

## **4.3** 物體模擬形變

建構軟物體方就比前面複雜許多,下面就分成幾個步驟來完成,首先第一步

驟我們先建構一六面體,如圖4.9所示,這物體是由3072個頂點所組成的,圖4.9(a) 為軟物體的幾何模型,圖4.9(b)為軟物體的線架構模型;第二步驟我們採用FFD 的方法來實現形變行為,在這利用4× 4× 4個點作為此幾何物體的控制點,如圖 4.10所示,利用由這64個控制點所組成的平行六面體,將幾何物體包圍在框架裡 面,這樣一旦控制點發生位移變化,則物體表面就會隨之產生適當的形變,這方 法是基於Bezier體積(Bezier volume)的運算,利用(3.20)式來計算此物體個頂點的 位置,圖4.10(a)為控制點框架和幾何模型相結合的圖案,圖4.10(b)為其線架構圖 形;幾何模型部分建構完後,第三個步驟是物理模型部分,它是將這些控制點與 控制點間用彈簧做連接,當機器夾爪與此物體互動時,彈性物體會因外力使產生 形變,當外力消失後則物體恢復原狀,圖4.11為虛擬機器人和軟物體的場景畫 面,此軟物體是由3072個頂點和64個控制點所組成的,其彈性係數為  $K$  = 500 ( $N$  /  $m$ ),圖4.12(a)-(h)為機器夾爪和彈性物體的互動過程,包含了壓、夾、 抓動作,圖4.12(a)-(b)是將夾爪關閉在擠壓軟物體的情形,圖4.12(c)-(d)是將夾爪 張開一點,其寬度大約與物體的寬度差不多,再去擠壓軟物體的情形,圖4.12(e)-(f) 是夾爪夾壓軟物體的情形,圖4.12(g)-(h)是夾爪夾取軟物體的情形。

### **4.4** 力回饋

*K* = 500 (*N* / *m*), 圖4.14則設置其彈性係數變爲 *K* = 300 (*N* / *m*), 由這兩個波形 在實驗中,我們利用其物理特性也就是彈簧模型來計算出虛擬的回饋力,在 將此資訊傳送到搖桿讓使用者感受到力回饋。圖4.13和圖4.14為虛擬機器人對彈 性物體做壓擠的互動行為時,觀察其機器夾爪的位移變化與所產生相對應的回饋 力,並記錄X、Y和Z個軸的響應,力回饋響應波形圖是從接觸到物體時才開始有 回饋力數值產生,而位置波形圖是紀錄機器夾爪在空間中的位置,在這我們也對 不同彈性係數的軟物體來做模擬,在圖4.13中我們設置此時軟物體的彈性係數為

圖觀察可知,當 *K* 值變大時,相同的擠壓深度其所回饋回來的力也就會隨之增大。

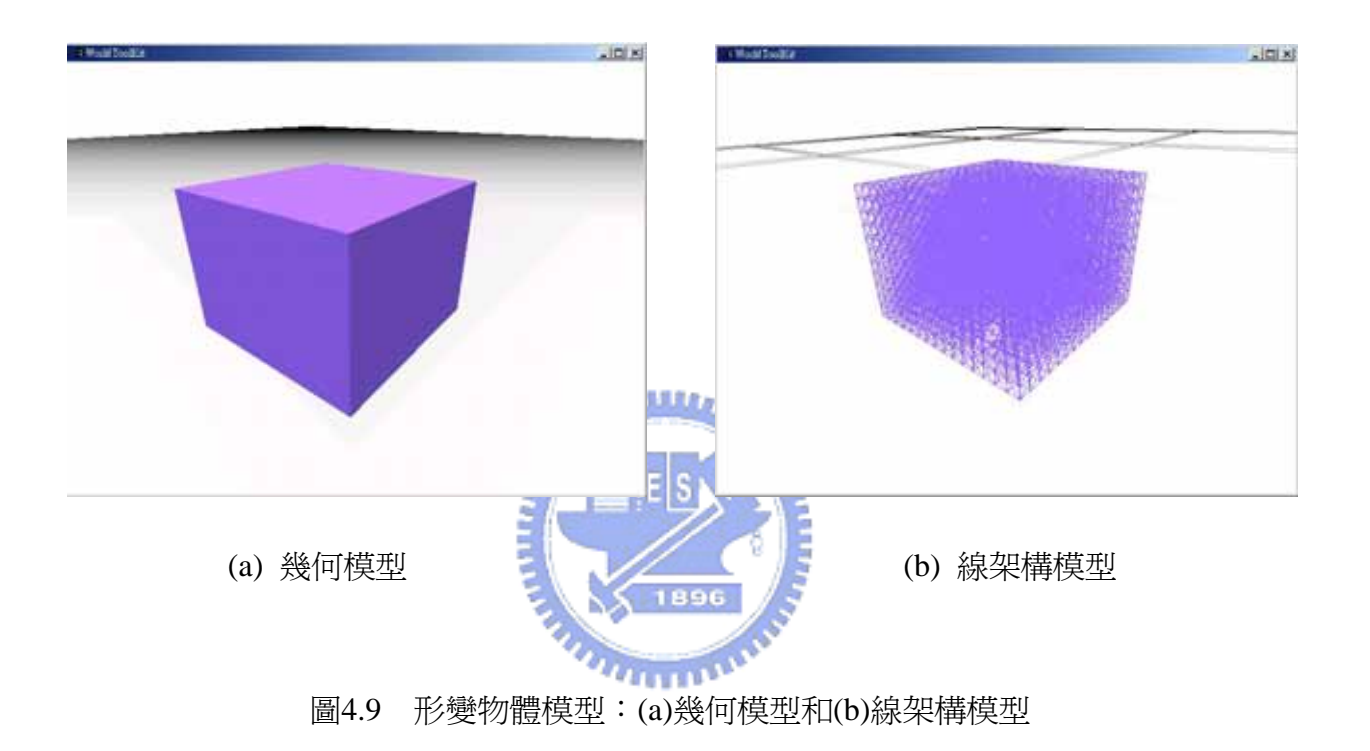

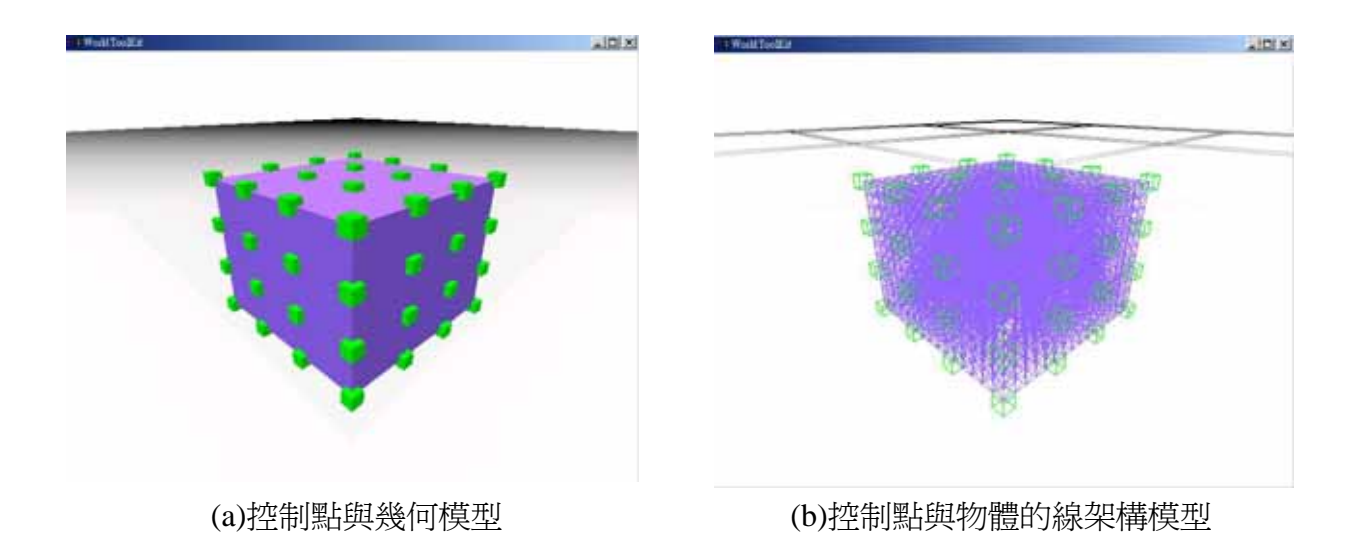

圖4.10 形變物體上的控制點:(a)控制點與幾何模型和(b)控制點與物體的線架構 模型。

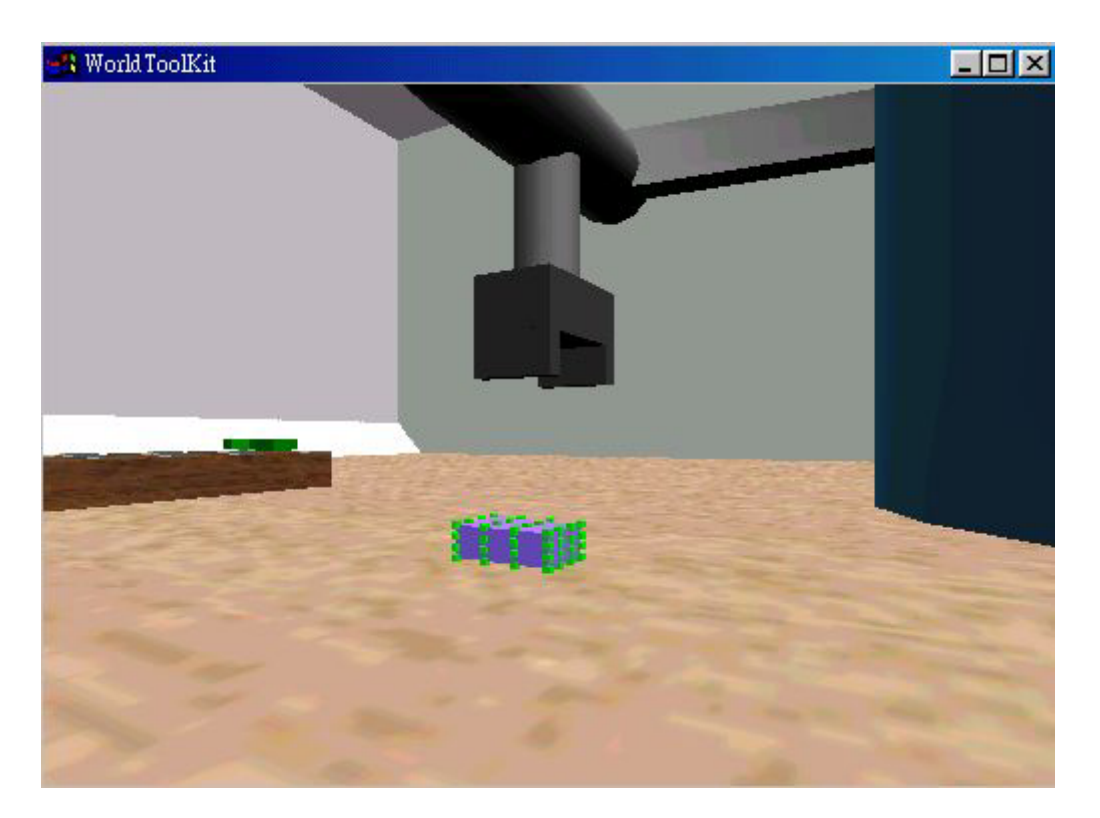

圖4.11 虛擬機器人與軟物體互動前情形

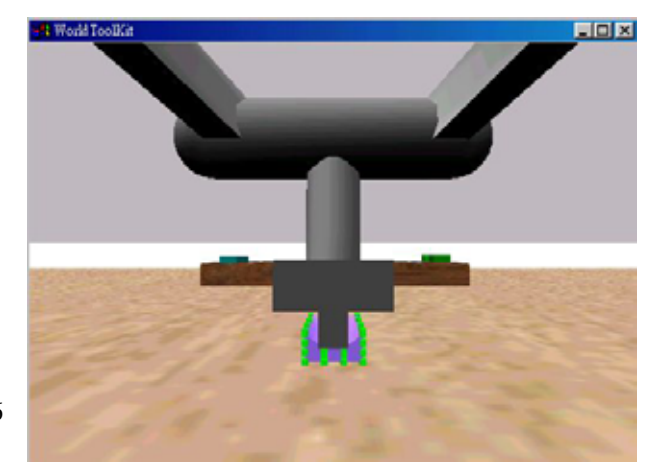

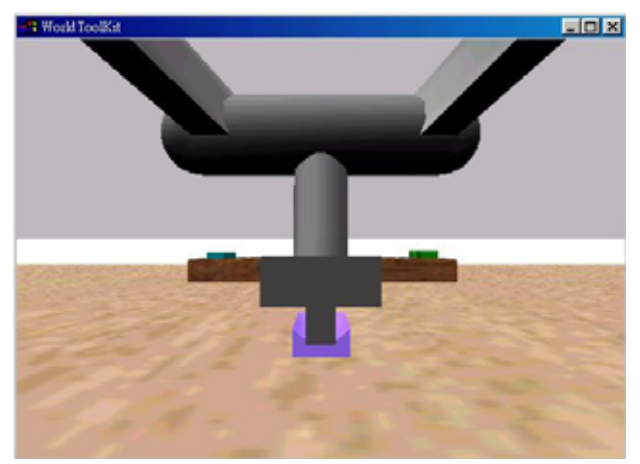

- (a) 壓擠之互動行為
- (b) 控制點在壓擠動作中變化情形

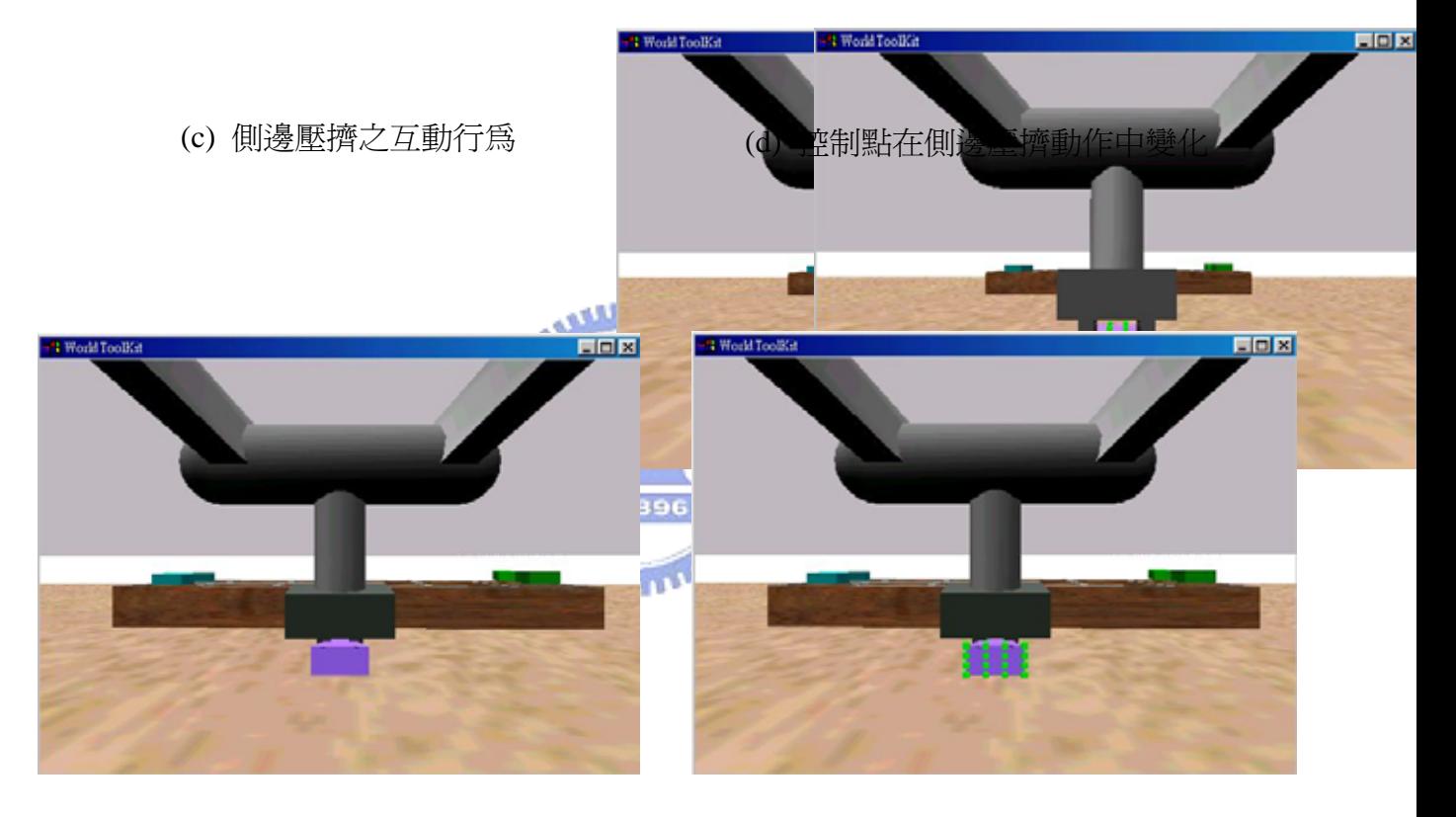

(e) 夾擠之互動行為 (f) 控制點在夾擠動作中變化情形

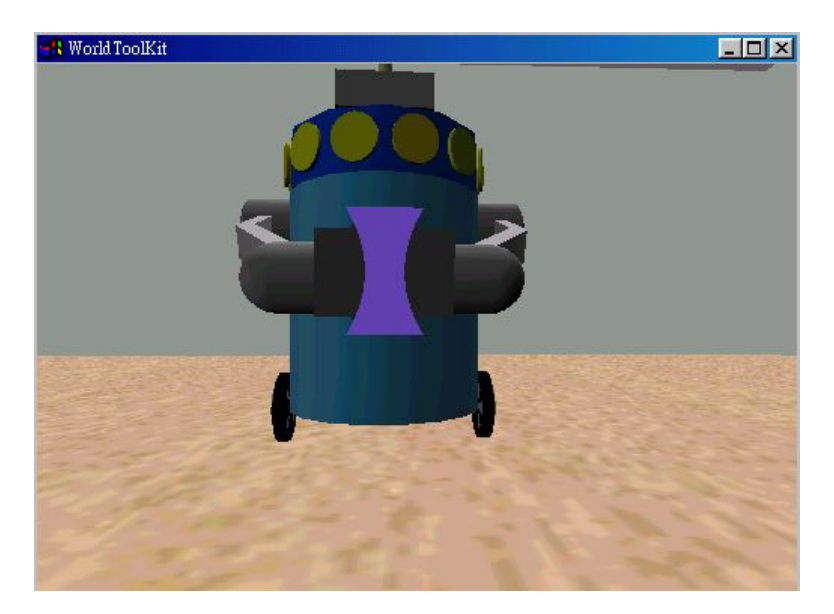

(g) 抓取之互動行為

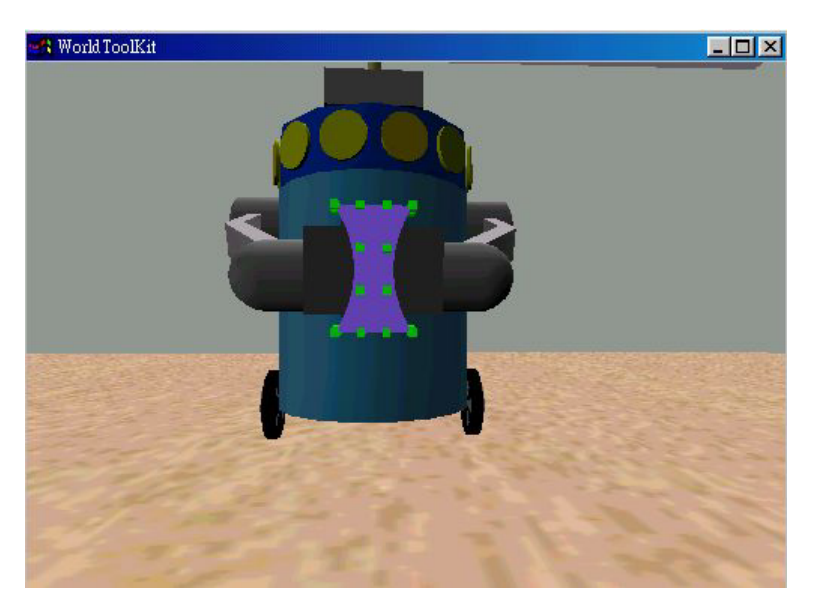

(h) 控制點在抓取動作中變化情形

圖4.12 機器夾爪與彈性物體的互動過程:(a)壓擠之互動行為, (b)控制點在壓擠 動作中變化情形, (c)側邊壓擠之互動行為, (d)控制點在側邊壓擠動作中 變化情形, (e)夾擠之互動行為, (f)控制點在夾擠動作中變化情形, (g)抓 取之互動行為,和(h)控制點在抓取動作中變化情形。

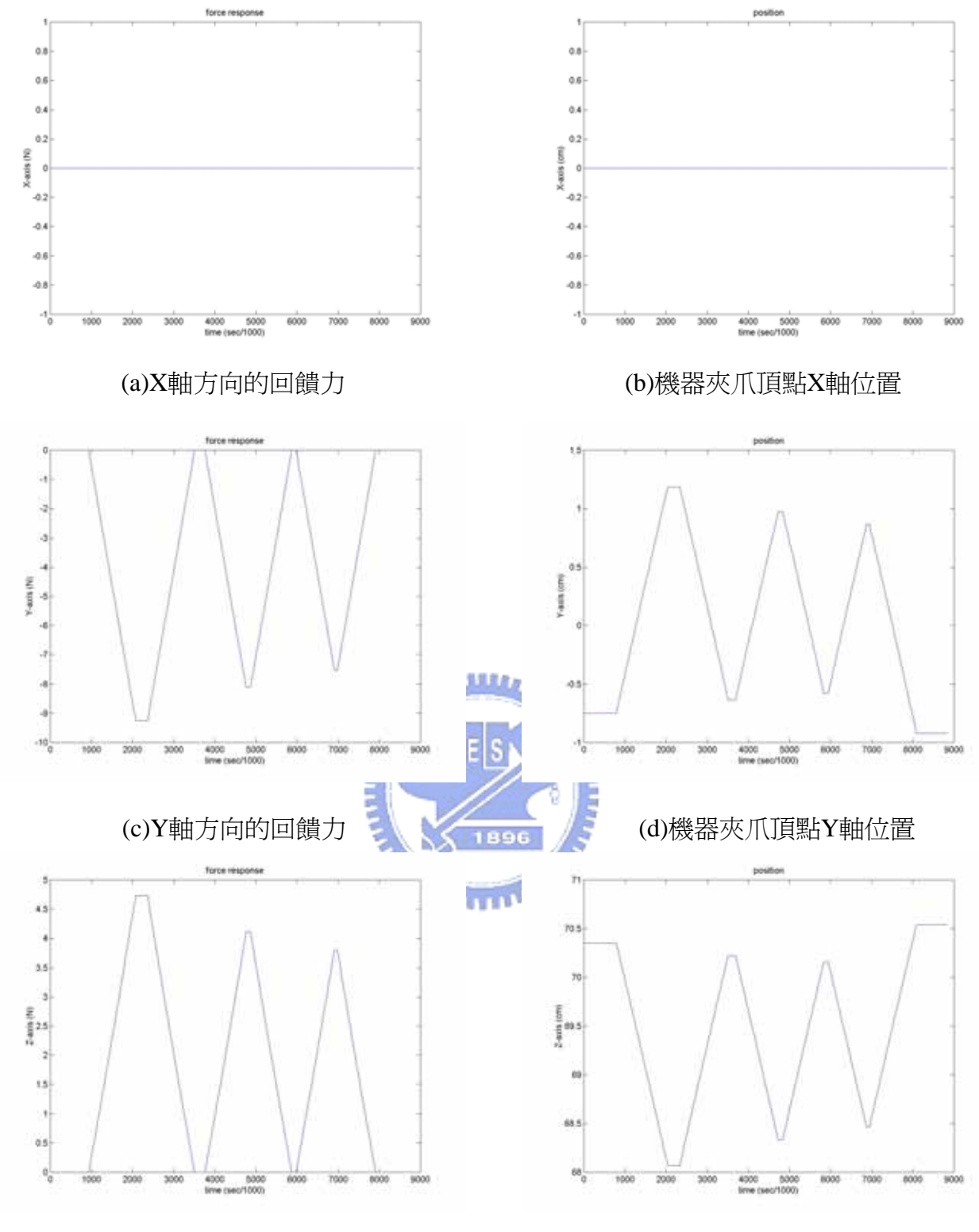

(e)Z軸方向的回饋力 (f)機器夾爪頂點Z軸位置

圖4.13 與軟物體發生互動行爲時的位置和力資訊,其彈性係數 *K* = 500 (*N / m*): (a)X軸方向的回饋力, (b)機器夾爪頂點X軸位置, (c)Y軸方向的回饋力, (d)機器夾爪頂點Y軸位置, (e)Z軸方向的回饋力,和(f)機器夾爪頂點Z軸 位置

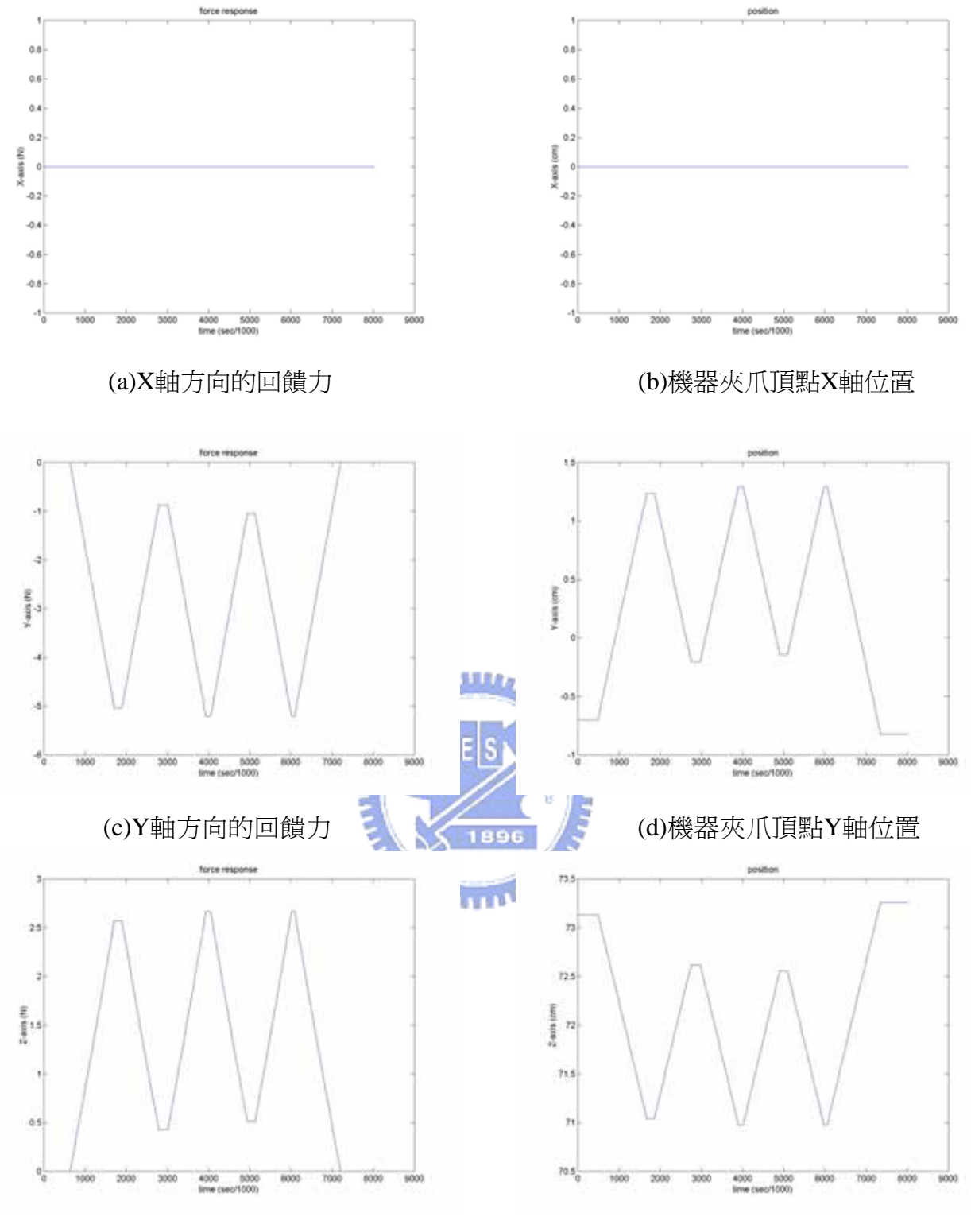

(e)Z軸方向的回饋力 (f)機器夾爪頂點Z軸位置

圖4.14 與軟物體發生互動行爲時的位置和力資訊,其彈性係數 *K* = 300 (*N / m*): (a)X軸方向的回饋力, (b)機器夾爪頂點X軸位置, (c)Y軸方向的回饋力, (d)機器夾爪頂點Y軸位置, (e)Z軸方向的回饋力,和(f)機器夾爪頂點Z軸 位置

## **4.5** 遠端操控模擬實驗

所謂遠端操控,就是使用者由近端透過網路來傳遞命令,再將這些命令傳給 遠端的機器人,讓機器人依照這些命令來執行動作,而遠端機器人與環境互動後 所產生的力資訊,也會經由網路傳遞回給使用者,但由於操作者是透過網路來進 行遠端操控,所以可能會因為網路傳輸的延遲,而造成遠端機器人的動作不是預 期的,使得整個系統不穩定,所以就在近端和遠端中,利用控制策略同時處理力 與位置資訊,來解決此問題。

本論文在這部份與李國鋒同學所發展的遠端遙控系統之雙向控制策略進行 初步的結合,共同來實現遠端操控模擬系統,也就是透過網路傳輸來做遠端操控 與早現之模擬實驗,讓在遠端虛擬實境中的機器人可以跟隨近端的力回饋搖桿所 下的命令來做動作,其系統架構圖如圖4.15所示,遠端的虛擬實境場景和近端的 虚擬實境場景是一樣的,只是近端的虛擬機器人是透過搖桿來操控,而遠端的虛 擬機器人是透過控制訊號來操控,另外此系統圖中的控制策略是針對一軸來設計 的策略,所以在實驗時我們只讓虛擬家用機器人進行一軸的位移動作,來印證控 制策略的有效性,近端中的阻抗性控制器(Impedance control),是為了減少遠端 機器人與環境接觸時,所產生過大或是不穩定的力直接作用在操作者上,而遠端 的控制策略則是一順滑模式阻抗性控制器(Sliding-mode-impedance controller),這 是為了抵抗因時間延遲而造成的不穩定現象發生,讓遠端的機器人可以同時處理 位置和力的變化。

圖4.16為模擬此實驗時的情形,這實驗是在交通大學內進行的,利用兩台電 腦來做連線模擬,首先操作者先操控搖桿來產生位移命令,再將它傳送給近端遠 端呈現系統,讓虛擬實境中的虛擬機器人根據這些命令來移動,接著找出虛擬機

71

器人在虛擬場景中移動的座標點位置資訊,將這些相對遠端環境的位置資訊透過 網傳送到遠端,歷經由時間延遲傳送到後,遠端模擬場景中的虛擬機器人再根據 這資訊來執行位移動作,當使用者所操控的虛擬機器人與牆面發生碰撞時,如圖 4.16(b),牆面由灰色變成紅色牆面,近端的遠端呈現系統會先預測出一回饋力, 並將此力資訊先經由阻抗性控制器處理過後,再立即傳送給搖桿,讓使用者即時 從搖桿上感受到一回饋力,而遠端中的虛擬機器人也會因移動到與近端相同的座 標點,所以也與虛擬牆發生碰撞,在遠端裡則利用順滑模式阻抗性控制器來同時 處理位置和力資訊,讓遠端的機器人可以維持一穩定與牆面接觸時的位置,圖 4.17為實驗模擬的結果,圖4.17(a)為近端使用者所輸入的位置軌跡命令,圖4.17(b) 中,黃線為虛擬牆面的所在位置,而藍色線為近端的虛擬機器人移動的軌跡圖, 圖4.17(c)為近端所預測的虛擬力,此力是先經由阻抗性控制器計算過後所產生 **132220** 的,圖4.17(d)為遠端虛擬家用機器人的位置軌跡,圖4.17(e)為透過順滑模式阻抗 性控制器,所計算出來的碰觸力,經由波形圖觀察,遠端虛擬實境機器人的移動 位置移動軌跡可以追隨近端位置軌跡來移動,且當與牆面發生接觸時,控制策略 則不會讓虛擬機器人穿牆而過,而以一穩定力與牆面做接觸,可知此系統的性能 與穩定性的表現都不錯,印證了此雙向控制策略的有效性,另外虛擬實境的更新 頻率都維持在60 Hz左右,滿足了人類對視覺上的需求,讓使用者感覺畫面很流 暢。

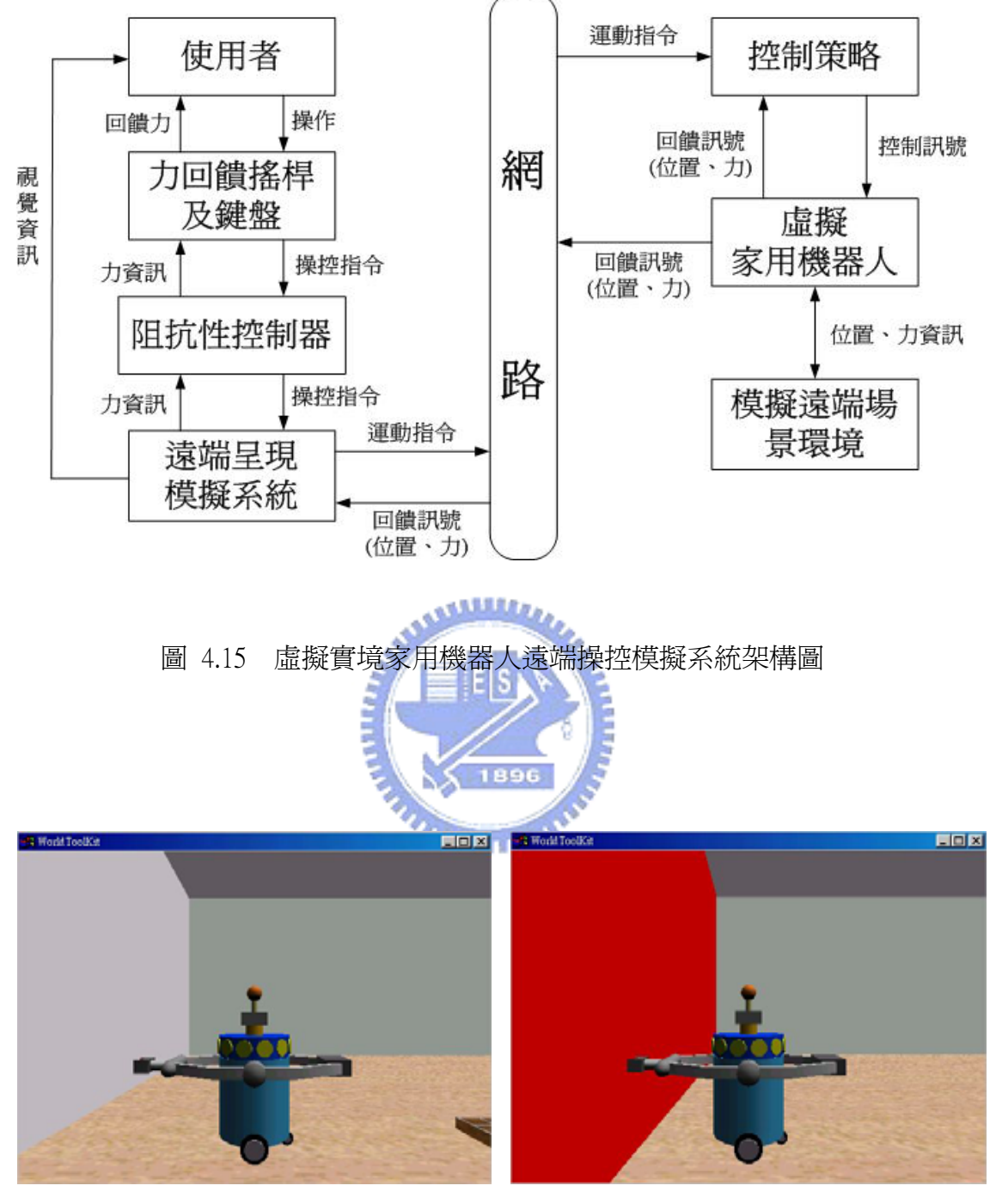

(a)未接觸到牆面 (b)接觸到牆面

圖4.16 虛擬實境家用機器人之遠端操控模擬情形:(a)未接觸到牆面和(b)接觸到 牆面

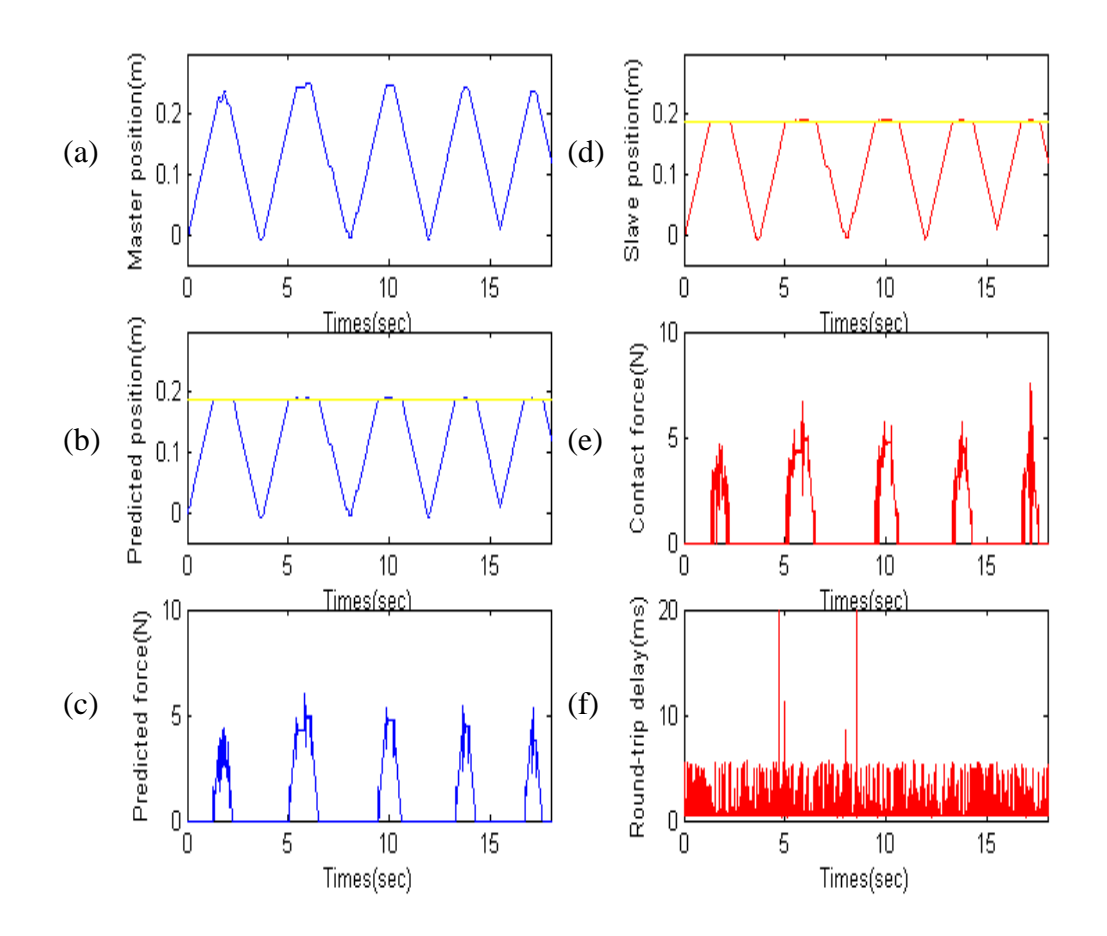

圖 4.17 虛擬實境家用機器人之遠端操控模擬之結果:(a)主控端的位置命令, (b)主控 端預測的位置軌跡, (c)主控端預測的虛擬力, (d)遠端的位置軌跡, (e)遠端產 生的碰觸力,和(f)雙向來回的延遲時間

# 第五章

結論

在本論文中,我們針對家用機器人系統中近端,實現虛擬實境家用機器人遠 端呈現模擬系統,在此系統裡建構繪製出一虛擬家庭場景,同時也將錄製好的音 效載入到場景中,讓虛擬場景更為生動,在場景中也建立一虛擬家用機器人,並 與力回饋搖桿連結,讓使用者可以透過搖桿來操控此虛擬家用機器人,另一方面 也規劃出多個視點,可以從不同的角度觀看虛擬場景,以利操控虛擬機器人完成 下棋的任務,接著為了讓使用者同時有視覺和觸覺的感受,利用多執行緒的技巧 來執行迴路的控制,因為若要同時傳送並呈現視覺及回饋力在相同的模擬控制迴 圈中,會因無法提供足夠的頻寬,而造成回饋力的不穩定,另外也發展輔助策略 讓機器夾爪有自動調整旋轉的能力,我們也建構出一軟物體,當機器手與此物體 互動時會產生形變,也與李國鋒同學所發展的遠端遙控系統之雙向控制策略進行 整合,將阻抗性控制策略加入近端模擬系統中,遠端系統則是加入滑順模式阻抗 性控制策略,完成一虛擬實境家用機器人遠端操控模擬系統,讓遠端的虛擬機器 人可以跟隨近端搖桿所下的命令做動作,而遠端的虛擬機器人可以同時處理位置 和力的變化。

透過此模擬系統在實現遠端操控家用機器人系統時,可以避免因為影像資訊 直接透過網路傳輸,而造成影像資料量過於龐大,使得易受時間延遲的影響,以 致於無法來做即時監控,另一方面由於透過攝影機來傳送影像資訊,只有單向的 傳送資訊,而遠端呈現模擬系統,則是雙向傳送的方式,這種方式比單向傳送方 式更有利於系統控制。

#### **5.1** 未來工作

對於所發展的遠端呈現系統,在未來我們將進行以下的改善:

- 1. 為了讓此系統中的虛擬家庭環境與真實場景更一致,在未來發展時可以把此 場景描述的更細膩化讓它更真實,另外此模擬系統也可應用於不同的場合, 像是辦公室機器人、服務性機器人場景發展等。
- 2. 本論文是利用WorldToolKit (WTK)的軟體工具來模擬虛擬實境,但若要利用 此工具來模擬出物體的物理特性時,則其效果及性能的表現就不是那麼的好 [2],故WTK只適合用於發展一般的虛擬實境,而不適合用來模擬物體的物 理特性,所以在未來發展上,可以選用其它軟體工具來繪製虛擬實境,像是 可以採用OpenGL這電腦繪圖軟體工具,這套工具很適合用來做進一步的發 **THEFT OF** 展。
- 3. 在描述物體時,若真實世界中的感測系統發展的很完整,且可提供更多更精 進的物理量參數資訊,我們則可以將這些參數傳送到虛擬實境中,並事先建 構出更真實的物體模型,利用這些物理參數來描述物體特性,讓用者在視覺 以及觸覺上都可以感受到更逼真的感受。
- 4. 當使用者為小朋友或是老年人以及對Laparoscopic impulse engine裝置不熟 悉者而言,比較不易去操控此裝置,所以必須將操控介面簡單化,讓個年齡 層的人都可以輕易來操控,故必須發展一操控介面,像是掌上型的控制器, 讓此控制介面都按鈕化,使用者只需來壓按鈕即可以來做遠端超控的任務; 另一方面也必須發展更多的輔助策略,來幫助使用者執行完成任務。
- 5. 由於本論文中所採用的多執行緒方法,這架構它可能只適合此地方,在未來

若要將此系統做更多的發展及應用時,這多執行緒的寫法架構要改寫,才不 會發生可能會有不穩定的現象發生,讓此系統可以做多方面的發展應用。

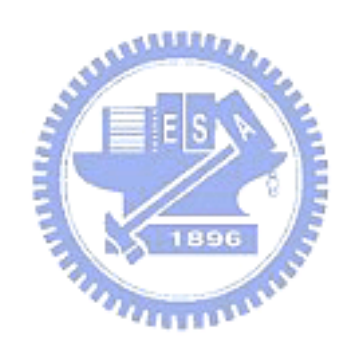

參考文獻

- [1] J. Beveridge and R. Wiener, *Multithreading Applications in Win32: The Complete Guide to Threads*, Addison-Wesley Developers Press, 1997.
- [2] G. C. Burdea, "Haptics issues in virtual environments", *International Conference on Computer Graphics*, pp. 295-302, 2000.
- [3] P. M. Chapman and D, P. M. Wills, "An overview of physically-based modelling techniques for virtual environments", *Virtual Reality*, Vol. 5, pp. 117-131, 2000.
- [4] C. H. Chen, *A Networked VR-Based Telerobotic System: Vision and Camera Calibration*, S. M. Thesis, Dep. Electrical & Cont. Eng., Chiao-Tung University, Taiwan, R.O.C., 2001. minim
- [5] H. C. Chung, *Modeling and Interaction of Virtual Object in a VR-Based Telerobotic System*, S. M. Thesis, Dep. Electrical & Cont. Eng., Chiao-Tung University, Taiwan, R.O.C., 2003.
- [6] S. Cotin, H. Delingette, and N. Ayache. "Real-time elastic deformations of soft tissues for surgery simulation", *IEEE Transactions on visualization and computer graphics*, Vol. 5, No. 1, pp. 62-73, 1999.
- [7] U. Cugini, M. Bordegoni, C. Rizzi, F. De Angelis, and M. Prati, "Modelling and haptic interaction with non-rigid materials," *Eurographics '99*, pp. 1-20, 1999.
- [8] H. Delingette, "Toward realistic soft-tissue modeling in medical simulation", *Proceedings of the IEEE*, Vol. 86, No. 3, pp. 512-523, 1998.
- [9] R. C. Goertz and R. Thompson, "Electronically controlled manipulator",

*Nucleonics*, pp. 46-47, Nov. 1954.

- [10] S. Gottschalk, M. Lin, and D. Manocha, "Obb-tree: A hierarchical structure for rapid interference detection", *Proceeding of ACM Siggraph'96,* pp. 171-180, 1996.
- [11] M. Hernando, E. Gambao, M. Hernando, and A. Barrientos, "Collision control in teleoperation by virtual force reflection. An application to the ROBTET system," *Proceedings of the IEEE International Conference on Robotics & Automation*, Vol. 1, pp. 565-570, 1999.
- [12] C. H. Ho, C. Basdogan, and M. A. Srinivasan, "Efficient point-based rendering techniques for haptic display of virtual objects", *Teleoperators & Virtual Environments*, Vol. 8, No. 5, pp. 477-491, 1999.
- [13] W. P. Huang, *A Networked VR-Based Telerobotic System: Communication and System Implementation*, S. M. Thesis, Dep. Electrical & Cont. Eng., Chiao-Tung University, Taiwan, R.O.C., 2000. 1896
- [14] C. P. Kuan and K. Y. Young, "Challenges in VR-based robot teleoperation", *International Journal Of Electrical Engineering*, Vol.11, No.1, pp. 1-9, 2004.
- [15] U. Kuhnapfel, H. K. Cakmak, and H. MaaB, "Endoscopic surgery training using virtual reality and deformable tissue simulation", *Computers & Graphics*, Vol. 24, pp. 671-682, 2000.
- [16] J. Lander. "In this corner... The crusher! ", *Game Developer*, pp. 17-22, 2000.
- [17] N. Murrary, T. Fernando, and G. Aouad, "A virtual environment for the design and simulated construction of prefabricated buildings", *Virtual Reality*, Vol. 6, No. 4, pp. 244-256, 2003.
- [18] B. J. Nelson and P. K. Khosla, "Integrating force and vision feedback within virtual environments for Telerobotic System", *IEEE International Conference on Robotics & Automation*, Vol. 2, pp. 1588-1593, 1997.
- [19] T. Q. Pham and P. K. Garg, *Multithreaded Programming with Windows NT*, Prentice Hall PTR, 1996.
- [20] L. Piegl and W. Tiller, *The NURBS Book*, 2nd Edition, Springer Press, 1997.
- [21] T. W. Sederberg and S. R. Parry, "Free-from deformation of solid geometric models," *Computer Graphics*, Vol. 20, No. 4, pp. 151-160, 1986.
- [22] M. A. Srinivasan and C. Basdogan, "Haptics in virtual environments: Taxonomy research status and challenges", *Computers & Graphics*, Vol. 21, No 4, pp. 393-404, 1997.
- [23] J. Vince, *Virtual Reality System*, Addision Wesley, 1995.
- [24] A. Watt, *3D Computer Graphics,* 3nd Edition, Addison-Wesley, 2000.
- [25] J. G. Webster and D. G. Hanger, "Telepresence for touch and proprioception in teleoperator system," *IEEE Trans. On System, Man and Cybernetics,* Vol. 18, No. 6, pp. 1020-1023, 1989.
- [26] M. S. Yoh, "The reality of virtual reality", *Proceedings of the Seventh International Conference on Virtual Systems and Multimedia,* pp. 666-674, 2001.
- [27] S. H. Young, *VR Object Deformation in Telerobotic System*, S. M. Thesis, Dep. Electrical & Cont. Eng., Chiao-Tung University, Taiwan, R.O.C., 2002.
- [28] C. B. Zilles and J. K. Salisbury, "A constraint-based god-object method for haptic display", *IEEE International Conference on Intelligent Robots and System, Human Robot Interaction and Cooperative Robots*, Vol. 3, pp. 146-151, 1995.
- [29] http://iregt1.iai.fzk.de/
- [30] http://isci.cn.nctu.edu.tw/
- [31] http://www.gamasutra.com/features/19990827/deformation\_01.htm
- [32] http://www.gamasutra.com/features/19990827/deformation\_04.htm
- [33] Immersion Co., Laparoscopic impulse engine, impulse engine 2000, and impulse stick software development kit, release 5.0, September 2000.
- [34] *MSDN Library*, Microsoft Corporation, 1997.
- [35] *WorldToolKit Reference Manual, Release 7*, SENSE8® Corporation, April 1997.
- [36] 吳權威 編著, *3ds max5* 應用實務, 碁峯資訊股份有限公司, 2003.
- [37] 姚勇 和 鄢峻 編著, *3ds max* 建築與室內設計經典, 文魁資訊股份有限公司, 2002.
- [38] 許子凡 編著, *3ds max5* 完全手冊, 文魁資訊股份有限公司, 2002.
- [39] 謝馥圭 編, PC 虛擬實境, 台北: 儒林圖書有限公司, 1996.

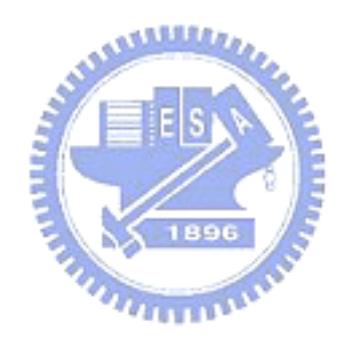